## Universidad Nacional de Ingeniería. FACULTAD DE INGENIERIA INDUSTRIAL'Y DE SISTEMAS

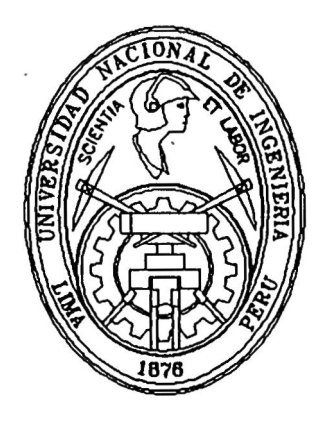

# **Sistemas de Automatizacion de Procesos Administrativos**

**INFORME DE INGENIERIA** 

Para optar el título profesional de : **· INGENIERO DE SISTEMAS .**

## **LUZ AMELIA VICTORIA IBAÑEZ SALAZAR**

**Lima - Perú 1995** 

Gracias a mis ejemplares padres, quienes se convirtieron en expertos en inculcar a sus hijos el significado de la constancia y el deseo de superación.

Gracias a mis asesores, que me brindaron sus valiosas sugerencias para culminar esta tesis.

Gracias al equipo humano que trabaja en la empresa Cosapitec SA, y muy especialmente a los Sres. Ing. Manuel Velarde Carpio, e Ing. Victor Villar, por su incondicional apoyo.

Gracias a mis amigos, por su invaluable apoyo.

### **INDICE**

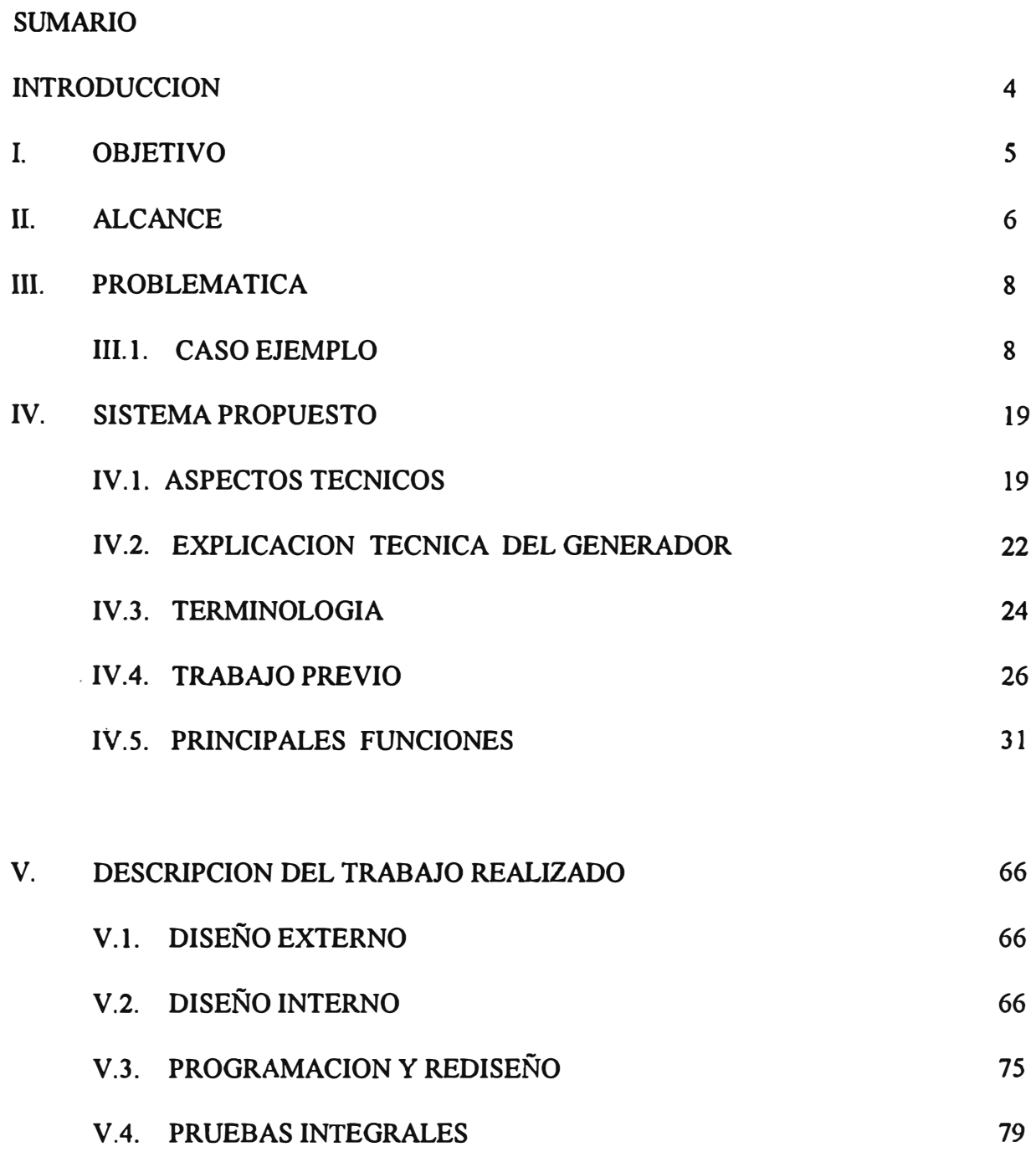

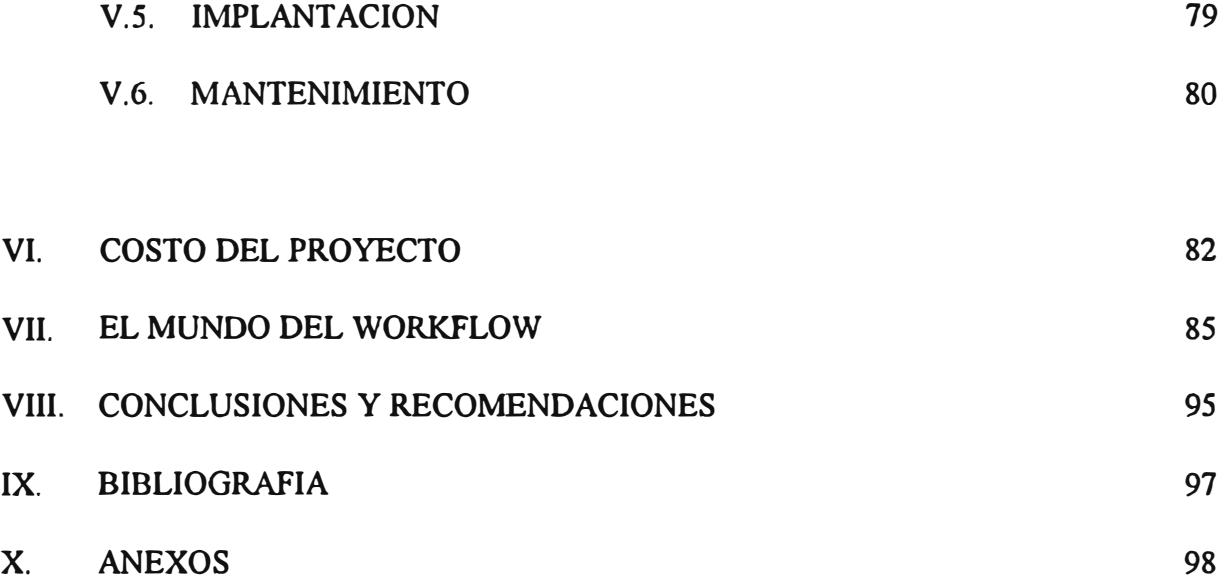

### **SISTEMA DE AUTOMATIZACIÓN DE PROCESOS ADMINISTRATIVOS**

#### **SUMARIO**

La presente Tesis se refiere a la descripción del trabajo de desarrollo e implementación de un sistema para automatizar procesos administrativos, para un proyecto para el cual trabajé durante dos años, entre, 1991 *y* 1992.

La empresa responsable del Proyecto fue COSAPITEC S.A., quien prestó sus servicios profesionales hacia una compañía, conformando un equipo de trabajo para dicho proyecto. Para términos de presente trabajo, la denominaremos "LA COMPAÑIA".

El sistema en cuestión consta de dos frentes:

a) Frente Auxiliar Contable

Se trata de solucionar el problema de los ítems pendientes en los libros auxiliares de Contabilidad, que necesitaban ser agrupados o "matchados" para que dejen de estar en condición de pendientes, *y* pasen como movimientos confirmados al Sistema de Contabilidad. Estos surgen por ejemplo cuando se hace un Cargo contra una "Cuenta Puente",

esperando en un momento futuro un Abono, matando la Cuenta Puente.

b) Frente de trámite documentario administrativo

Se trata de solucionar, mediante la fabricación de una herramienta automatización administrativo que tenga las características de llamada de "Generador de proceso Procesos", la de cualquier trámite tener instancias de aprobación en estaciones o puestos de trabajo, pudiendo en cada instancia de aprobación, completar información adicional a la transacción.

Es precisamente en este último frente, que me he basado para hacer el desarrollo de la presente Tesis. Este frente a su vez, se divide en dos partes: una parte de funciones para ingresar las definiciones de los procesos, en línea, y una parte Batch, que constituye el Programa Generador en sí. Haré hincapiié en la parte de definiciones en línea, pues es la parte en la que mayormente dediqué mis esfuerzos.

He tratado de estructurar el presente trabajo, de tal manera que se explique primero funcionalmente todo el sistema, para luego hacer una historia de mi trabajo personal, resaltando las contribuciones que hice para el éxito del proyecto. Asimismo, se relata la metodología usada por el equipo de desarrollo del proyecto.

#### **INTRODUCCIÓN**

La Compañía es una empresa transnacional. Los sistemas de uso administrativo interno son estándares para casi todos los países. Perú era uno de los centro de desarrollo de software y se esperaba instalar el sistema en varios países. Los que ya tenían comprometido el sistema eran Perú, Colombia, Brasil y Venezuela.

El sistema se había financiado gracias al requerimiento de los países de la parte de administración de los Libros Auxiliares. Inicialmente fue este módulo el que fue la razón del sistema. Y fue este módulo el que inicialmente vendió el interés de los países en el sistema.

El módulo del Generador de Procesos o "Documents", se ofrecía en un inicio como módulo complementario. La idea inicial nació de analizar la posibilidad de alimentar estos ítems pendientes vía in archivo externo, como un archivo de interfases. Luego se pensó que se podría automatizar el ingreso de datos a este archivo de interfase que contiene asientos contables, después se pensó que se podría hacer un diseño general, pues técnicamente era factible hacer un generador de procesos, que en una de las instancias, genere asiento contables. Finalmente se concluyó que no necesariamente se tendría que generar asientos contables en alguna etapa del

proceso y podría tratarse de un proceso administrativo meramente.

Se trató de diseñar esta herramienta orientada al usuario funcional o "dueño del proceso", es decir, sería fácil de usar y sencilla de mantener o modificar, pues ningún diseño de algún proceso es eterno. De esta manera también se ofrecía una continuidad y duración de los procesos generados bajo nuestro Generador de Procesos. Por otro lado, se tenía que los procesos no eran necesariamente uniformes en todos los países. El desarrollar un sistema especial para cada proceso administrativo manual era costoso y tal vez no valía el esfuerzo.

Asimismo, se tenía la confianza de que el Generador de Procesos atraería la atención de otros países concretizando futuras ventas. Una ventaja es el hecho de que en cualquier momento o secuencia del proceso administrativo diseñado bajo el generador, se podían generar asientos contables que alimentaban al Sistema General de Contabilidad. El Sistema General de contabilidad era estándar para todos los países.

#### **I. OBJETIVO**

Construir una herramienta que permita automatizar los proceso administrativo manuales que tenga las características de ser un proceso administrativo con instancias de aprobación en diferentes **estaciones** de trabajo {o puestos de trabajo), y

en diferentes **actividades** (instantes del tiempo) teniendo la posibilidad inclusive de que en una de las actividades se generen asientos contables, alimentando al sistema de contabilidad general.

El sistema estará diseñado para que el propio usuario funcional o "dueño del proceso" con un corto entrenamiento, diseñe él mismo su proceso en el sistema, permitiéndole crear sus propias pantallas, definir el flujo del proceso y actividades, reemplazando así los formularios por documentos electrónicos, y las aprobaciones por firmas electrónicas. Cabe destacar la posibilidad de llevar a impresión algún documento, nota o carta, que pueden ser generados durante el proceso Además, ante algún cambio imprescindible, será muy sencillo modificar **las definiciones del proceso,**  fácil mantenimiento de proceso generado. asegurando así un

#### **II ALCANCE**

El sistema pretende instalar en el Perú como país piloto, el módulo de Libros Auxiliares, así como el módulo de Documentos o Generador de Procesos, implementando el proceso de liquidaci\_ ón de gastos, los procesos de Tesorería relacionados con Contabilidad, y algunos otros. Se esperan fut�ras instalaciones con otros países comprometidos como Venezuela, Colombia, Méjico y Brasil.

## SISTEMA CENTRAL DE CONTABILIDAD

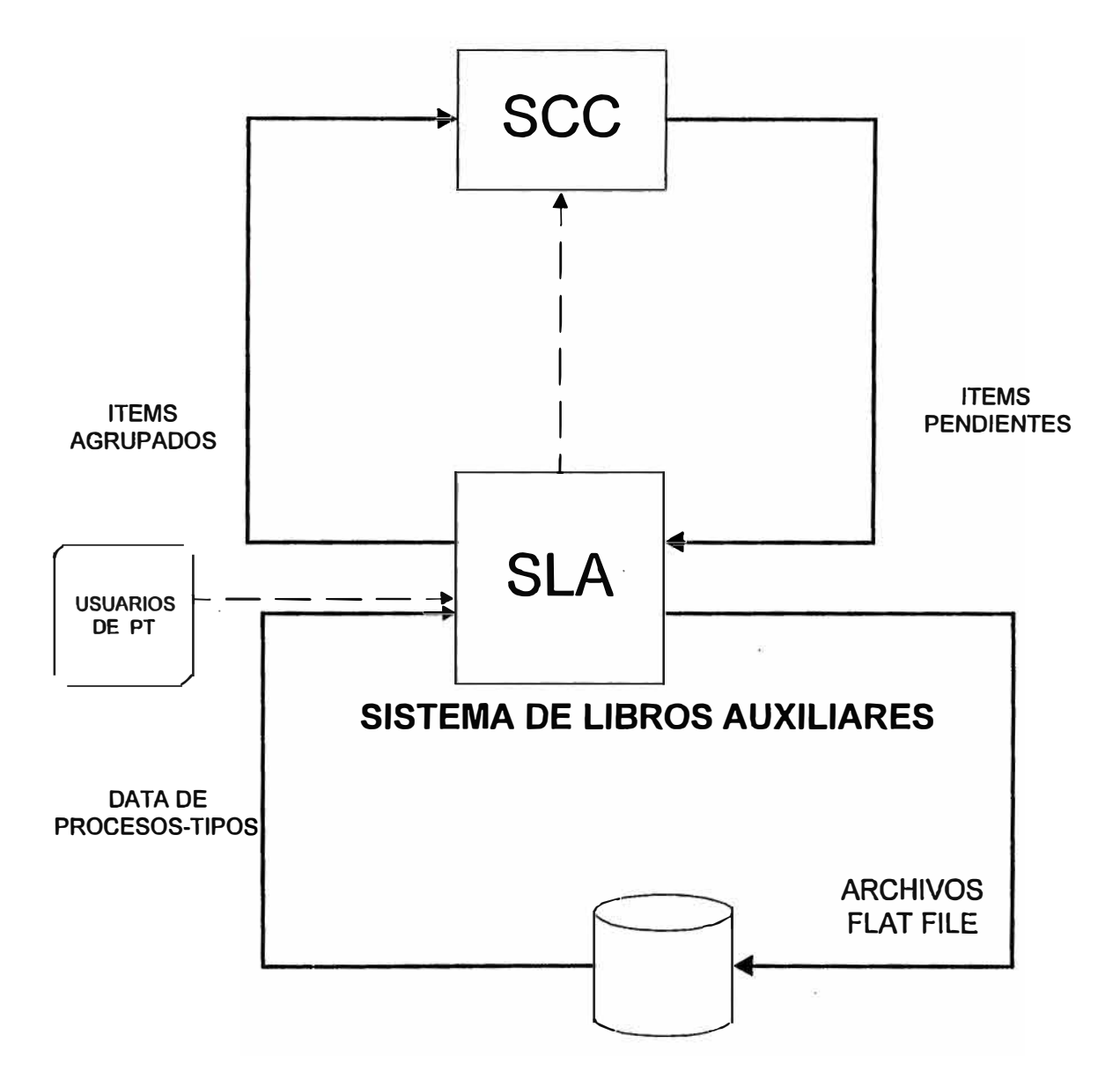

#### III **PROBLEMÁTICA**

Tanto en la sede peruana como en otros países, existen todavía, como es natural, muchos procesos administrativos que se realizan manualmente. El manejo *y* control manual de algunos de éstos procesos se hace más complicado, al necesitarse de memorándums. cartas *y* documentos en varias copias, con archivos duplicados en varias áreas.

La búsqueda de información en los archivos existentes muchas veces no es oportuna *y* es además crítica por la falta de sistematización.

Veamos un caso típico

#### **III.1 CASO EJEMPLO:**

Se han extraído dos de los procesos de responsabilidad de área de Tesorería que tienen relación con al área de Contabilidad. Estos son:

**A) TRANSFERENCIAS BANCARIAS ENTRE CUENTAS DE UN MISMO BANCO**

**AFECTADO: TESORERÍA /ANALISTA** 

**IMPORTANTE:** Realiza el análisis de los saldos de las cuentas bancarias y en base a los criterios de buscar mayor rentabilidad, así como satisfacer las necesidades de recursos de la empresa, decide si debe de hacer una transferencia bancaria, así como el tipo de transferencia. Esta puede ser:

- Entre cuentas de un mismo Banco
- Entre cuentas de diferentes Bancos

## Una vez que ha decidido hacer una transferencia bancaria entre cuentas de un mismo Banco

- l. Prepara carta al Banco en original y dos copias.
- 2. Obtiene autorización en las cartas del Gerente Administración y Finanzas. de
- 3. Envía carta (original y copia-1) al Banco vía mensajería.
- 4. Actualiza el registro interno de Saldos según Tesorería.
- 5. Recibe el cargo de la carta entregada.
- 6. Envía al área de Contabilidad/Asistente Contable-Procesos de Tesorería, la copia Nro. 1 de la carta.

## Una vez gue el Banco hizo efectiva la transferencia *y* envía los comprobantes

7. Recibe los comprobantes de los Bancos, como Notas de Abono, · Boletas de Depósito, etc.

8. Envía a Contabilidad/Asistente Contable-Procesos de Tesorería, los comprobantes de los bancos, para su correspondientes verificación.

## Después de que contabilidad/Asistente contable-Procesos de Tesorería. hizo la verificación correspondiente

- 9. Recibe de Contabilidad/Asistente Contable-Procesos de Tesorería las Notas de Abono y/o Cargo revisadas por ellos.
- 10.Archiva la copia Nro. 2 de la carta y toda la documentación referida, como notas de abono, boletas de depósito, en el archivo mensual del área

#### **AFECTADO: GERENTE DE ADMINISTRACIÓN Y FINANZAS**

- l. Recibe de Tesorería/Analista la carta (original y 2 copias), para la transferencia.
- 2. Evalúa la coherencia de su contenido
- 3. Firma la carta (original y 2 copias) en conformidad dando así su aprobación.

#### **AFECTADO: CONTABILIDAD/ ASISTENTE CONTABLE**

- l. Recibe de Tesorería/Analista la copia Nro. 1 de la carta para las transferencia entre cuentas de un mismo Banco.
- 2. Registra los asientos contables en el Sistema de Contabilidad.
- 3. Archiva la copia de la carta en un file del área.

Una vez que Tesorería ha recibido los comprobantes provenientes del Banco. como Notas de cargo. Boletas de Depósito, etc. y los ha remitido a contabilidad/Asistente Contable-Procesos de Tesorería

- 4. Recibe de;Tesorería/Analista de Tesorería los comprobantes de los bancos de las transferencias realizadas.
- 5. Verifica que los comprobantes tengan su correspondiente ingreso en el Sistema de Contabilidad
- 6. devuelve los comprobantes verificados al área de Tesorería.

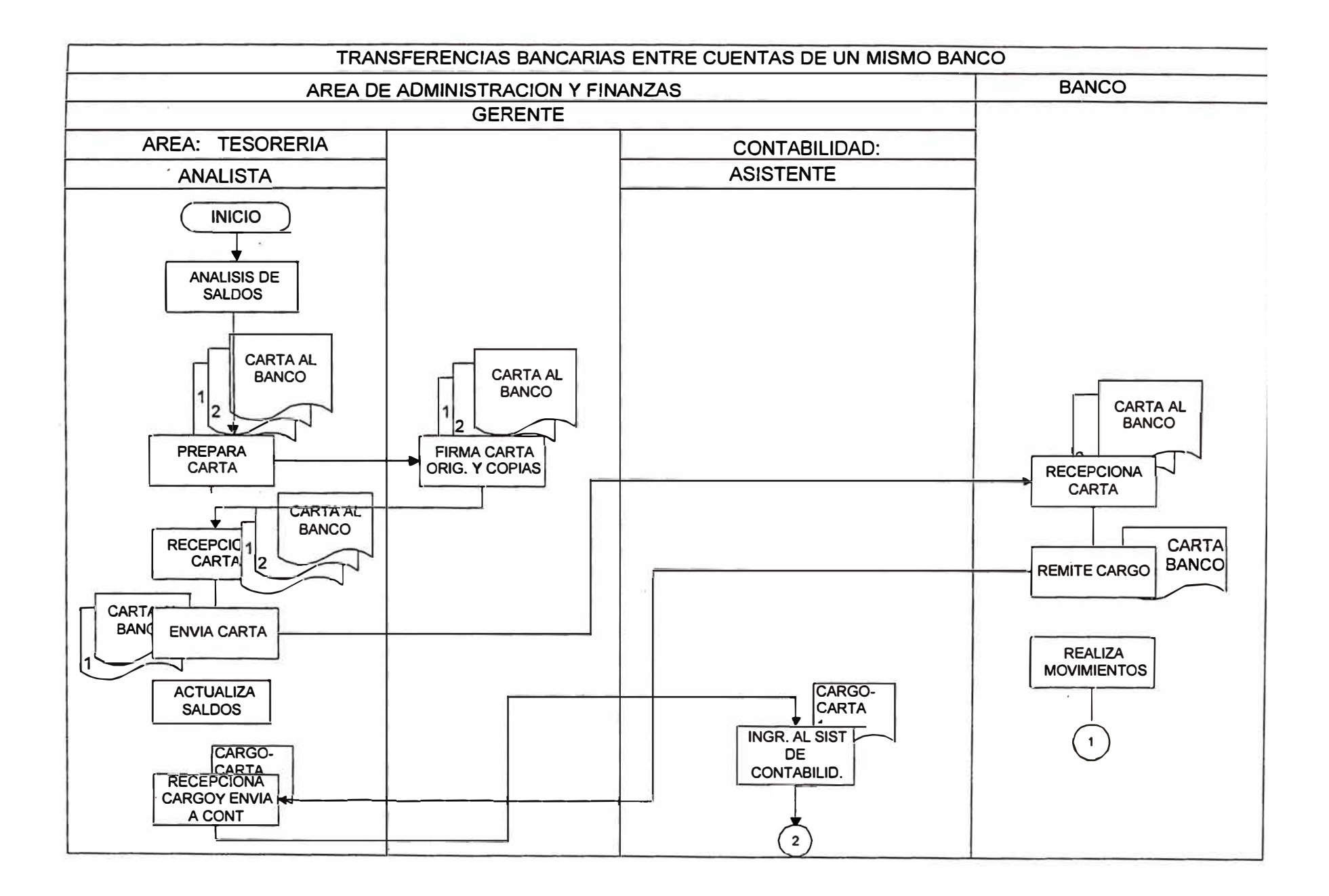

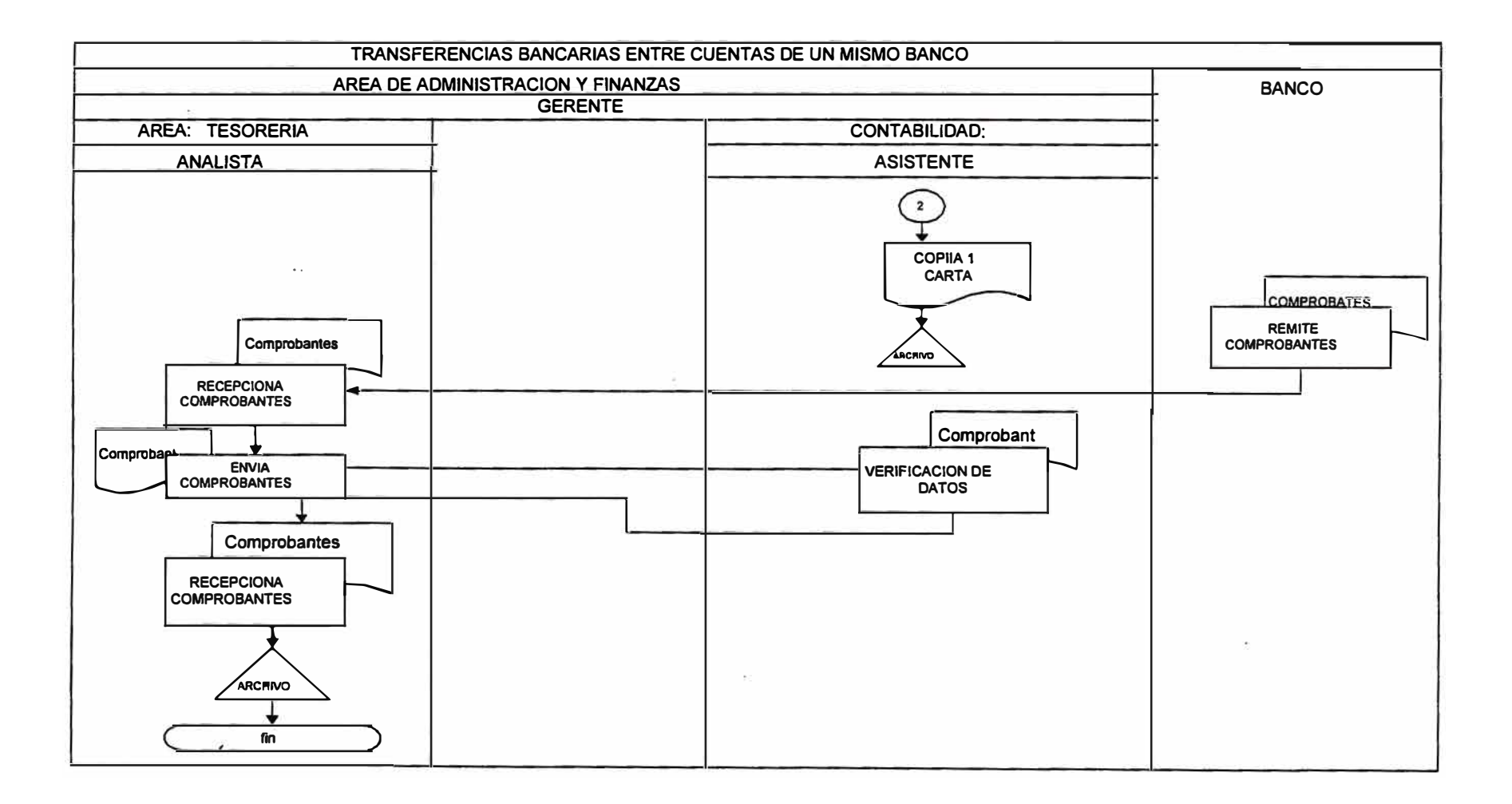

#### **B)TRANSFERENCIAS BANCARIAS ENTRE CUENTAS DE DISTINTOS BANCOS**

**AFECTADO: TESORERÍA/ ANALISTA** 

IMPORTANTE: Realiza el análisis de los saldos de las cuent bancarias y en base a los criterios de buscar mayor rentabilidad, a como satisfacer las necesidades de recursos de la empresa, decide debe de hacer una transferencia bancaria, así como el tipo d e transferencia. Esta puede ser:

- Entre cuentas de un mismo Banco
- Entre cuentas de diferentes Bancos

## Una vez que ha decidido hacer una transferencia bancaria entre cuentas de distintos Bancos

- l. Prepara memorándum dirigido al Cajero en original y 2 copias, ·solicitando la transferencia y explicando los detalles.
- 2. Envía memorándum en original y copias al Cajero.

una vez gue el cajero recibió el memorándum *y* selló la copia Nro. 1 (cargo)

4. Actualiza registro de Saldos según Tesorería S. Archiva Memorándum copia Nro. l.

Una vez que Contabilidad registró todos los movimientos de las transacciones

- 6. Recibe de Contabilidad/Asistente de Contabilidad-Procesos de Tesorería las Notas de Débitos y Notas de Credito del Banco
- 7. Archiva toda la documentación respectiva.

#### **AFECTADO: TESORERÍA / CAJERO**

- l. Recibe de Tesorería/Analista, el memorándum (original y 2 copias) con los detalles de la transferencia.
- 2. Sella la copia Nro. 1 del Memorándum y la devuelve al Analista de Tesorería como cargo.
- 3. Gira cheques del Banco-Origen mencionado en el memorándum.
- 4. Solicita firma del Gerente de Administración y Finanzas en los cheques girados.
- S. Prepara boletas de depósitos del Banco-Destino correspondiente.
- 6. Remite cheques y boletas a los Bancos.
- 7. Prepara el formulario de "Caja de Salida", con el monto de los cheques girados. Ingresa la "Caja de Salida" en el sistema CES.
- 8. Envía el formulario "Caja de salida" al área de Contabilidad, con la copia Nro. 2 del Memorándum.
- 9. Archiva el original del Memorándum en el file del Área.

#### Una vez efectuados los depósitos en los Bancos correspondientes

10.Recibe las boletas de depósito selladas provenientes del Banco

- 11.Prepara formulario "Caja Entrada", y lo ingresa en el sistema **CES.**
- 12.Envía formuiario al área de Contabilidad/Asistente de Contabilidad-Procesos de Tesorería, junto con las Boletas de Depósito del Banco.

#### **AFECTADO: CONTABILIDAD/ ASISTENTE CONTABLE**

- l. Recibe de Tesorería/Cajero el formulario "Caja de Salida", junto con la copia Nro. 2 del Memorándum.
- 2. Ingresa los movimientos a contabilidad.
- 3. Archiva las documentos "Caja de Salida" y la copia del Memorándum.

## Una vez que caja haya recibido las boletas de depósito selladas del Banco

- 4. Recibe el formulario "Caja de Entrada" con los comprobantes de los Bancos.
- 5. Verifica e ingresa los movimientos al Sistema de Contabilidad
- 6 . Archiva el documento "Caja de Entrada"
- 7. Remite a Tesorería/Analista las Boletas de Depósito del Banco.

#### **AFECTADO: GERENTE DE ADMINISTRACIÓN Y FINANZAS**

- l. Recibe de Tesorería/Cajero los cheques girados para la transferencias entre cuentas de diferentes Bancos
- 2. Firma cada uno de los cheques dando su conformidad con lo registrado.

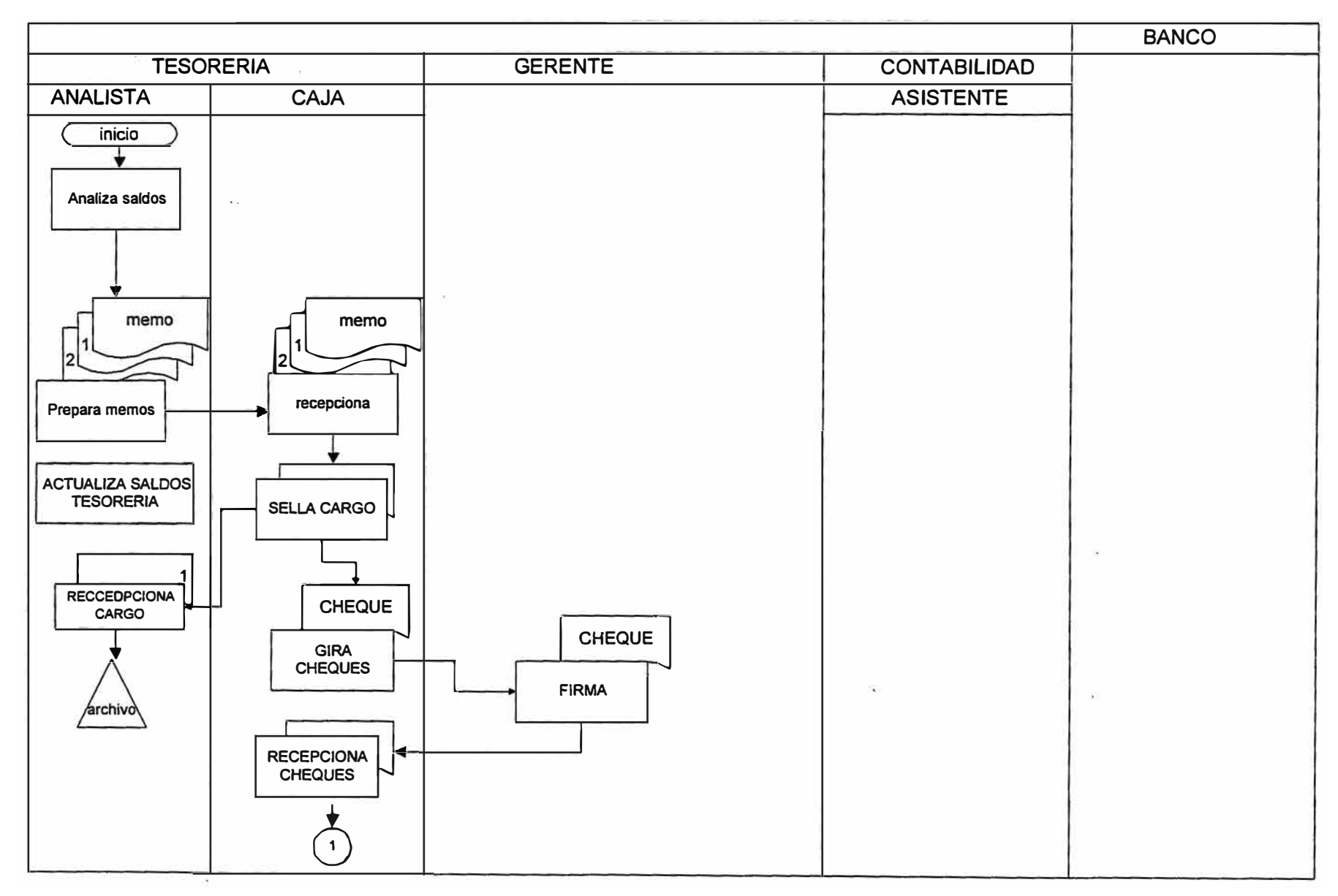

#### TRANSACCIONES BANCARIAS ENTRE CUENTAS DE DIFERENTES BANCOS

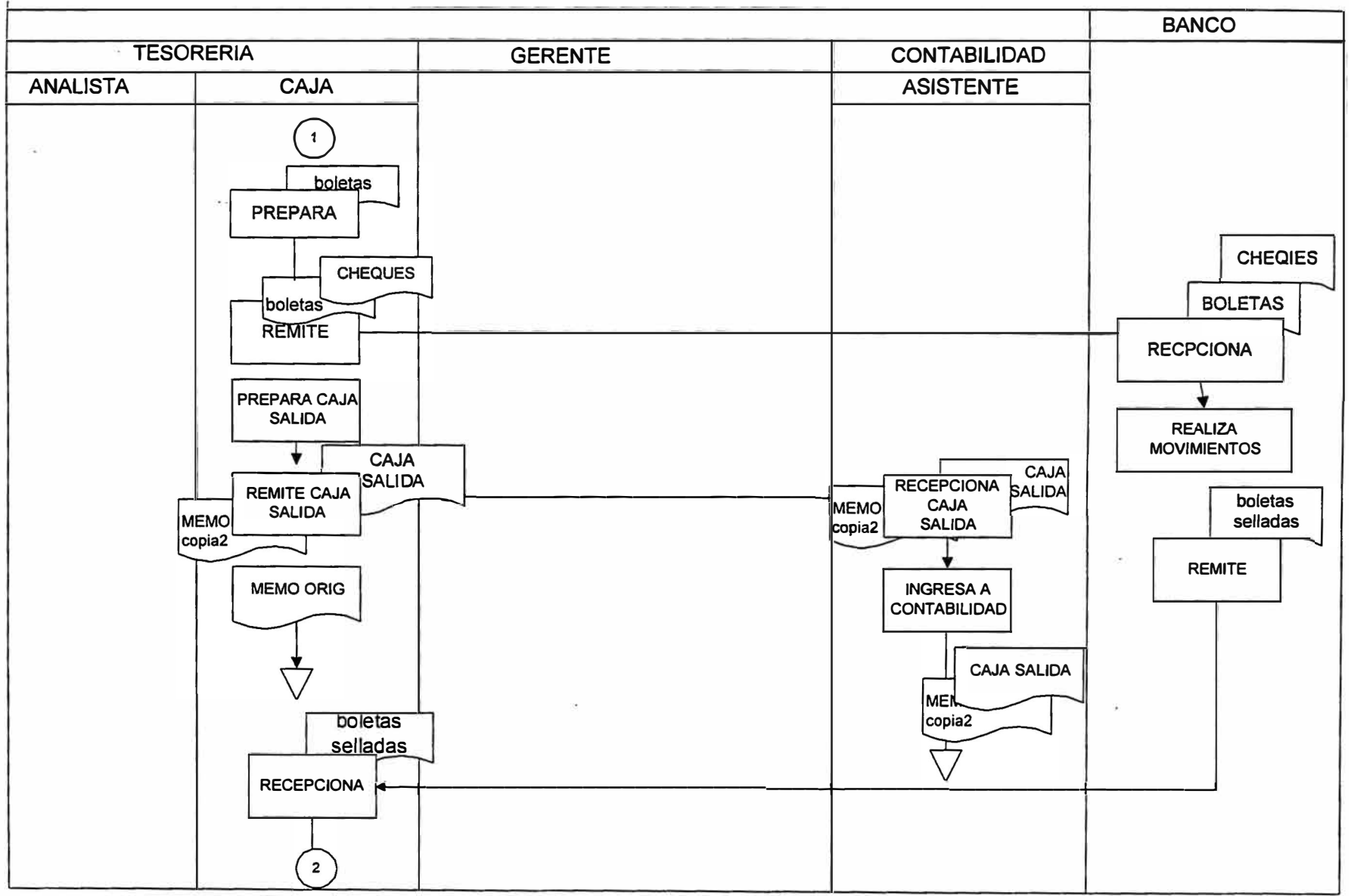

#### TRANSACCIONES BANCARIAS ENTRE CUENTAS DE DIFERENTES BANCOS

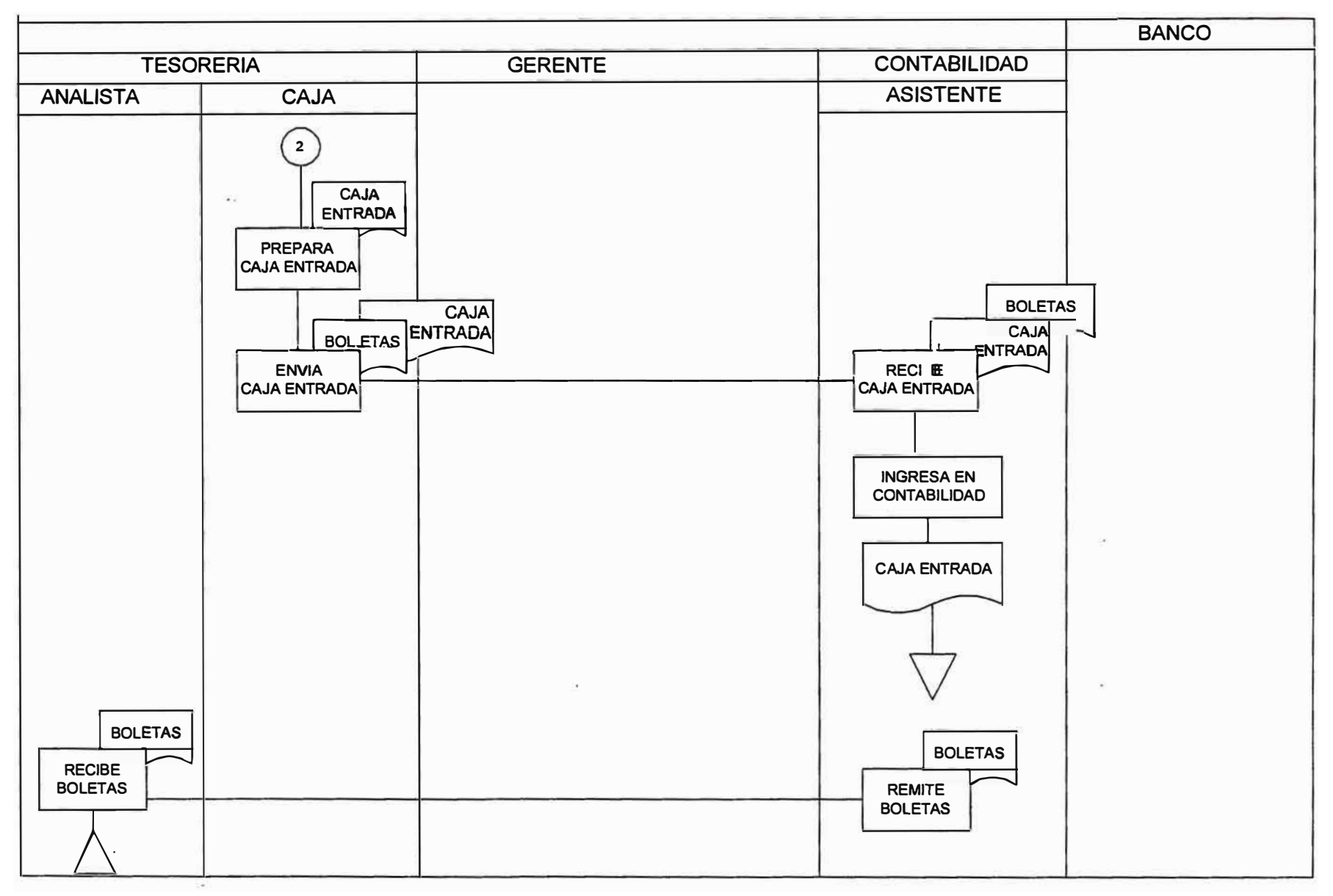

#### TRANSACCIONES BANCARIAS ENTRE CUENTAS DE DIFERENTES BANCOS

#### **IV. SISTEMA PROPUESTO**

#### **IV.l ASPECTOS TÉCNICOS**

#### **Hardware** *y* **Software de Base:**

La instalación cuenta con:

- · Dos computadores IBM 3090
- Sistema Operativo: MVS, con CICS y con TSO e ISPF, en ambientes separados para desarrollo y producción
- Partición VM, en dos ambientes, uno de desarrollo y otro de producción.
- · El desarrollo se realizará en Cosapi, donde la comunicación es vía microondas, y hay 14 terminales destinados al proyecto.

El sistema se desarrollará usando la Base de Datos DB2, y el software para la programación será:

a) Parte en línea:

Cross System Product, generador de aplicaciones interactivas, con interfase con la base de datos DB2. Correrá bajo una transacción CICS.

b) Parte en Batch

PLl con BD2, bajo TSO.

**El Equipo del Proyecto estará conformado por:** 

#### **Análisis**

- Un Jefe de Proyecto de **II** La compañía **<sup>11</sup>**
- Un Analista Usuario (funcional) de "La compañía"
- 2 Analistas de Cosapi

Tiempo: 5 meses, de los cuales el 50% del tiempo es atribuible al Generador de Procesos

#### **Diseño:**

- Un jefe de Proyecto de "La compañía **<sup>11</sup>**
- Un Analista-Usuario (funcional) de "La compañía **<sup>11</sup>**
- Un Jefe de Proyecto de Cosapi
- 1 Analista de Cosapi
- 2 Analistas-Programadores Señiors de cosapi.
- 1 documentista

Tiempo: 1 mes, de los cuales el SO% del tiempo es atribuible al Generador de Procesos

#### **Programación**

- · Un jefe de Proyecto de "La compañía "
- Un Analista-Usuario (funcional) de "La compañía **<sup>11</sup>**
- Un Analista-técnico de "La compañía <sup>11</sup>
- Un Jefe de Proyecto de Cosapi
- 1 Analista de Cosapi
- 4 Analista-Programador Señiors de cosapi.
- 1 documentista
- 10 Analistas-Programadores Juniors

Tiempo: 09 meses, de los cuales el 50% del tiempo es atribuible al Generador de Procesos

#### **Pruebas Integrales**

- Un jefe de Proyecto de "La compañía "
- Un Analista-Usuario (funcional) de "La compañía <sup>11</sup>
- Un Analista-técnico de "La compañía <sup>11</sup>
- Un Jefe de Proyecto de Cosapi
- 1 Analista de Cosapi
- <sup>3</sup>. Analista-Programador Señiors de cosapi.
- 1 documentista
- 6 Analistas-Programadores Juniors

Tiempo: 1 meses, de los cuales el 50% del tiempo es atribuible al Generador de Procesos

#### **Implantación en Perú** *y* **mantenimiento**

- Un jefe de Proyecto de "La compañía **<sup>11</sup>**
- Un Analista-Usuario (funcional) de "La compañía **<sup>11</sup>**
- Un Analista-técnico de "La compañía·"
- **<sup>1</sup>**Analista de Cosapi
- **<sup>2</sup>**Analista-Programador Señiors de Cosapi
- **<sup>5</sup>**Analistas-Programadores Juniors de Cosapi

Tiempo: 1 meses, de los cuales el 50% del tiempo es atribuible al Generador de Procesos

#### **IV.2 EXPLICACIÓN TÉCNICA DEL GENERADOR**

Para el Generador se hace uso del lenguaje intermedio ESF, External Source Format.

Toda aplicación o programa CSP, que por lo común es una programa interactivo con un conjunto de pantallas, registros asociados, y código fuente asociado a los distintos momentos (lógica) , se puede exportar a un file, en donde la aplicación está traducida a ese Lenguaje de Estructuras, llamado ESF.

Lo que se hizo es el proceso inverso, es decir, se gravó vía un programa PLl, llamado "Generador de Procesos", en un file, formando estas estructuras ESF, teniendo la información de la aplicación (secuencia de pantallas, campos en ellas, actualizaciones de campos en distintas pantallas, etc.) en una

gran base de datos. Esta base de datos era alimentada por un módulo de definiciones llamado "Documents".

Luego este file, se importaba, convirtiéndose en una aplicación CSP, y después se generaba o compilaba.

El equipo de desarrollo del Generador se dividió en

a) Parte Batch, es decir construir el programa Generador en si.

- Dos Analistas-Programadores Juniors

- 0.5 Analista

b) Parte en Línea, es decir parte que alimenta la Base de Datos de Definiciones

- Dos Analistas Programadores Senior

- Tres Analistas Programadores Juniors

- 0.5 Analista

c) Otros Programas Batch, como cargadores de estadísticas en tablas. para funciones del módulo de Información Gerencial (MIS), y otras rutinas

- Un Analista Programador Junior

#### **IV.3 TERMINOLOGÍA**

**PROCESO.** Un proceso puede estar compuesto por una ó mas transacciones de negocios. Ejemplo: El proceso de Transferencias Bancarias

**TIPO DE PROCESO.** Es una sub-clasificación de un proceso e involucra la ejecución de diversas tareas, así como la participación de diversas personas, de diferentes funciones. Ejemplos:

- Transacciones Bancarias entre cuentas de distintos Bancos.
- Transacciones Bancarias entre cuentas de un mismo Banco.

Durante el presente trabajo se usarán las palabras Proceso-Tipo, Documento y Transacción como sinónimos.

**ACTIVIDADES.** Es cada una de las tareas que se realizan en un tipo de proceso. por ejemplo, para el Proceso-tipo Transferencias Bancarias entre Cuentas de Distintos Bancos:

- Elaborar la orden a Caja,
- Contabilizar la Caja de Salida,
- Preparar la Carta al Banco, etc.

ESTACIÓN. Cada actividad se realiza en la estación en la cual, el documento está pendiente. Ejemplo

- Caja
- Tesorería

**RUTA.** Secuencia lógica actividades estaciones se realizan en

**ADMINISTRADOR DEL SISTEMA.** Es responsable. del módulo de administración del Sistema. Entre otras tareas, crea usuarios, crea estaciones, autoriza a los usuarios a las estaciones y al uso de los Procesos-Tipos, vía los llamados Profiles, etc.

**VERSIÓN.** El Sistema permite manejar dos versiones de lo Procesos-Tipos, una en Test y otra en Producción. Esto es tanto para las definiciones de los Procesos-Tipos, como para las generaciones (ejecutables) de los mismos.

**TABLA DE USUARIO.** Así como hay Procesos-tipos definidos por el usuario, también hay tablas definidas por el usuario. Se definen en una opción del módulo de Procesos y se manda generar en el módulo de Administración y después de que están generadas, el usuario puede ingresar, consultar, y actualizar la data que contendrá la tabla de usuario. Son ejemplos la tabla de Bancos, la tabla de Monedas, etc.

**PROCESO-TIPO RELACIONADO.** Durante una actividad, se puede dar inicio a la ocurrencia de un nuevo documento o Proceso-Tipo relacionado.: La única condición es que se cuente con toda la información necesaria para inicializar el documento como pendiente en su primera actividad. Es decir que, el documento o Proceso-Tipo relacionado se creará en la primera actividad de su ruta.

**RECHAZO/ RUTEO** / **CANCELACIÓN.** Durante el proceso dentro de la ruta de un documento o Proceso-Tipo considera, podrá rutear el documento a una estación, rompiendo un usuario, si así lo así la ruta natural e insertándose una actividad de revisión. También podrá rechazar el documento a la estación inmediata posterior. Si se encontrara hasta la segunda actividad dentro de su ruta, podrá también cancelar el documento. Para todas estas posibilidades, deberá ingresar un código de razón para esta acción. Los códigos de razón se definen en el módulo de Calidad.

#### **IV.4 TRABAJO PREVIO**

#### **Identificación del Proceso**

La primera actividad es identificar claramente cuál es el proceso que se pretende mecanizar, los distintos tipos de procesos, y cada una de las actividades o tareas que se realizan durante éstos.

#### **Definición Según Experiencia**

Normalmente, se hace cuando la persona o usuario que va a mecanizar un proceso, está inmerso en él, es decir que en algún momento es partícipe del mismo proceso. La persona puede definir de una manera bastante general las actividades principales, documentos, controles, y personas involucradas.

#### **Estudio del Manual de Procedimientos**

Contienen el detalle del los procesos. Con el estudio de este Manual, puede hacerse una defin�ción global del Proceso si bien no definitiva, ya que hay veces que dicho Manual no tiene las últimas actualizaciones. Es recomendable que se valide toda la información de las actividades reales.

#### **Entrevistas**

Pueden hacerse de dos maneras:

- Haciendo un recorrido siguiendo el flujo del proceso.
- Entrevistas con las personas sin considerar el flujo del proceso, es decir con una sola entrevista, abarcar todas las actividades por afectado, es decir que realiza una misma persona.

#### **Determinación del Flujograma**

Permite la descomposición funcional, sin la identificación de las personas o estaciones que intervienen, de esta manera, es fácil identificar actividades repetitivas, que luego pueden ser eliminadas.

Una vez que se tenga un primer diseño, éste debe ser validado por el responsable del Proceso, a fin tener el proceso completo, con cada una de las actividades alternativas y procesos especiales. Durante la verificación puede hacerse propuestas de mejora y optimización del flujo de la

información. Debe quedar definida la lista de actividades que conformarán al proceso, la estación en donde se ejecuta cada actividad y la secuencia lógica entre las actividades o ruta.

#### **Diseño de Pantallas**

Se debe de hacer para ello una lista de toda la información que se requiere por actividad, es decir, definir las pantallas con los datos necesarios y las estaciones involucradas. Una ayuda para ello, son los documentos existente, los cuales serán eliminados, pues pasarán a ser pantallas.

Otro punto importante es identificar qué información es vital y necesaria para cada estación, de modo que se procure brindarle únicamente ésta, optimando así el flujo de información y ayudando a la persona a obtener sólo lo que necesita.

Mientras se van diseñando las pantallas , es importante que se vaya elaborando una lista con los campos utilizados y sus características, de modo que cuando se lleve a definir el proceso en el sistema, ya se tengan bien definidos los campos.
### **PROCESO PREVIO AL INGRESO DE LAS DEFINICIONES DEL PT. EN EL SISTEMA**

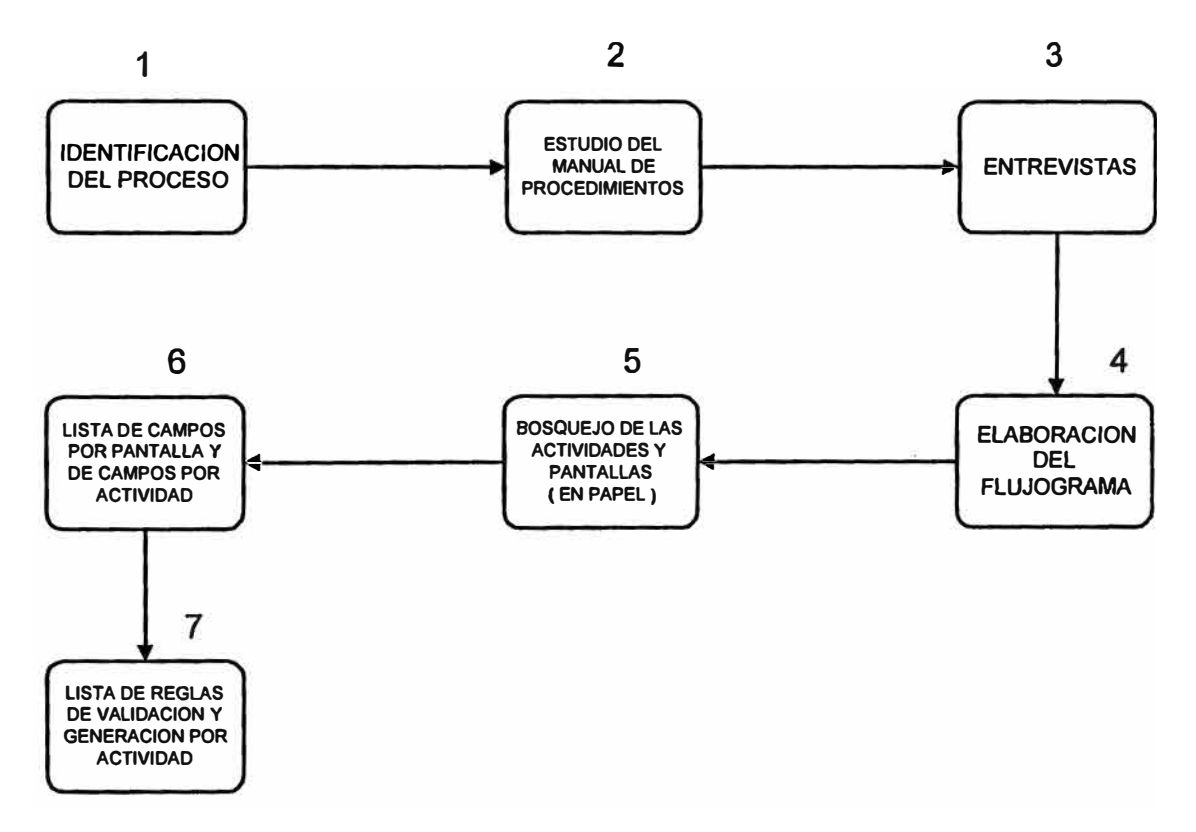

### SISTEMA DE LIBROS AUXILIARES

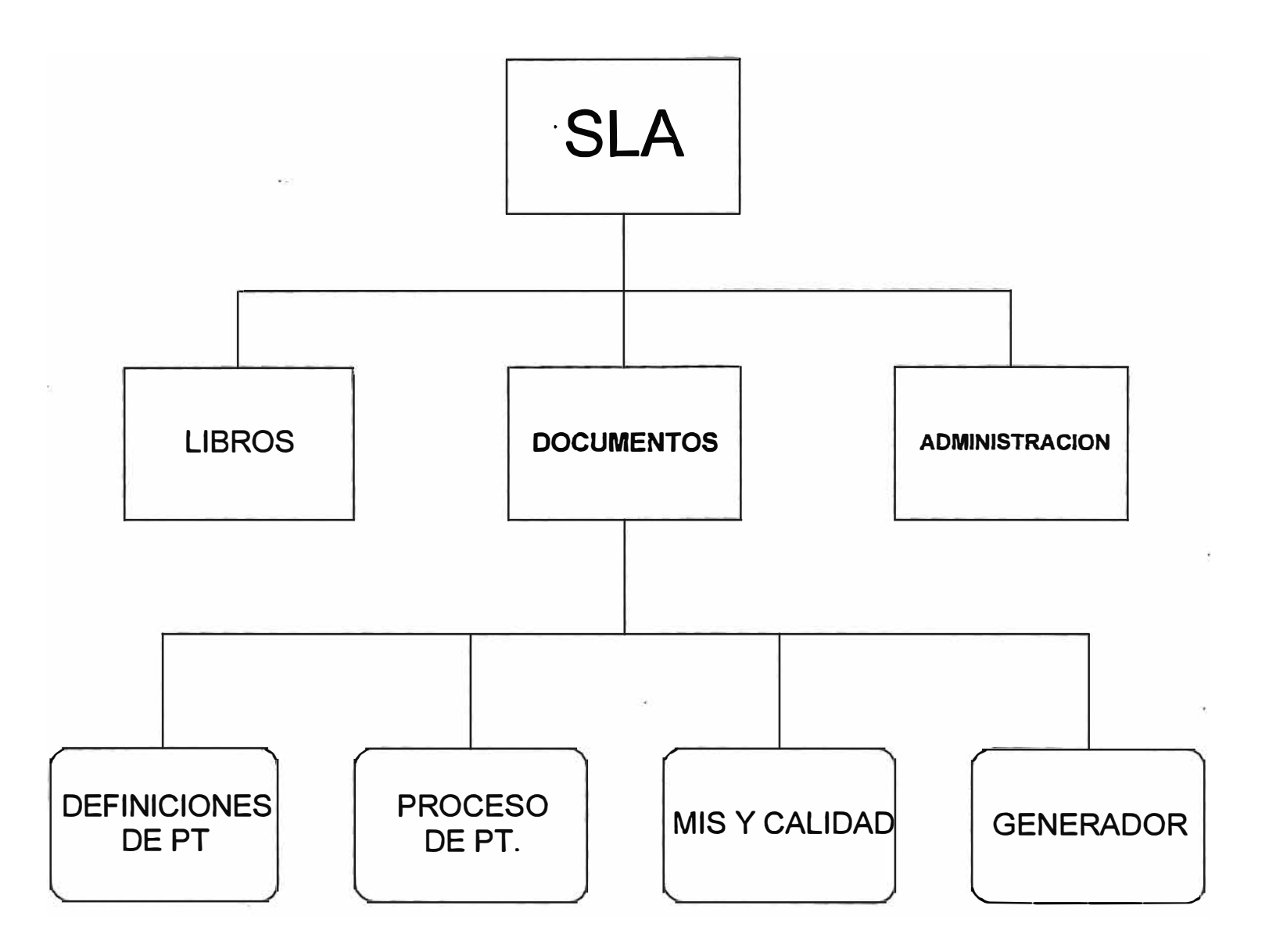

#### **IV.5 PRINCIPALES FUNCIONES INTERACTIVAS**

El Sistema consiste de los siguientes módulos:

**Procesos.** Consta de dos partes: a) Definiciones de Procesos b) Uso de los Procesos

**Libros.** Para hacer las consultas a los ítems pendientes, agruparlos mediante cada una de las 8 lógicas o criterios de agrupación y permitir el matching. Este módulo no se desarrollará en el presente trabajo.

**M.I.S.** Módulo que muestra estadísticas en dos frentes a) Procesos b) Libros. Sólo abarcaré la parte de Procesos

**Calidad.** Permite definir parámetros de calidad en tiempo y errores (códigos de razón), a los procesos definidos.

**Administración.** Permite definir estaciones, usuarios, profiles de autorización, asignarles profiles a los usuarios para autorización a funciones dentro del sistema, Procesos y Tipos, estaciones, etc. También permite definir otros conceptos como libros, cuentas, asignar cuentas a los libros, etc. que son para uso del módulo de Libros.

En todas las pantallas del Sistema, hay una pantalla de Ayuda, que obedece a la tecla Fl. El Ayuda se da a nivel de Función y a nivel de Campo.

Además en todas las pantallas en donde haya que ingresar algún código, se cuenta con ventanas de selección, para facilitar el trabajo al usuario, de tal manera que éste no tenga que memorizar códigos, o tener apuntes en un papel.

# **DEFINICION DE UN PROCESO-TIPO DENTRO DEL SISTEMA**

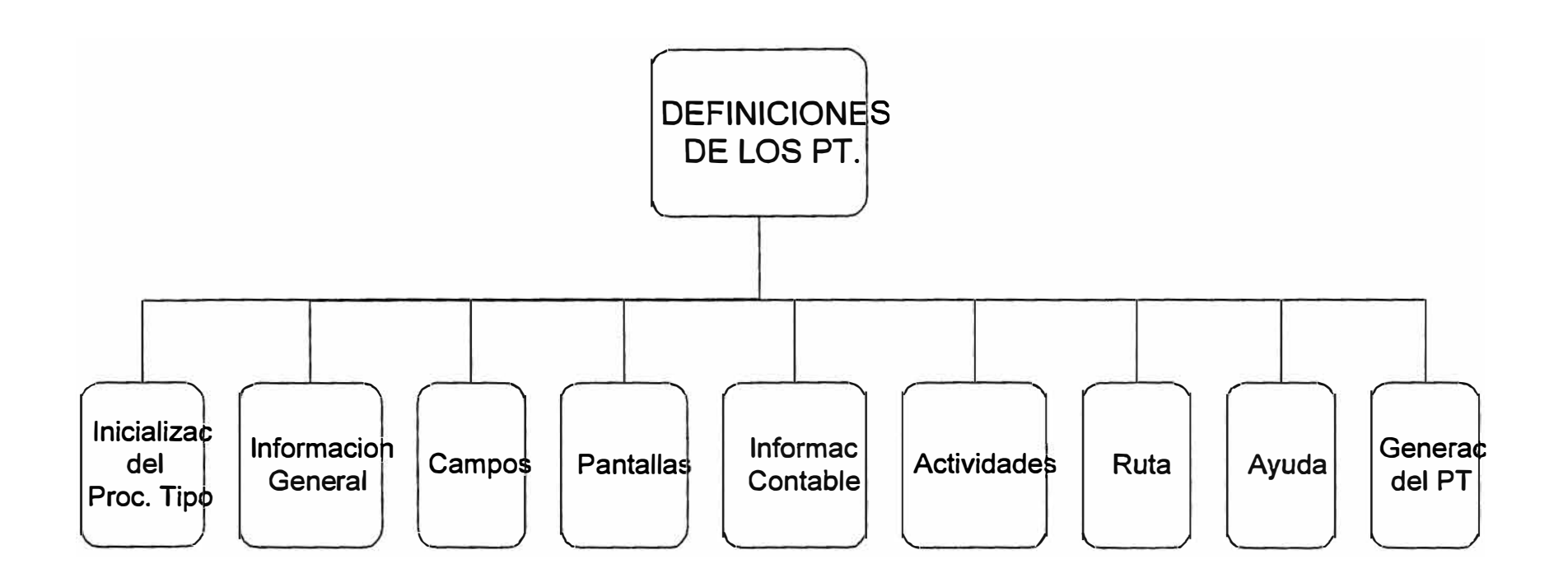

#### **MODULO DE PROCESOS**

Las funciones se describirán en la misma secuencia en que un usuario deberá definir su Proceso-tipo.

#### **1) INICIALIZACIÓN DEL PROCESO**

El sistema permite que cualquier usuario que desee definir algún Proceso-Tipo nuevo, lo solicite mediante un requerimiento al Administrador del Sistema. El usuario especificará:

- Código (dos caracteres), descripción y descripción corta del proceso.
- Código, descripción y descripción corta del tipo de proceso.
- Comentarios adicionales

El Administrador del Sistema, en una pantalla del módulo de Administración en donde recibe requerimientos de los usuarios, visualizará el requerimiento y decidirá autorizar o no, la creación de la de definición del Proceso-tipo. Asimismo, autorizará al profile del usuario a modificar o sólo ver la definición del Proceso-Tipo. La definición quedará iniciada en versión "Test".

**2) INFORMACIÓN GENERAL DEL PPROCESO-TIPO**

- Se ingresa cuál será el usuario de aprobación. Este usuario aprobará el pase a producción de la aplicación ( pase del ambiente de Test al ambiente de Producción). El pase es tanto de la definición como de la generación (ejecutable).

- Se definirá si se usa o no la opción de numeración automática para las ocurrencias de los procesos o transacciones. Si no se usa la numeración automática, el usuario ingresará el código manualmente.

- Se eligirá el formato de fecha para todos los campos tipo fecha que se usen en el Proceso-Tipo.

- Se anotarán comentarios adicionales.

- Se ingresará el número de meses en que permanecerá en disco los datos en la base de datos de los documentos, y el número de meses que se mantendrá los datos en la base de datos histórica

#### **3) CAMPOS DE DATOS**

Se crearán todos los campos a usarse en todo el Proceso-Tipo. Los códigos son autogenerados por el sistema (FOOl a F999), pero el usuario debe de ingresar la descripción .. Los datos pueden ser caracteres, montos, datos numéricos, fecha u hora. Según el tipo de dato, existe un máximo de longitud aceptado por cada uno de ellos .

Se indicará también si se trata de un campo paginable. Un campo paginable es como un vector, arreglo o conjunto de datos del mismo tipo y descripción.

#### **4) PANTALLAS**

Se crearán todas las pantallas a usarse en todo el Proceso-Tipo. Los códigos son autogenerados por el sistema (SOOl a S999), pero el usuario debe de ingresar la descripción. Seguidamente se deben de realizar los siguientes pasos:

- Asociar, de toda la lista de campos definidos en la función Nro. 3, aquellos campos que se asociarán a la pantalla. No es necesario que todos los campos asociados a la pantalla se visualicen en la misma.

- Ingresar el Título que se visualizará centrado en Pantalla.

- Ingresar a la opción de Dibujo de la Pantalla. Los campos literales o constantes, se tipean en la misma posición y de la misma manera como se desea que aparezca. Para asociar las variables o campos, el usuario se posicionará en el lugar donde deberá empezar el campo, digitará el carácter "&" y por medio de la tecla F4, seleccionará el campo que desea. Una pantalla puede contener hasta 24 líneas como máximo, de las cuales, el sistema reservará el uso de algunas de ellas:

- Las siete primeras para el encabezado (título, nombre del proceso, nombre del tipo de proceso y número de ocurrencia de la transacción o documento.
- · Las dos últimas líneas para PF´s o teclas de función y para los mensajes de error.

En el caso del primer campo paginable, dentro de cada pantalla, el sistema reserva 4 líneas antes del bloque de detalle paginable (antes del &): la primera de ellas en blanco, la segunda con la descripción de los Códigos de Acción A=Add U=Update D=Delete I=Insert R=Repeat T=Text, la tercera para indicar el número de páginas codificadas (Fila 4 de 40 Mas: + ) , y la última en blanco, para tipear los títulos deseados para los campos paginables. Para la parte de detalle, el Sistema reserva las tres primeras columnas para el Código de Acción. Se puede completar toda la línea de detalle, eligiendo a mas campos paginables.

Un campo paginable es repetido en la pantalla mientras encuentre líneas disponibles y hasta encontrar un campo fijo, es decir un campo no paginable (si es que hubiese) . En una misma pantalla, es posible tener dos zonas de áreas paginables diferentes.

- Existe otra opción en donde se pueden ver la relación de campos, sean literales o variables, la posición exacta (fila y columna) en donde empieza el campo en la pantalla, la longitud del campo, y además en esta pantalla se permite definir si el campo será brillante o no.

#### **5) INFORMACIÓN CONTABLE**

Esta opción sólo es necesaria si en algún momento del proceso, se van a generar asientos contables. Toda actividad pude generar asientos contables y alimentar así al "Sistema de Contabilidad". Permite definir

- La clasificación del asiento contable (Source)

- La regla de formación del código de voucher a generar, la cual permite:

- Una parte fija definida por el usuario.
- Una parte variable, generada secuencialmente entre rangos definidos por el usuario.
- Se puede concatenar además partes extraídas de campos definidos el Proceso-Tipo, con el concepto de substrings concatenados.

Cada una de las diferentes estructuras de Cuenta y Centro de Responsabilidad, montos y campos de referencia de los asientos contables o:ítems grabar en el voucher. Cada item puede tener una estructura diferente. Cada estructura se llama con un código de estructura autogenerado, desde AOOl a A099. Se definen todas las estructuras que se necesite y la estructura es totalmente flexible, pudiendo contener partes fijas y partes variables. Las partes variables pueden ser extraídas de campos

del Proceso-tipo o de tablas de usuario, en cuyo caso la clave de búsqueda será el campo de usuario indicado. Se cuentan con ventanas selección al presionar F4 sobre los campos variables de Proceso-Tipo y de Tablas de Usuario.

Las estructura del campo de referencia, el cual puede contener partes fijas y variables. Las partes variables pueden ser formadas por campos del Proceso-Tipo o por campos de Tablas de Usuarios. Se cuentan con ventanas selección al presionar F4 sobre los campos variables de Proceso-Tipo y de Tablas de Usuario.

#### **6) ACTIVIDADES**

El usuario define cada una de las actividades. Define en primer término el código de la actividad (hasta ocho caracteres) y la descripción de la misma. Luego, por cada actividad, puede definir cada una de las siguientes 8 opciones.

-Información General -Relación de Pantallas -Condiciones de los Campos de Datos -Información contable a Generar -Relación de Documentos Relacionados -Datos Almacenados -Cartas -Notas

Las 3 primeras opciones son obligatorias. Las demás son opcionales.

# **DEFINICION DE UNA ACTIVIDAD**

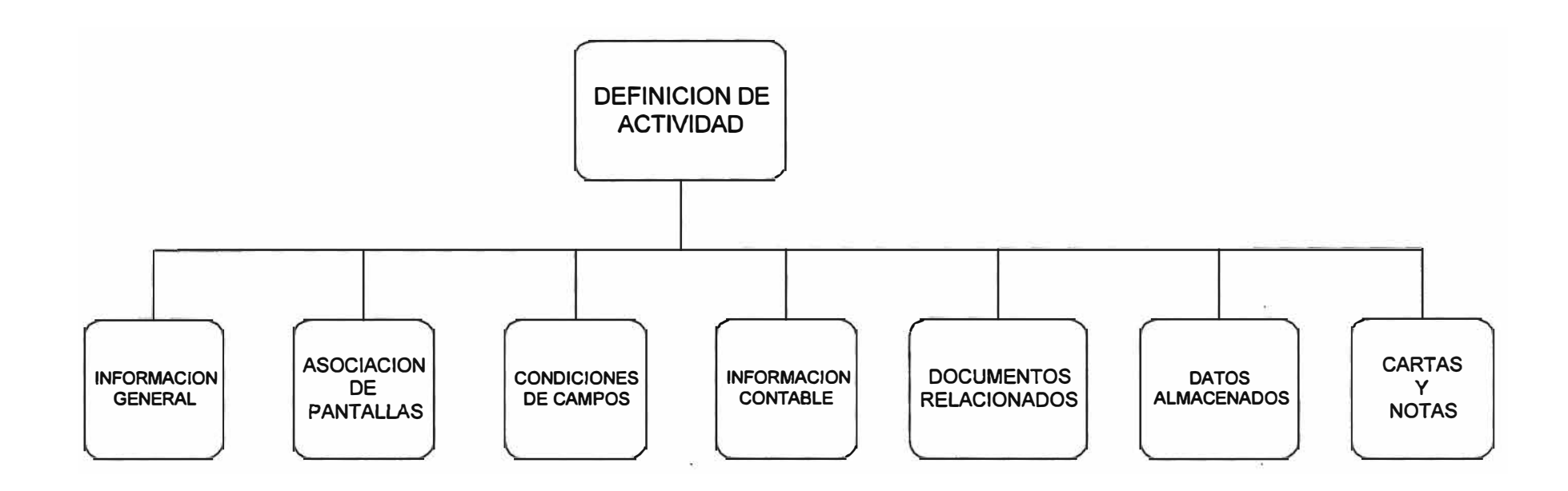

#### **Información General**

Se define la estación en donde se llevará a cabo la Actividad. Para escoger la estación se cuenta con una ventana de selección, presionando la tecla F4.

Se inicializan los indicadores que sean necesarios. Los indicadores son:

- Generación de Voucher
- Indicador de Ingreso de Datos
- Impresión de Cartas
- Ingreso de Comentarios
- Inicio de una ocurrencia de un nuevo Proceso-tipo relacionado a esta Actividad.
- Permitir la consulta **a** ocurrencias de Procesos-tipos relacionados.
- Permitir almacenar data en una Tabla de Usuario
- Enviar Notas a usuarios en VM
- Permitir consultar el Tracking del documento, es decir la secuencia de actividades ya ejecutadas previamente a esta actividad.
- Permitir ver los Vouchers generados hasta ese momento en el Proceso-Tipo

Se permite además agregar un comentario explicativo a la definición de esta actividad.

#### **Lista de Pantallas**

A cada actividad se le asocia por lo menos una pantalla llamada Pantalla Principal, y se pueden asociar también hasta un máximo de cuatro Pantallas Secundarias. Una Pantalla Secundaria no puede derivar a una tercera, pero sí podrá regresar a la Pantalla Principal de la que fue invocada. Para pasar de la Pantalla Principal a una Secundaria, se asocia una Pfo tecla de función.

Para asociar las pantallas a la actividad, se cuenta con una ventana de selección, presionando la tecla F4. La primera pantalla asociada, será por defecto la Pantalla Principal. Las demás serán Pantallas Secundarias, y por lo tanto, hay que definir con qué PF se le invocará. No se usará las PF. reservadas que son

- Fl Ayuda
- **F2** Acciones (Para comentar, rechazar o rutear)
- **F3** Salir
- F6 Reservada por limitaciones del Software.
- **F7** Paginar hacia atrás en pantallas paginables
- **FB** Paginar hacia adelante en pantallas paginables
- F9 Para aprobar, pasando a la siguiente actividad
- **F12** Cancelar

. Como sabemos, cada pantalla tiene una lista de campos asociados. A cada campo asociado, le puedo poner características de:

- ser o no de ingreso o imput, y si el ingreso será mandatorio o no

- visualizarse o no en la pantalla (dark)

Además se seteará si algún campo de esta pantalla debe de no verse en esta actividad.

#### **Condiciones de los Campos - Reglas de Generación** *y* **Validación**

Se mostrará una lista de todos los campos definidos en el Proceso-Tipo, con la finalidad de que el usuario pueda definir para cada uno de los que campos que desee, reglas de validación en el caso de ingreso de datos, y/o generación para el caso de campos generados en esta actividad. Hay 3 opciones de reglas de validación de un campo y 2 opciones de reglas de generación:

- Validación contra un rango. Se definen un valor mínimo y un valor máximo. La ejecución de la validación puede condicionarse a la previa verificación de ocurrencia de determinada situación. Al definir esta condición puede hacerse referencia a otros campos del Proceso-Tipo y pueden usarse operadores lógicos de relación, para lo cual se cuenta con una ventana de selección, que muestra la lista de campos y otra de ayuda, que muestra las posibilidades de operadores lógicos. Si el campo que definimos es FOOl, queda una expresión del tipo:

IF <condición> THEN FOOl > = Valor Mínimo y FOOl < = Valor Máximo

Si el valor del campo quedase fuera del rango, entonces existe la opción de ingresar un mensaje, el cual aparecerá en la pantalla del usuario. Cada mensaje cae una de dos posibles categorías: mensaje de advertencia, o mensaje de error.

, También existe la posibilidad de definir si este validación se considerará para un posible proceso de reformateo de datos. Este puede ocurrir cuando se modifica la definición de un Proceso-Tipo alterando las car�cterísticas de los campos definidos previamente.

- Validación contra un campo de una Tabla de usuario. El campo puede ser comparado, vía un operador lógico (=, <, >, <>, >=, <=) contra un campo que pertenece a una Tabla de Usuario. Se ingresa primero por lo tanto, la tabla de usuario. Seguidamente, el operador lógico, y en seguida el campo de la Tabla de Usuario.

Asimismo, la ejecución de la validación puede condicionarse a la previa verificación de determinada, situación. Al definir esta condición puede hacerse referencia a otros campos del Proceso-Tipo y pueden usarse operadores lógicos de relación. En todo momento se cuenta con ventanas de selección y de ayuda. Con esta definición, quedará una expresión del tipo:

IF <Condición> THEN < Regla de Validación por Tabla >

De igual modo, si el valor del campo no cumpliera con la regla de validación, entonces existe la opción de ingresar un mensaje de advertencia o de error. También existe la

posibilidad de definir si esta validación se considerará para un posible proceso de reformateo de datos.

- Validación contra una expresión. Permite definir una regla de validación del tipo

IF < condición 1> THEN < expresión de validación 1 > ELSE IF <condición 2 > THEN < expresión de validación 2 >

Se cuentan como siempre, con ventanas de selección, con mensajes de error y con opción de revisión en reformateo de . datos.

- Generación a partir de una expresión. Mediante esta función, puede otorgarse un valor específico a un campo, o definir una expresión, cuyo valor resultante, será asignado al campo.

Esta generación puede condicionarse para determinadas situaciones, así como también puede indicarse el momento en que será ejecutada la generación, esto es, justo antes de la actividad (caso de inicializaciones previas), justo antes de aprobar y pasar a la siguiente actividad, o constantemente a lo

largo de la ejecución de la actividad (como es el caso de los totales). La regla es del tipo:

```
IF < condición 1> 
     THEN FOOl = 
< expresión 1 > 
    ELSE
         IF <condición 2 > 
         THEN FOOl = < expresión 2 >
```
- Generación a partir de una Tabla. Por último, a un campo puede asignarse un valor extraído de un campo de una Tabla de Usuario.

Se ingresa primero el código de la Tabla de Usuario, seguidamente el campo esa la Tabla de Usuario, que será extraído para asignar su valor al campo que estamos definiendo, enseguida se ingresa el criterio de búsqueda para la Tabla de Usuario ( o condición WHERE en términos de programación) en donde se puede hacer referencia a campos del Proceso-Tipo y de la Tabla de Usuario usando conectores lógicos, y por último, puede también ingresarse una condición previa para la ejecución de la regla de generación. La regla de generación será una expresión del tipo del tipo:

IF < condición previa >

THEN FOOl = campo de Tabla, where < condición de búsqueda>

. Al igual que la regla anterior, puede indicarse el momento en que será ejecutada la generación, esto es, justo antes de la actividad (caso de inicializaciones por defecto), justo antes de aprobar y pasar a la siguiente actividad, o constantemente a lo largo de la ejecución de la actividad (como es el caso de los totales). Se cuenta también con las facilidades de ventanas de selección.

Una vez que se hayan definido todas las reglas de Validación e Generación de los campos para una actividad específica, el orden de ejecución de esas reglas es por defecto, el mismo orden en que fueron definidas. Por ello, si se desea alterar ese orden se cuenta con una opción que permite hacerlo.

Existen un grupo de variables predeterminadas que se pueden usar en las condiciones, las cuales son las siguientes:

- DATE fecha
- TIME hora
- TRAN código del proceso
- TYPE código del tipo del proceso
- DOCN número del documento
- ACTV código de la actividad actual
- STAT código de la estación actual
- USER código del usuario

**Información Contable a generar en la Actividad** 

Esta función permite asociar a una actividad, una estructura contable definida en el paso 5, anteriormente explicado. En el momento de asociar esta estructura, se especifica también si es para un CARGO o un ABONO.

#### **Relación de Documentos Relacionados**

Un Proceso-Tipo, mediante la aprobación de una actividad de su ruta, puede generar o dar origen a uno o más nuevos Procesos-Tipos definidos como relacionados a la actividad. Esto es justamente lo que permite esta función. El (Los} Proceso-Tipos relacionado(s} pueden generarse inclusive con valores iniciales en sus campos, tomando valores de campos del Proceso-Tipo padre, que le dio origen.

Además, para cada Proceso-Tipo relacionado, se especifica si la generación será automática o manual. Si es manual, quiere decir que el usuario, cuando esté en la ejecución de la actividad en donde se puede generar el Proceso-Tipo relacionado, puede entrar a una opción de Pull Down, y mandar generar o dar origen al Proceso-Tipo relacionado.

El(Los} Proceso-Tipo(s} relacionado (s) deben de haber sido generados (compilados) previamente, en la versión de Test. Antes de pasar a Producción un Proceso-Tipo principal, se debe de pasar a Producción los Proceso-Tipo relacionados.

. Cuando el usuario apruebe esta actividad, el Proceso-Tipo re.lacionado se creará pendiente en la primera actividad de su ruta.

#### **Data Almacenada**

Esta opción permite que al aprobar una actividad, se puedan adicionar filas, actualizar filas, borrar filas de una o mas Tablas de Usuario. Esto es útil por ejemplo, para generar archivos de interfase.

Los pasos son:

- Agregar una o más ocurrencias de Data Almacenada, ingresando una descripción
- Ingresar a cada una los parámetros de código de Tabla de Usuario, tipo de operación a realizar (insertar, actualizar o deletear), el criterio de búsqueda (en el cual se puede referenciar a datos del Proceso-Tipo y se pueden usar operadores lógicos) y por último, las equivalencias de campos, es decir se especifica qué datos de Proceso-Tipo darán origen a • qué campos de la Tabla de Usuario.

#### **Cartas**

Esta opción permite preformatear uno o más modelos de cartas, para que durante la ejecución de una actividad, el

usuario imprima automáticamente una o mas cartas, cuyo contenido está pre-definido. El contenido puede incluir tanto texto como inserción de campos del Proceso-Tipo entre el texto.

La impresión puede ser definida para que sea automática o manual, en cuyo caso el usuario en el momento de ejecución opcionalmente ingresará a un pull-down de opciones, y eligirá imprimir la carta. En el momento de ejecución de la actividad, el usuario tiene la posibilidad de modificar el contenido prearmado.

#### **Notas**

Esta opción permite preformatear uno o mas modelos de Notas, para que durante la ejecución de la actividad, el usuario envíe automáticamente una o mas Notas a diferentes usuarios del ambiente VM, cuyo contenido está pre-armado. El contenido puede incluir tanto texto como inserción de campos del Proceso-Tipo entre el texto.

El envío puede ser definido para que sea automático o manual, en cuyo caso el usuario opcionalmente ingresará a un pull-down de opciones, y eligirá enviar la Nota. En el momento de ejecución de la actividad, el usuario tiene la posibilidad de modificar el modelo prearmado.

**7 ) . Ruta** 

En esta opción se define la ruta que seguirán las actividades del Proceso-Tipo, es decir la ruta del proceso administrativo. Se especifica, una a una, la actividad origen, la actividad destino y condición previa.

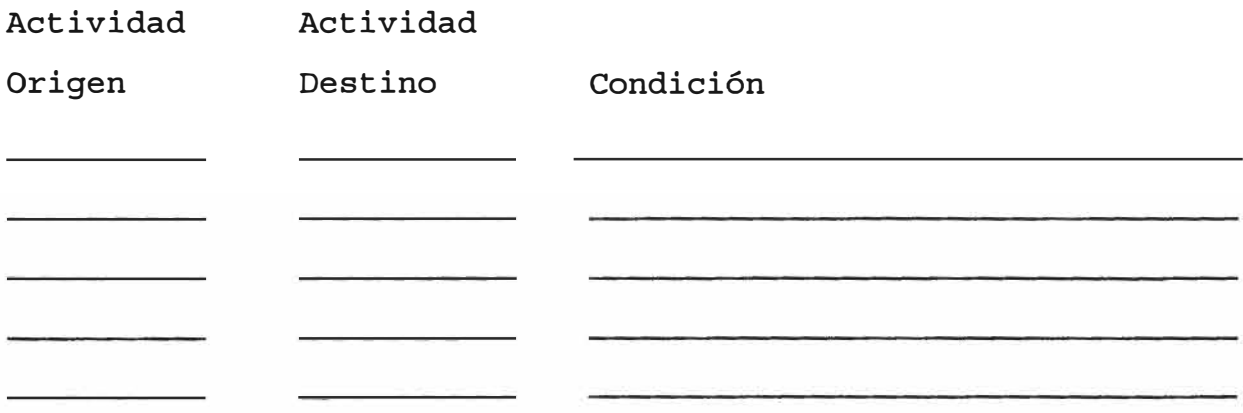

En la condición se puede hacer referencia a campos del Proceso-Tipo. De esta manera puede surgir que hayan actividades en secuencia condicionada, o inclusive actividades paralelas, ramificándose en varias ramas. Lo importante es que sea cual sea la ramificación, siempre, la última actividad debe ser la actividad FINAL. Esta es una actividad estándar.

#### **8) Ayuda**

El sistema permite definir pantallas de ayuda para el uso del Proceso-Tipo. Se pueden definir ayudas a nivel global, es decir a nivel de Proceso-tipo, a nivel de una actividad, o inclusive a nivel de campo. En estas 2 últimas se definen los

objetos de las ayudas, los cuales son por ejemplo, los códigos de campos o los códigos de las actividades. Se pueden definir tantas ayudas como sea necesario. Una ayuda puede ser paginable.

La función cuenta con facilidades de edición propias de un editor de textos, como copiar líneas, insertar líneas, repetir, deletear, etc. También cuenta con una tecla para hacer una prueba de visualización de cómo se verá la ayuda...

#### **9) Generación de la Transacción**

Es el último paso de la transacción y se efectúa cuando ya están hechas todas las definiciones anteriores. Todo Proceso-Tipo debe de ser generado primero en ambiente de Test y se debe . de entrar en el proceso de corrección de errores, algo parecido a la manera en que funciona un compilador. Estos sólo se presentan en casos muy especiales, pues el sistema consistencia y valida en línea casi todos los errores posibles.

El usuario que define el proceso hace primero el requerimiento de generación en Test. Luego, el Administrador del Sistema, ejecuta este requerimiento y manda generar la transacción en Test. Si hubieran errores, los comunica al usuario para que haga las correcciones del caso. Seguidamente se debe de entrar en un periodo de pruebas con la versión generada (compilada) en Test. Cuando se esté seguro de su funcionamiento, entonces, el usuario que define la transacción,

puede hacer el requerimiento de pase a producción. Este debe ser aprobador por el Usuario Aprobador de la transacción, definido en el requerimiento de inicio de la transacción, y por último debe de ser aprobado por el usuario Administrador del Sistema. El pase a producción implica tanto pase de la definición como de la generación.

### **Resumen de Opciones que tiene un Proceso-Tipo Generado (compilado)**

En ejecución de cada actividad, el usuario puede tomar las siguientes decisiones:

- Agregar un comentario al Documento
- Aprobar el documento, completando la información necesaria
- Rutearlo
- Cancelarlo, si está pendiente hasta la segunda actividad
- Rechazarlo
- Imprimir las Cartas definidas como opcionales
- Enviar las Notas definidas como opcionales
- Generar u originar los documentos de Procesos-Tipos definidos como opcionales
- Consultar los Journal Vouchers generados hasta ese momento de la ruta
- Consultar o ver la relación de los documentos relacionados generados hasta ese momento de la ruta.
- Consultar la Ayuda.

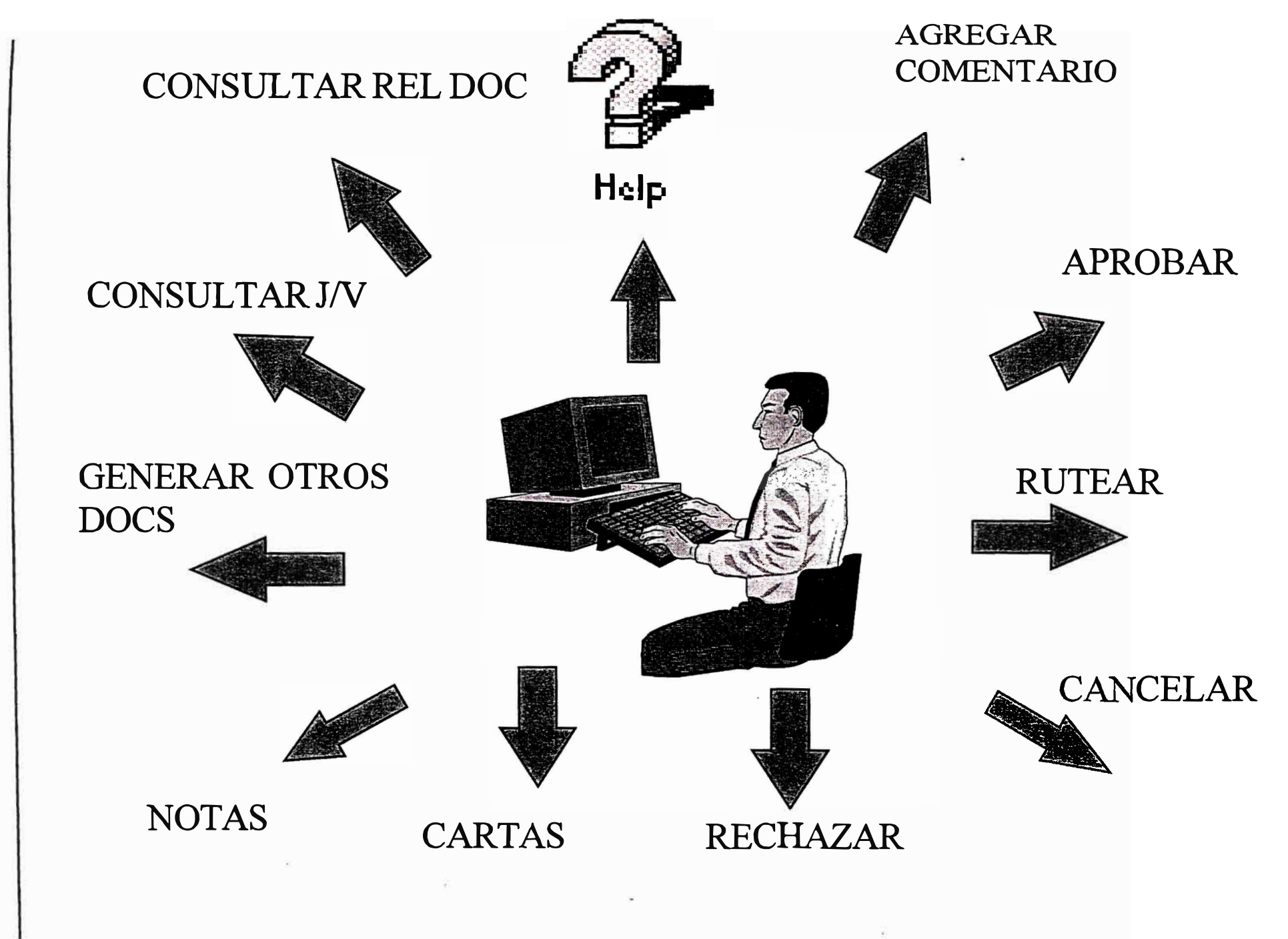

#### **MODULO DE INFORMACIÓN GERENCIAL (MIS)**

Este módulo, como su nombre lo indica, está dirigido a la plana gerencial. Muestra información estadística en dos aspectos:

- a) La parte de Items del módulo de Libros Auxiliares
- b) La parte de los documentos del módulo de procesos.

Sólo haré referencia a este último módulo. Lo que se muestra son estadísticas de los documentos de los diferentes Procesos-Tipo que están en uso, en el ambiente de Producción. Las funciones son las siguientes:

- Lista de Procesos indicando estadísticas de cuántos documentos están pendientes en alguna actividad de su ruta y cuántos están completados. También se cuenta con una tecla de función que permite ver las mismas estadísticas reflejadas en gráficos. Otra facilidad es contar con ventanas para criterios de selección, para reducir el tamaño de la lista. A partir de esta lista, se puede ver la relación de cada uno de los documentos pendientes y los documentos completados del mes actual, pudiéndose inclusive hacer consulta a ellos.
- Lista de los Tipos de un Proceso específico, indicando estadísticas de cuántos documentos están pendientes en alguna actividad de su ruta y cuántos están completados. Otra

facilidad es contar con ventanas con criterios de selección, para reducir el tamaño de la lista. También se cuenta con una tecla de función que permite ver las mismas estadísticas reflejadas en gráficos. A partir de esta lista, se puede ver la relación de los documentos pendientes y los documentos completados del mes actual, pudiéndose inclusive hacer consulta a ellos..

- Lista de todas las actividades de un Proceso-Tipo, indicando estadísticas de cuántos documentos están pendientes en esa actividad. También se cuenta con una tecla de función que permite ver las mismas estadísticas reflejadas en gráficos. Otra facilidad es contar con ventanas con criterios de selección, para reducir el tamaño de la lista. A partir de esta lista, se puede ver como consulta, cada uno de los documentos pendientes en el mes actual.
- Lista de Procesos, indicando estadísticas de tiempo promedio de duración o vida de los documentos que pertenecen a esos procesos. Se muestran las estadísticas del mes actual, las estadísticas promedio de los últimos 12 meses, y la estadística mes a mes, de cada uno de los últimos 12 meses. Asimismo se muestra una columna que muestra el tiempo promedio estándar definido para la duración de un documento para cada Proceso. Los tiempos estándares son un parámetro de calidad y se definen en el módulo de Calidad. Al igual que la mayoría de funciones del módulo, se cuenta con ayudas de gráficos y con facilidades de criterios de selección o restricción de la lista mostrada. A

partir de esta lista, se puede ver la relación de documentos pendientes en el mes actual para cada uno de los procesos.

- Lista de Tipos de un Proceso específico, indicando estadísticas de tiempo promedio de duración o vida de los documentos que pertenecen a esos Procesos-Tipo. Se muestran las estadísticas del mes actual, las estadísticas promedio de los últimos 12 meses, y la estadística mes a mes, de cada uno de los últimos 12 meses. Asimismo se muestra una columna que muestra el tiempo estándar definido para la duración de ese Proceso-Tipo. Los tiempos estándares son un parámetro de calidad y se definen en el módulo de Calidad. Al igual que la mayoría de funciones del módulo, se cuenta con ayudas de gráficos y con facilidades de criterios de selección o restricción de la lista mostrada. A partir de esta lista, se puede ver la relación de documentos pendientes en el mes actual para cada uno de los Procesos-tipo.
- Lista de Actividades de un Proceso-Tipo específico, indicando estadísticas de tiempo promedio de duración o vida de las actividades que pertenecen a ese Proceso-Tipo. Se muestran las estadísticas del mes actual, las estadísticas promedio de los últimos 12 meses, y la estadística mes a mes, de cada uno de los últimos 12 meses. Asimismo se muestra una columna que muestra el tiempo estándar definido para la duración de cada actividad. Los tiempos estándares son un parámetro de calidad y se definen en el módulo de Calidad. Al igual que la mayoría de funciones del módulo, se cuenta con ayudas de gráficos y con facilidades de criterios de selección o restricción de la lista mostrada. A partir de esta lista, se puede ver la relación de

documentos pendientes en el mes actual para cada uno de los actividades.

• Lista de Procesos, mostrando estadísticas de errores cometidos por los usuarios en la ejecución o proceso de lo documentos que pertenecen a cada uno de los procesos, es decir, al rechazar, rutear o cancelar un documento. Estas estadísticas se muestran para el mes actual, para el promedio de los últimos 12 meses, y para cada uno de los últimos 12 meses. Las razones para estas acciones se definen el módulo de Calidad. Las estadísticas que se muestran son:

- El número máximo de errores posibles por proceso (número de códigos de razón definidos).

- El número total de documentos incluidos en el calculo de la estadística

- El número de total de errores encontrados en esa población de documentos.

- Porcentaje de errores cometidos.

- Porcentaje de documentos con error.

A partir de esta lista, se puede ver, para el mes actual, la relación de documentos marcados con errores, pudiéndose inclusive hacer consulta a ellos.

• Lista de Tipos de un Proceso específico, mostrando estadísticas de errores cometidos por los usuarios en la ejecución o proceso de lo documentos que pertenecen a cada uno de los Procesos-Tipos mostrados, es decir, al rechazar, rutear o cancelar un

documento. Las razones para estas acciones se definen el módulo de Calidad. Estas estadísticas se muestran para el mes- actual, para el promedio de los últimos 12 meses, y para cada uno de los últimos 12 meses. Las estadísticas que se muestran son:

- El número máximo de errores posibles por Proceso-Tipo (número de códigos de razón definidos).

- El número total de documentos incluidos en el calculo de la estadística

- El número de total de errores encontrados en esa población de documentos.

- Porcentaje de errores cometidos.

- Porcentaje de documentos con error.

A partir de esta lista, se puede ver, para el mes actual, la relación de documentos marcados con errores, pudiéndose inclusive hacer consulta a ellos.

• Lista de Actividades de un Proceso-Tipo específico, mostrando estadísticas de errores cometidos por los usuarios en la ejecución o proceso de los documentos en las actividades mostradas, es decir, al rechazar, rutear o cancelar un documento. Las razones para estas acciones se definen el módulo de Calidad. Estas estadísticas se muestran para el mes actual, para el promedio de los últimos 12 meses, y para cada uno de los últimos 12 meses. Las estadísticas que se muestran son:

**-** El número máximo de errores posibles por cada actividad (número de códigos de razón definidos).

- El número total de documentos incluidos en el calculo de la estadística

- El número de total de errores encontrados en esa población de documentos.

- Porcentaje de errores cometidos.
- Porcentaje de documentos con error.

A partir de esta lista, se puede ver, para el mes actual, la relación de documentos marcados con errores, pudiéndose inclusive hacer consulta a ellos.

- Para un proceso especifico, es muestran estadísticas por rangos de antigüedad. La definición de estos rangos de antigüedad se hace en el módulo de Administración del Sistema. Lo que se muestra es el número de documentos pendientes de ese Proceso, en cada rango, en el mes actual, al final de cada uno de los últimos 12 meses, *y* el promedio del final de los últimos 12 meses. Ejemplo de rangos:
	- rango 1: de 1 a 3 días.
	- rango **2 :** de 4 a **7** días.
	- ra�go 3 : de **8** a 15 días.
	- rango 4: de 16 días a más.

Asimismo, se puede ver para el momento actual, la relación de estos documentos pendientes para cada uno de estos rangos, *y* hacer consulta a ellos.

•• Para un Proceso-Tipo especifico, es muestran estadísticas por rangos de antigüedad. La definición de estos rangos de antigüedad se hace en el módulo de Administración del Sistema. Lo que se muestra es el número de documentos pendientes de ese Proceso-Tipo, en cada rango, en el mes actual, al final de cada uno de los últimos 12 meses, y el promedio del final de los últimos 12 meses.

Asimismo, se puede ver para el momento actual, la relación de estos documentos pendientes para cada uno de estos rangos, y hacer consulta a ellos.

• Para una Actividad de un Proceso-Tipo especiíico, es muestran estadísticas por rangos de antigüedad. La definición de estos rangos de antigüedad se hace en el módulo de Administración del Sistema. Lo que se muestra es el número de documentos pendientes en esta Actividad en cada rango, en el mes actual, al final de cada uno de los últimos 12 meses, y el promedio del final de los últimos 12 meses.

Asimismo, se puede ver para el momento actual, la relación de estos documentos pendientes para cada uno de estos rangos, y hacer consulta a ellos.

• Muestra, para un Proceso-Tipo específico, estadísticas de frecuencias de ocurrencias de errores o reason codes cometidos, en el mes actual, en promedio en los últimos 12 meses, y en cada uno de los últimos 12 meses.

• Permite ver una lista de todos los documentos pendientes, de un Proceso-Tipo específico. Dicha lista se muestra en el orden deseado por el usuario. pudiendo elegir:

- Agrupación por código de estación actual

Agrupación en orden del tiempo de vida actual hasta el momento

- Agrupación en orden de errores cometidos o códigos de razón.

- Agrupación por el código de la actividad actual.

A partir de esta lista, se puede acceder a la consulta de los propios documentos.

Esta función puede servir para fines de auditoria. Cuenta además con una ventana de selección de parámetros.
#### **MODULO DE CALIDAD**

Permite definir parámetros de c�lidad en cuanto a tiempos estándares y razones de errores. Los estándares de tiempo los define el usuario autorizado al módulo, el cual debería ser un gerente responsable de área. Estos estándares son asignados en base al criterio y a la experiencia. Las funciones principales son:

- Definición del Calendario de trabajo. Podían haber varios calendarios. Los Proceso-Tipo se debían de asociar a uno de ellos por intermedio de un código de calendario.
- Definición del tiempo estándar para cada una de las actividades de un proceso tipo. Se deberá seleccionar la unidad de tiempo entre minutos, horas, idas y meses.
- Definición de la lista de los códigos de razón para cada uno de Procesos-Tipos.

El tiempo estándar para un Proceso-Tipo se calcula como la suma de los tiempos estándares de todas las actividades. El tiempo estandarte de un Proceso de calcula como el promedio de los tiempos estándares de todos los Tipos de ese Proceso. Existen funciones que permiten la consulta de los estándares calculados a nivel de Proceso-Tipo y a nivel de Proceso.

# **V. · DESCRIPCIÓN DEL TRABAJO REALIZADO**

La presente sección tiene por objetivo explicar el trabajo realizado por mi persona, en las diferente etapas del proyecto

#### **V.1 DISEÑO EXTERNO**

Participé en la elaboración del Prototipo del Sistema, desarrollado en CSP, Cross System Product, bajo TSO.

Participé en la elaboración del Documento de Diseño Externo, que explicaba los módulos que comprende el Sistema, la descripción de las funciones del sistema y la muestra de todas las pantallas que comprenderá el mismo.

El software utilizado para la documentación fue el Script, compilado con GML, para el ambiente VM.

Por ser un software que se instalará en varios países, toda la documentación y todas las pantallas del Sistema se desarrollaron en Inglés.

# **v.-2 DISEÑO INTERNO**

Durante esta etapa desarrollé una serie de labores, las cuales describiré a continuación:

#### Revisión Funcional de Todo el Sistema.

Consistió en hacer un estudio y una revisión funcional del Manual del Diseño Externo y del Prototipo. Este trabajo duró como 1 semana y terminó con una exposición de todo el Sistema, ante un grupo de usuarios de las diferentes áreas de la empresa, sede del Perú.

Específicamente mi labor fue la parte interactiva del Generador de Procesos, es decir la parte que alimenta la Base de Datos de definiciones de los Procesos, en el módulo de Mis o Información Gerencial, y en el modulo de Calidad.

Otras exposiciones fueron el módulo de Libros, el módulo de Administración del Sistema, y la parte Batch, tanto para la parte de Libros, que considera la interfase con el Sistema de, Contabilidad (en ambos sentidos, hacia y desde), como para la parte del programa Generador de los Procesos.

## **Definición de Estándares**

Por acuerdo entre los jefes del Proyecto y los jefes de módulo se definieron estándares, algunos de los cuales eran los siguientes:

• Prefijo del Sistema y de los módulos del mismo: Documentos, Libros, Mis, Calidad y Administración.

- Prefijo de las Tablas y la regla de formación de los nombres de los campos
- Prefijo de los campos de las Tablas, identificados por si se tratara de un código, un indicador, una descripción, o un clasificador de categoría.
- Prefijo de índices de las Tablas, así como de los storage groups o espacios físicos en donde se crearían las tablas.
- Nombres de las librerías de trabajo o MSLs, por cada usuario de desarrollo, y por las rutinas comunes que todos debían de compartir.
- Estándares de las pantallas, tipos de pantallas y detalles de las mismas como pull-downs, signos de continuación para paginación, etc.
- Lista de las principales rutinas comunes que se iban a necesitar como para el tratamiento de los errores duros,. rutinas para el Help de los Programas, entre otras.
- Tratamiento de los errores duros y manejo de los mensajes.
- Datos que deberían estar incluidos en el registro de comunicaciones y definición del método de navegación entre los programas.
- Nombres de los programas, dependiendo del módulo.
- Los nombres de todo lo que implicaba el construir un programa, que en el lenguaje CSP se divide en:
- Statements Groups
- $=$  Executes
- Converses
- Mapas o pantallas

- Registros de Trabajo
- Variables de Trabajo

Se elaboraron documentos con -todos los acuerdos y se repartió a todo el equipo de proyecto.

## **Construcción de Herramientas Generales**

La etapa siguiente consistió en la elaboración de las herramientas comunes. Este trabajo fue desarrollado por los responsables de los módulos. Las principales fueron:

- La rutina del tratamiento de lo errores duros provocados por accesos fallidos a la Base de Datos
- La rutina de Help o Ayuda. Todas las funciones interactivas' tenían un pull-down de opciones de Ayuda: Ayuda por Función, Ayuda por Índice de temas, Ayuda de la Ayuda, y Ayuda de las teclas de Función,
- La rutina de Servicios. Todas las funciones interactivas del Sistema, contaban con esta facilidad, que implicaba las opciones de editar e imprimir cartas, editar y enviar notas a usuarios en ambientes es VM y la Facilidad de Impresión de la pantalla que está viendo.
- Las rutinas para la navegación entre programas que implicaba el manejo del registro de comunicaciones. Estas eran 3:

- Para guardar la información actual de la pantalla, con claves para recuperar el acceso en el punto exacto en donde se quedó la función.
- Para avanzar de nivel, es decir para grabar el criterio de selección para la invocación de la función del siguiente nivel.
- Para retroceder de nivel, es decir para limpiar los datos del nivel actual y retroceder el puntero de la función.
- Debido a que no se contaba con un software para administrar el Diccionario de Datos del Sistema, se construyó una herramienta para ello, y así ayudar en la estandarizacion y orden de la base de datos. La secuencia de pasos para construir una nueva tabla en el sistema, utilizando éstas herramientas, era:
- Ingresar los nuevos items al diccionario de datos, con su código (3 dígitos), identificador de clase (1 dígito), y descripción. Para evitar la duplicidad de ítems creados para el mismo concepto, se tenía una función de búsqueda por descripción.
- Para ingresaba el código de la tabla nueva (3 dígitos), la descripción de la misma, y los campos se jalaban o asociaban de los ítems definidos en el Diccionario (paso anterior). Al asociar los campos, los códigos de éstos se formaban automáticamente según los estándares. También se contaba. con funciones de consulta y búsqueda de tablas.
- Existía la posibilidad de definir el índice principal de la Tabla
- Se contaba con una función que permitía generar las sentencias de creación de las tablas o DDL. Estas no estaban 100 %

terminadas, pues había que agregarles sentencias adicionales por ejemplo de índices secundarios ( se guardaban en archivos separados), y corregir algunos nombres de los espacios físicos (storage groups), pero sí servía -para nuestros propósitos básicos.

#### **Diseño de las Tablas. Módulos de Documentos, Mis** *y* **Calidad**

Se contaba con un borrador incompleto del diseño de las tablas del Sistema. Hice una revisión total, revisando función por función, módulos de Documentos, Mis Calidad y verificando que:

- Todos los datos estén definidos en la correcta tabla. Si ésta no existía, había que crearla.
- Verificar y crear todos los índices necesarios de acuerdo a las funciones y al accesos necesarios que implicaban las funciones
- Verificar y crear cuando sea necesario, los Joins o uniones entre 2 ó mas tablas.
- Verificar y crear cuando sea necesario las Vistas de usuario.
- Que no haya un dato demás, es decir que no haya un campo en una Tabla que no sea usado por ninguna función del Sistema.
- Que no hayan Tablas que no sean usadas por ninguna función del Sistema.

**Desglose de Funciones en Programas - Módulos de Mis** *y* **Calidad** 

· Se asignó una función por programa. En estos Módulos no se contaba con pantallas tipo menú. Casi todas las funciones implicaban programas de consulta, paginables de arriba hacia abajo y de derecha a izquierda, con ventanas, y pull-downs que se desprendían de la parte superior de las pantallas. Las funciones, y por lo tanto los programas, se comunicaban en cascada, através de códigos de acción (action codes), típicos de programas paginables en los estándares CUA.

El software utilizado, no soportaba el manejo de pantallas, razón por la cual se tuvo que dibujar las ventanas y pull-downs para cada pantalla principal y se tuvo que controlar el manejo, con lógica.

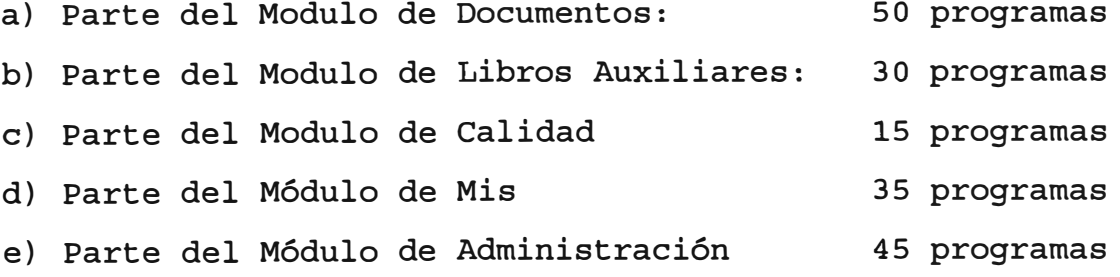

**Elaboración de la Lista de Programas** *y* **asignación de Recursos** *y* **tiempos** 

Se tenía las siguientes categorías de Programas:

- Programa tipo Menú o de simple pantalla, consulta
- Programa tipo Lista-consulta paginable en un solo sentido, con Códigos de Accion, Pull-downs, y Ventanas.

- Programa tipo Lista-consulta paginable en dos sentidos, con Códigos de Acción, Pull-downs, y Ventanas.
- Programa de Actualización, no paginable.
- Programa de Actualización y Paginable en un sólo sentido.

Cada una de estas categorías tenía un número de días de desarrollo y pruebas unitarias, obteniéndose un total de díashombre. Este tiempo debía de ser el tiempo promedio, pues es natural que los primeros programas en desarrollar, demoren más que los siguientes, ya que los primeros en cada categoría, serán modelos para los siguientes.

Dada una cantidad de recursos disponible, se distribuyó el trabajo entre las personas disponibles, obteniéndose así el tiempo total. Se corroboró este dato con los cronogramas planeados y se hizo algunos ajustes.

Al distribuir el trabajo se trató de asignar a las personas más experimentadas los trabajos relativamente más complejos. Si se asignaba trabajo a una persona que recién se iniciaba, como un practicante nuevo, se le asignaba una tarea no crítica según el cronograma de entrega, y se le asignaba más tiempo.

**Preparación de las especificaciones de programas, módulos de Mis** *y* **Calidad** 

Las especificaciones de programas fueron simples, para no demorar mucho en esta etapa. Cada especificación de Programa debía tener bien en claro:

- Nombre de el (los) programas que lo invocan
- Diseño del registro de los parámetros que recibirá
- Nombre de los programas que invocará y en qué condiciones, es decir si serán vía códigos de acción, Teclas de Función o otros.
- Diseño del registro de parámetros a pasar 1 los programas invocados
- Relación de Tablas a las cuales se hará acceso en el programa
- Método de acceso a las tablas para la obtención de los datos necesarios en la Función.
- En caso de ser una función de actualización, explicación del procedimiento y secuencia de actualización de las tablas

#### **Elaboración de Programas Modelos, Módulos de Mis** *y* **Calidad**

La siguiente etapa consistió en la elaboración de los programas modelos, los cuales debían de cumplir todos los estándares y debían de ser ordenadamente elaborados y exhaustivamente probados, pues iban a servir de modelo para\_ los demás programas del módulo.

La lógica empleada se enfocó al uso que iban a tener las funciones del módulo. En los módulos de Mis y Calidad, la mayoría de las funciones mostraban data estática, es decir la

data iba a ser alimentada por procesos Batch, que se iba a ejecutar una vez al mes, al. final de cada mes. También se consideraron los aspectos de performance del Sistema.

# **V.3 ETAPA DE PROGRAMACIÓN Y REDISEÑO**

# **Control semanal de avance de los Analistas-programadores, módulos de Mis y Calidad**

Se hacía un control semanal de avance del proyecto en general. Este empezaba con el reporte semanal de los jefes de módulo, sobre el avance del proyecto. Se reajustaban los planes y los recursos.

# **Revisión funcional de los procesos de Tesorería**

Estando en la etapa de Programación, con un 30% de avance, fui transferida físicamente a "La Compañía" con fines de adentrarme en algunos procesos manuales, cuya comprensión y estudio a fondo, nos daría la seguridad de que era factible hacer un diseño del Proceso, de tal manera que por medio de definiciones en el Generador, permita la automatización de aquellos procesos.

El 40% de mi tiempo fue dedicado al control y asignación de tareas a 2 Analistas Programadores que venían avanzando la programación de los módulos de Mis y Calidad. El otro 60% me

dediqué a realizar este estudio. Realicé entrevistas a los usuarios, recabé información, revisé formularios y formatos, modelos de cartas, y al final hice un diagrama de flujo detallado, por afectado o puesto.

Luego, aunque no estaba terminado el Generador, pero sabía como iba a funcionar cuando estuviera terminado, hice un diseño en papel, de los procesos estudiados, para que se automaticen vía el módulo Generador de Procesos.

Algunas cosas no eran posibles de realizar. El sistema era algo rígido. Al término de esta labor (Aprox. 45 días a medio tiempo), presenté una serie de requerimientos que debía cubrir el Generador, y que según el diseño. de aquel entonces, no los cubría. Este trabajo sirvió para rediseñar el módulo de definiciones del Generador el cual quedó al final como lo he , expuesto anteriormente. Entre los principales requerimientos que se implantaron están:

- Los únicos campos que se manejaban en las actividades, eran los definidos en las pantallas asociadas a las actividades. No se podía tener campos que no figuren en las pantallas, que en términos de programación se conocen como variables intermedias.
- No se tenía flexibilidad en las reglas de validación y generación de campos en las actividades, en lo que respecta a:

No se podían poner condicionantes a las reglas de validación y generación, es decir no se podían definir condiciones para que

se efectúen o no las reglas de validación o generación. Por ejemplo:

Si F003 > O entonces  $F005 > 50$ y FOOS < 200 **condición regla de validación - rango minino regla de validación - rango minino** 

- No había opción a ponerle mensajes elegidos por el diseñador del proceso, para guiar al usuario en dichas reglas de validación y generación.
- Para validaciones *y* generaciones a partir de Tablas, en criterio de búsqueda en las Tablas era rígido. Solo se tenía opción a buscar por un solo campo de la tabla, comparado con un solo campo del Proceso-Tipo. Se planteó el uso de formato libre con una sintaxis preestablecida, para la definición de los criterios de búsqueda, de tal manera que se permita el uso de operadores lógicos *y* condiciones compuestas.
- En lo que respecta a las reglas de generación, se planteó la necesidad de que se cuente con indicadores que indiquen el momento en que debe de hacerse la generación, como:
	- A Antes de la actividad, para valores iniciales
	- D Después de la actividad, para campos de resultado
	- S Siempre, para los totales, por ejemplo
- Asimismo, se planteó la necesidad de que un campo de resultado, mostrado en la pantalla, definido con regla de generación, que era desprotegido para que manualmente pueda ser modificado por

el usuario (es decir, era de INPUT) , la modificación manda sobre la regla de generación.

- , Así mismo, se planteó la necesidad de que la secuencia de actividades es decir la ruta, pueda también ser alterada de acuerdo a condiciones de formato libre, en donde se pueda usar operadores lógicos. Así surgió la posibilidad de ramificación o actividades paralelas.
- Se planteó la necesidad de poder incluir en las Cartas, campos paginables en alguna parte del texto, y que sea el sistema el que controle el espacio necesario según el número de ocurrencias que tenga el campo paginable. Ejemplo:

Les estamos enviando los siguientes cheques:

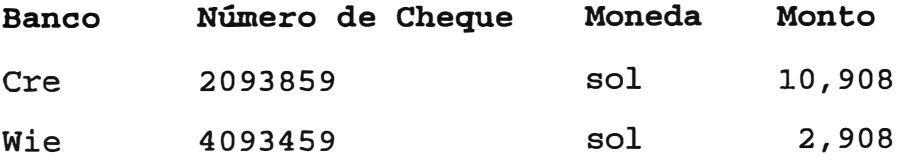

• Se extendió el mismo concepto para las Notas.

**Rediseño del Sistema Funciones) (Pantallas, tablas, lógica, nuevas** 

En base a los requerimientos que surgieron como resultado del trabajo anterior, participé en el trabajo de redisefio de Pantallas, cambios. Tablas, y especificaciones que implicaban los

## **V.4 ETAPA DE PRUEBAS INTEGRALES**

# **Pruebas**

Luego de las pruebas unitarias se hicieron las pruebas de integración o comunicación entre programas. Las primeras pruebas de cada módulo fueron hechas por cada encargado de módulo.

Luego se siguió con la etapa de pruebas, tanto de la parte de Libros, como la parte de Administración. Todos los encargados de módulos, probamos todos los módulos, y recabábamos una lista de errores registrados por otros jefes de módulo.

Por último vinieron las pruebas del Analista-usuario de La Compañía, con data real, que sólo él generaba y actualizaba.

# **Correcciones**

Las pruebas se efectuaban y automáticamente se procedía a corregir los programas, con un tiempo de respuesta· de corrección rápido.

# **V .5 IMPLANTACIÓN**

#### **Elaboración de un Curso de Capacitación**

En la etapa de implantación, par�icipé elaborando un curso dirigido a los Usuarios Funcionales, es decir aquellos que serán los encargados de diseñar los procesos según la filosofía del Sistema. El curso tenía dos casos ideales completos, que los llevaba por todas las opciones disponibles en el sistema y les hacía recomendaciones y advertencias.

#### **V.6 ETAPA DE MANTENIMIENTO**

Hubo un periodo de 6 meses de interrupción de mi permanencia en el Proyecto, periodo en el cual estuve destacada en otros proyectos de la compañía. Luego, ante un requerimiento fuerte de mantenimiento, que implicaba un rediseño esencial en la parte de Libros Auxiliares, que explicaré brevemente, por no ser el propósito del presente trabajo.

# **Rediseño debido a un cambio sustancial** *y* **programación de las modificaciones**

Debido a un requerimiento que surge como consecuencia de una política asumida por la compañía, que implicaba el manejo contable separado de las líneas de negocio, a casi la totalidad de Tablas del modulo de Libros se le tuvo que añadir un campo nuevo, que formaba parte de la Key.

Se rediseñaron pantallas y se tuvieron que modificar los programas.

# **Mantenimiento: Control de Librerías, pases a producción, reparto de trabajo**

En los siguientes meses, estuve a cargo del Sistema, a raíz de que el personal superior pasó otros proyectos. La labor era 50% administrativa y 50% operativa.

Debía analizar los requerimientos, verificar **su** factibilidad de implantación, repartir el trabajo, es decir los requerimientos, entre los analistas programadores 5, incluyéndome a mi), controlar los pases a producción y las versiones, hacer informes al jefe del proyecto en La Compañía, **etc.** 

#### **VI. \_Costo del Proyecto**

Los costos los manejaba "La Compañía ", razón por la cual no tengo el dato del costo, en lo que respecta a recursos de Hardware, que básicamente sería espacio en disco (cobros entre unidades operativas de la empresa) . El mantenimiento de la comunicación de las microondas no era exclusivo para el proyecto. Existían otros 2 grupos de trabajo, en Cosapi, trabajando para proyectos de "La Compañía "

En lo que respecta al personal de la "Compañía " éste dato tampoco ha sido posible de obtener.

• En lo que respecta al personal de Cosapi el Costo que pagaba "La compañía " es el siguiente:

Jefe de proyecto .......................... 35 dólares por hora Arlalista .................................. 30 dólares por hora Analista Programados Senior ............... 20 dólares la hora Analista Programados Junior .............. 10 dólares la hora Documentista traductora...................... 10 dólares la hora

Se facturaba por 160 horas al mes por cada persona, lo cual hace un costo total entre los dos módulos (Libros Auxiliares y el Generador del Procesos) de 573,200 dólares. De éstos, aproximadamente el 50% se atribuye al Generador, **286,800**  dólares.

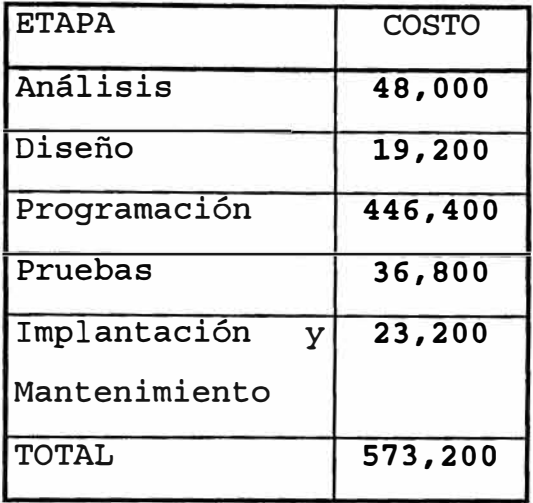

TIEMPO TOTAL . . . . . . . . . . . . . . . . . . . . . . . . . . . . . . 1 7 meses

Por otro lado, "La compañía " obtendrá beneficios con cada instalación del Software, empezando con Perú, Méjico, Colombia, Brasil, Ecuador, y futuras instalaciones.

# **Beneficios**

Puede servir como herramienta para implementar rápidamente un diseño de reingeniería, ante el constante cambio en que operan las empresas hoy en día, provocado por los cambios en el comportamiento de la competencia, los clientes y la tecnología.

Algunos indicadores para medir estos beneficios intangibles serían:

- El costo de desarrollo e implementacion de todo un sistema nuevo, para reemplazar uno antiguo, tomando los valores de

- Tiempo con el Generador de Procesos Vs. Tiempo sin él.
- Costo en horas-hombre de desarrollo usando el generador Vs. si él.

- Para un sistema que reemplaza a varios sistemas "islas", que operaban en varias áreas independientes, el beneficio se puede medir en el ahorro de tiempo en lo que respecta al ingreso de información de la misma información, en varios momentos y áreas, así como también en el ahorro de tiempo en la administración de la papelería que ocasionará este hecho. También habría que medir el ahorro de tiempo en la ubicación de la información.

#### **VII.·EL MUNDO DEL WORK-FLOW**

El Work-Flow o Flujo de Trabajo es una nueva corriente, un nuevo enfoque con toda una tecnología.propia que ha entrado en el mercado. Permite un enfoque global para unir entre sí y automatizar los procesos comerciales. Es un medio de unir las conocidas "Islas comprender, en de Automatización". **Se** está empezando el nivel directivo superior, que a la automatización del workflow puede ser el medio de re-ingeniería mas seguro.

Esencialmente, usa la misma filosofía que el "Generador de Procesos" elaborado por nuestro equipo de trabajo. Al igual que en el software desarrollado por nosotros, tiene su propia terminología:

**Elementos Clave** que se encuentran en todo software WorkFlow:

- Tareas, que equivalen a las Actividades en el software elaborado por nosotros.
- Gente, que equivalen al concepto de cualquier empleado de la organización, capaz de crear un documento o Proceso-Tipo.
- Herramientas, es la comunicación con otras aplicaciones de productividad personal, fuera del software WorkFlow, desde Procesadores de Texto para hacer cartas, hasta aplicaciones de productividad personal.y aplicaciones de Línea de Negocio, como un sistema de Contabilidad. Este concepto sólo podría ser comparable, a medias, con la función de Edición y Impresión de �artas y Envío de Notas en el software elaborado por nosotros.

Lo· que sí tiene el sistema elaborado por nosotros es la facilidad de generar archivos para interfaces.

• Datos, que equivalen a los campos y a las pantallas, en el software elaborado por nosotros

Estos elementos clave, se expresan en los siguientes **Bloques Funcionales.** Estos 3 Bloques funcionales son conocidos como los de las 3 "R" y las 3 "P" de la arquitectura de Flujo de trabajo.

- Rutas, que es igual al concepto usado por nosotros
- Reglas, que incluye una mezcla de los conceptos usados por nosotros en lo que respecta a la asociación de las pantallas a las actividades, y a las reglas para armar la ruta.
- Roles, que es equivalente a las Estaciones en nuestro software
- Procesos, que es igual al concepto usado por nosotros
- Políticas viene a ser como una especie de Manual de Normas y Procedimientos
- Prácticas, es el proceso de verificación de que lo que está definido es lo que ocurre realmente. En muchas ocasiones las normas no reflejan la realidad.

Algunos productos, como el "Staffware", se permite enlazar la Base de Datos a un paquete estadístico o gráfico para crear una potente herramienta de análisis comercial en tiempo real, y conocer el rendimiento de un grupo de trabajo o de una persona, lo que vendría a ser los módulos de Calidad y Mis en el Generador de Procesos desarrollado por nosotros.

#### **Características Tecnológicas**

Hasta hace poco, la tecnología WorkFlow, podía dividirse en dos extremos:

- Un nivel alto, orientados a personas técnico-funcionales o desarrolladores de aplicaciones
- Un nivel de software "adhoc" orientado para el uso de usuarios finales.

Este tipo de software está en maduración. Actualmente existe cierto número de productos dirigidos a analistas, usuarios finales y desarrolladores de aplicaciones en las empresas. Este nuevo software se caracteriza por 3 tendencias:

- Interfaces gráficas de usuarios o (GUis) para diseñar y crear aplicaciones workflow.
- Estándares de Bases de Datos para compartir la información y las reglas del proceso.
- Entornos de desarrollo orientados a objetos.

En la medida en que se incorporen a estos productos estas funciones y características, la tecnología workflow se convertirá en la base para la creación de Sistemas de Información a nivel de Empresa.

Los fabricantes de productos WorkFlow se han unido en una asociación "WorkFlow Management Coallicion" y están definiendo estándares, pues la tendencia es que los usuarios pronto pidan estándares que permitan que múltiples productos funcionen

juntos y compartan objetos workflow, como pueden hacerlo actualmente las bases de datos SQL.

#### **Tipos de aplicaciones Workflow en Cliente/Servidor**

a) Basadas en el Correo Electrónico. Toda la funcionalidad del Flujo radica en el cliente, y es ejecutado por él. Sólo las funciones de mensaje real, se dan en el sevidor.

b) Base de Datos Compartida. También todo procesamiento se hace en el cliente. Sin embargo, los documentos se almacenan en una Base de Datos compartida en la red.

e) Base de Datos Cliente/Servidor. Va más allá del modelo de Base de Datos compartida, debido a que las reglas de almacenamiento y ejecución, que radican en el servidor.

#### **Nuevas exigencias, aún no satisfechas**

Ante la interrogante ¿Puede desarrollarse una aplicación compleja mediante una interfase gráfica de usuario?, la respuesta práctica a esto es que el producto deberá también ofrecer un conjunto de interfases de programación de aplicaciones (APis) que permita realizar llamadas a otras aplicaciones. Hacia esto deben de trabajar los estándares.

Otra exigencia que no se ha cubierto es la exigencia de que los usuarios quieren ser capaces de ejecutar simulaciones de cómo las aplicaciones work-flow, pueden afectar sus procesos de negocios. Actualmente, la única forma para que una compañía pueda determinar cómo workflow puede mejorar sus aplicaciones, es instalando el software. Esto, en algo sí lo cubriría el Generador de Procesos desarrollado por nosotros, en el sentido de que se tenía un ambiente de generación de pruebas o Test.

# **Relación de Productos disponibles en el Mercado**

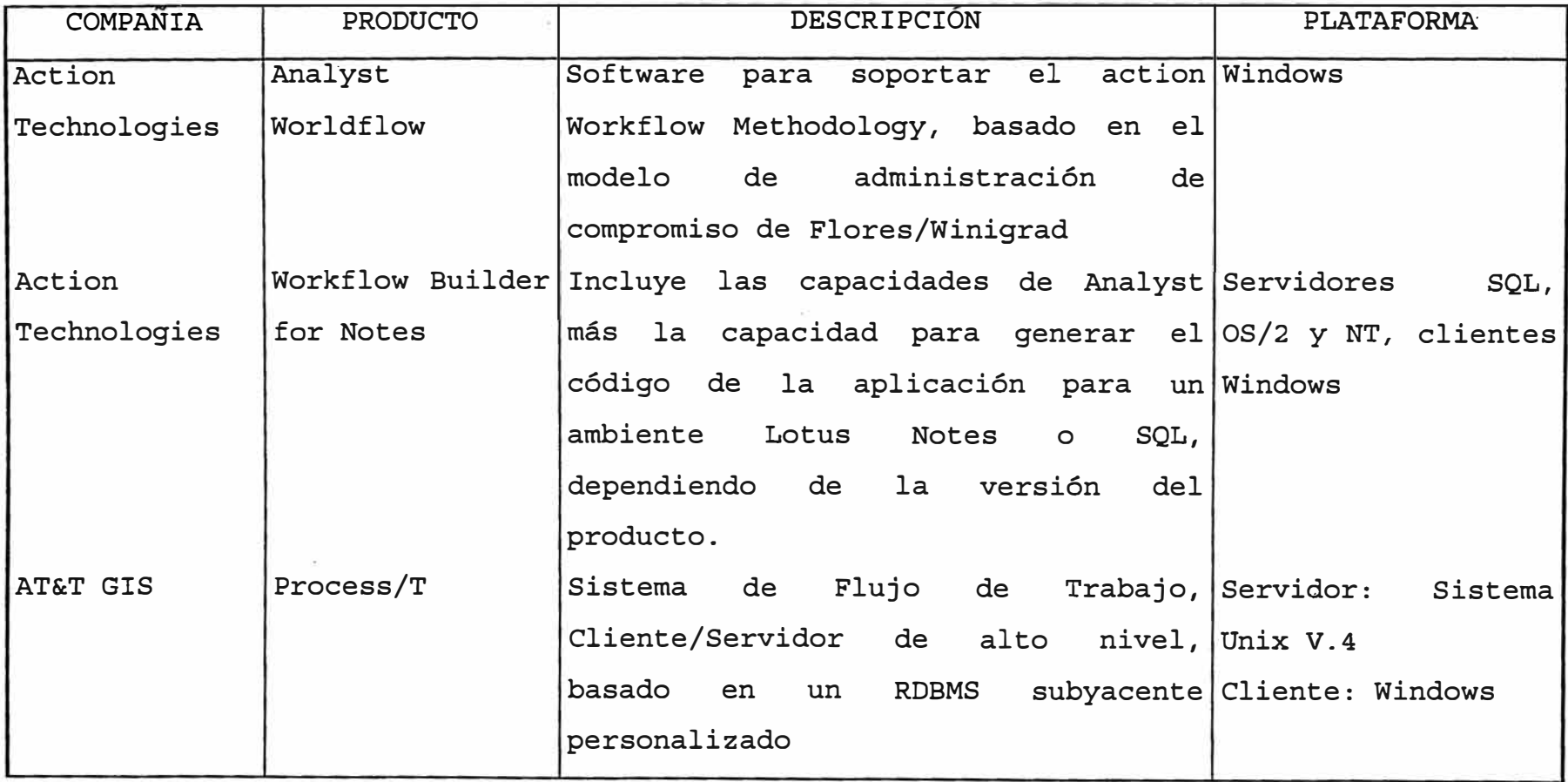

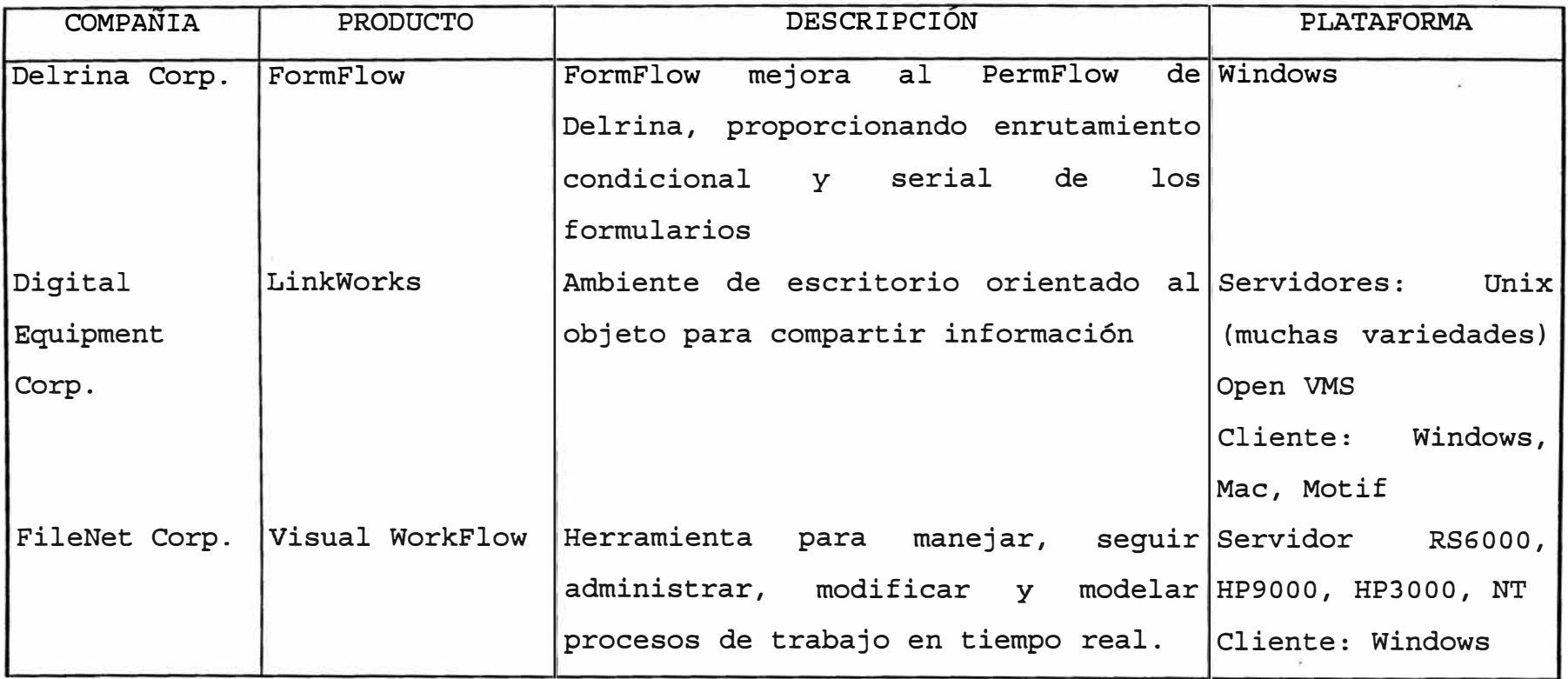

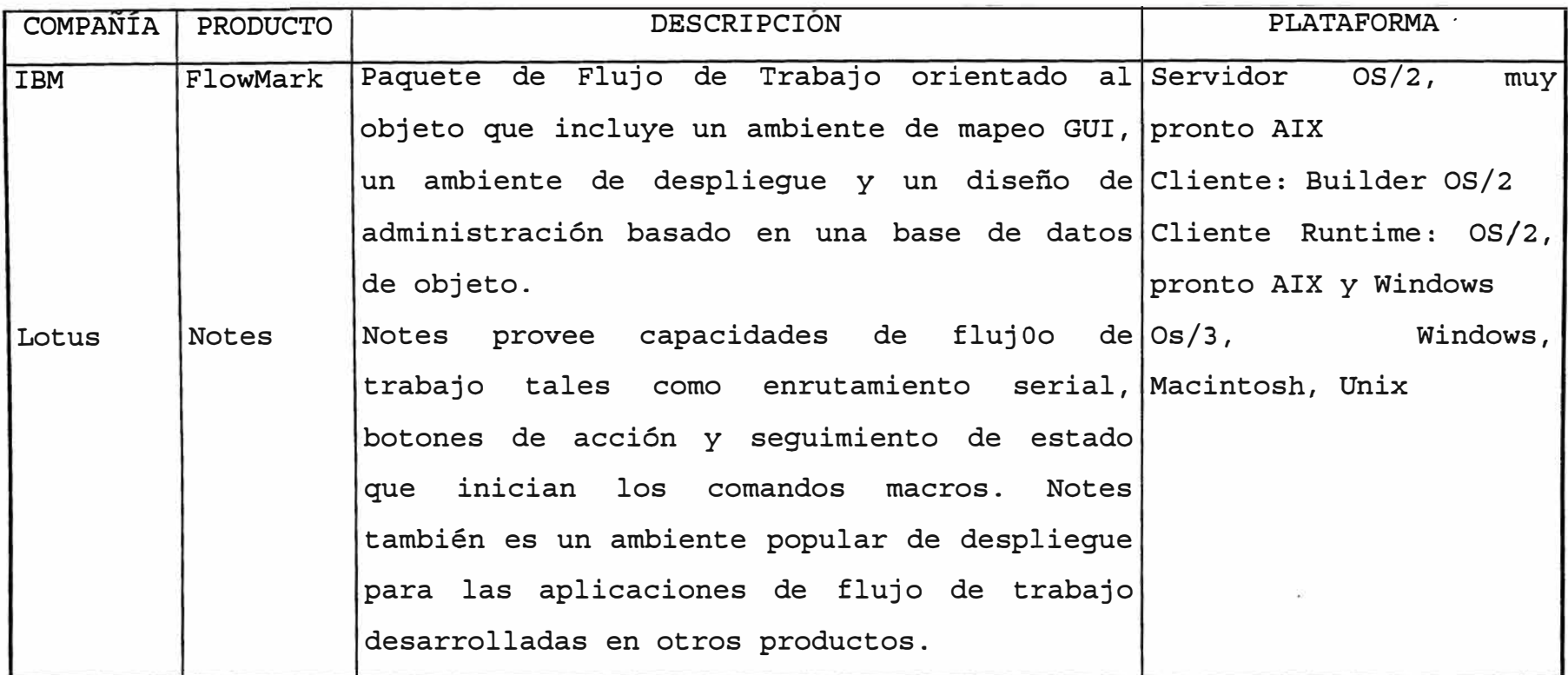

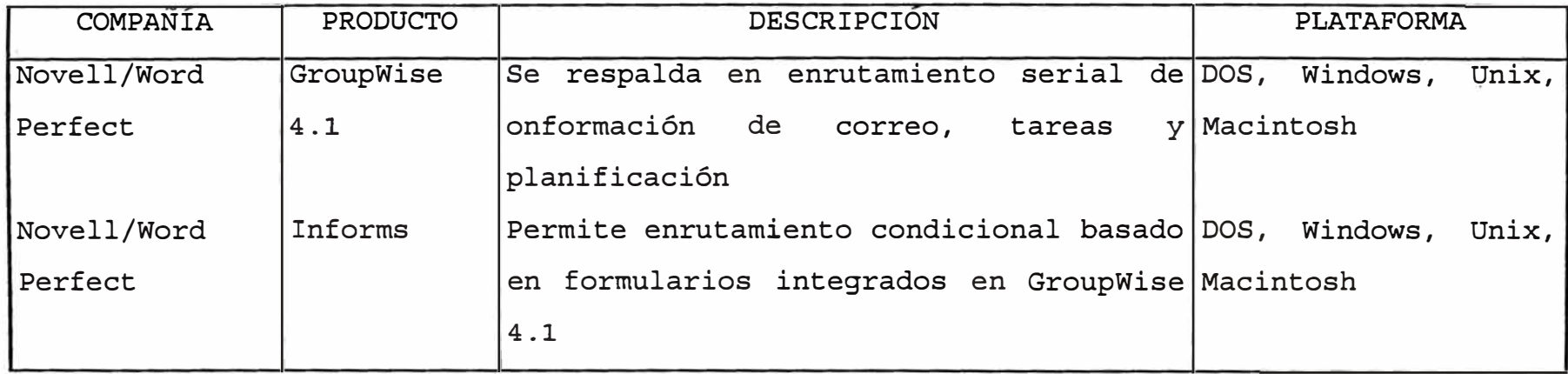

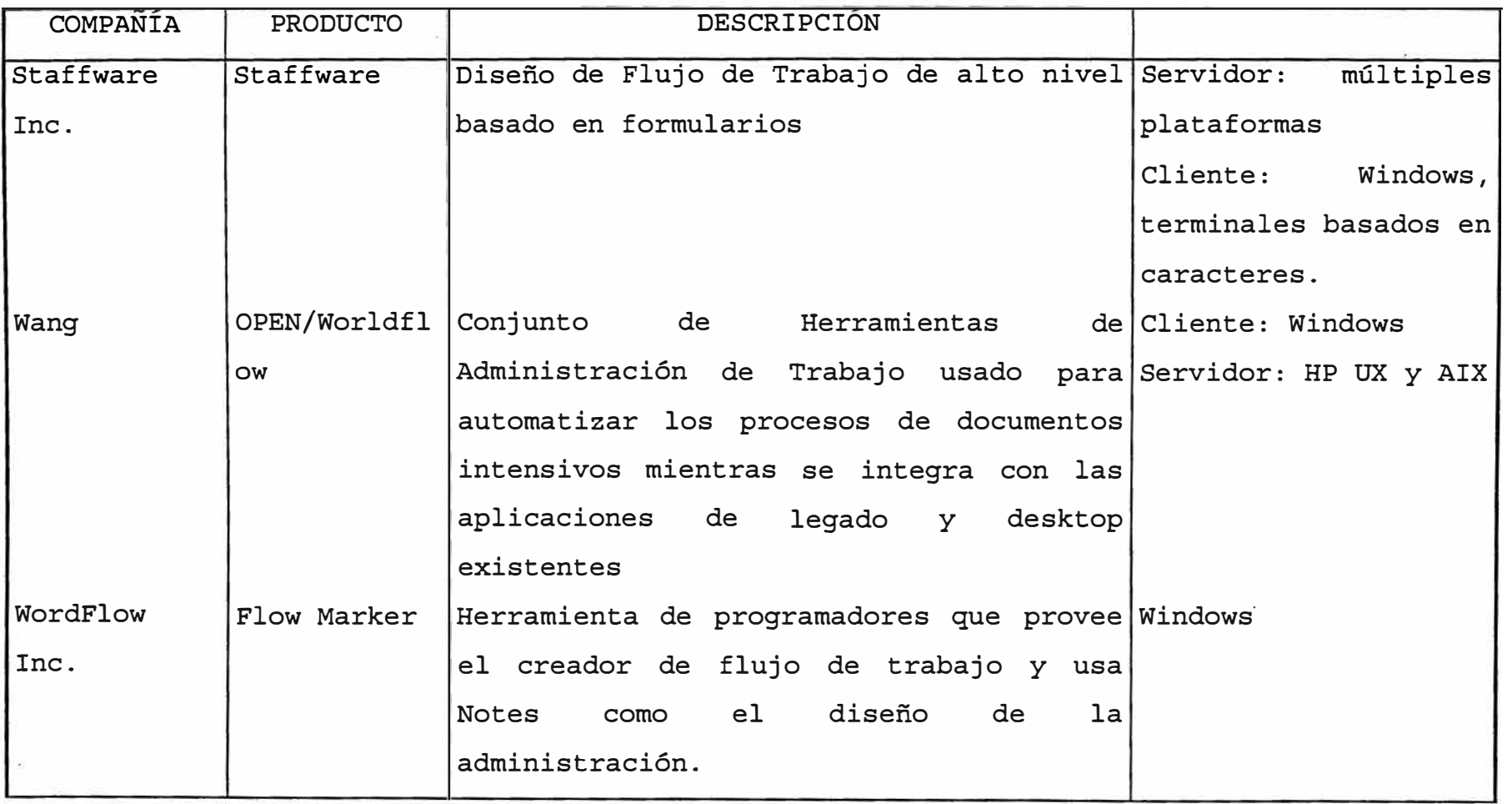

#### VIII. CONCLUSIONES Y RECOMENDACIONES

- **Se concluye que en todo proceso de desarrollo de software,**  siempre es necesario que una persona, no envuelta en el trabajo **del desarrollo en sí, cuestione en todo momento el trabajo en desarrollo, para saber si realmente se está apuntando a lo que se busca.**
- **Se concluye que en todo proceso de desarrollo de software es necesaria una metodología de trabajo. Es la única manera de tener el control del proyecto para que se cumplan tiempos y plazos.**
- **Se concluye que este software elaborado entre los años 91 y 92 desarrollado con la tecnología estándar para los aplicativos de la organización, sirvió para solucionar problemas de procesos administrativos no mecanizados, o mecanizados con verdaderas "islas" entre las áreas de la empresa.**
- **Se concluye que ante los constantes cambios que tienen que hacer las organizaciones, ante situaciones tan variantes en cuanto a clientes, competencia y tecnología, que implican un trabajo de reingeniería de procesos, lo que necesitan las empresas es un software de este tipo, pues sin inversión adicional en software, se permite la automatización de los nuevos rediseñas de los procesos, ingresando nuevas definiciones.**

- Se concluye que es un potencial del Sistema, el hecho de tener<br>interfase directa con el Sistema Central de Contabilidad. interfase directa con el Sistema Central de Contabilidad.
	- A pesar de que se procuró desarrollar el software para uso de un usuario final, la experiencia demostró que ante el nivel de conocimientos informáticos encontrado en los usuarios, se recomienda que el usuario diseñador de los procesos, no sea un usuario final. El usuario diseñador de los procesos debe ser una persona técnico-funcional, con conocimientos funcionales del proceso así como con conocimientos técnicos de programación y base de datos.
	- Se concluye los peruanos somos capaces de elaborar software de alta calidad, complejos, con una gran creatividad. Esto se demuestra por el hecho de que en el mundo del software hay toda una nueva corriente y filosofía que gira sobre la misma filosofía que se concibió con el Sistema expuesto.

# **IX BIBLIOGRAFÍA**

- Revista Computerworld, año 2, número 46. "Las P y las R del Workflow"
- Revista Computerworld, año 2, número 53. "El WorkFlow cambia de Imagen"

# ANEXOS

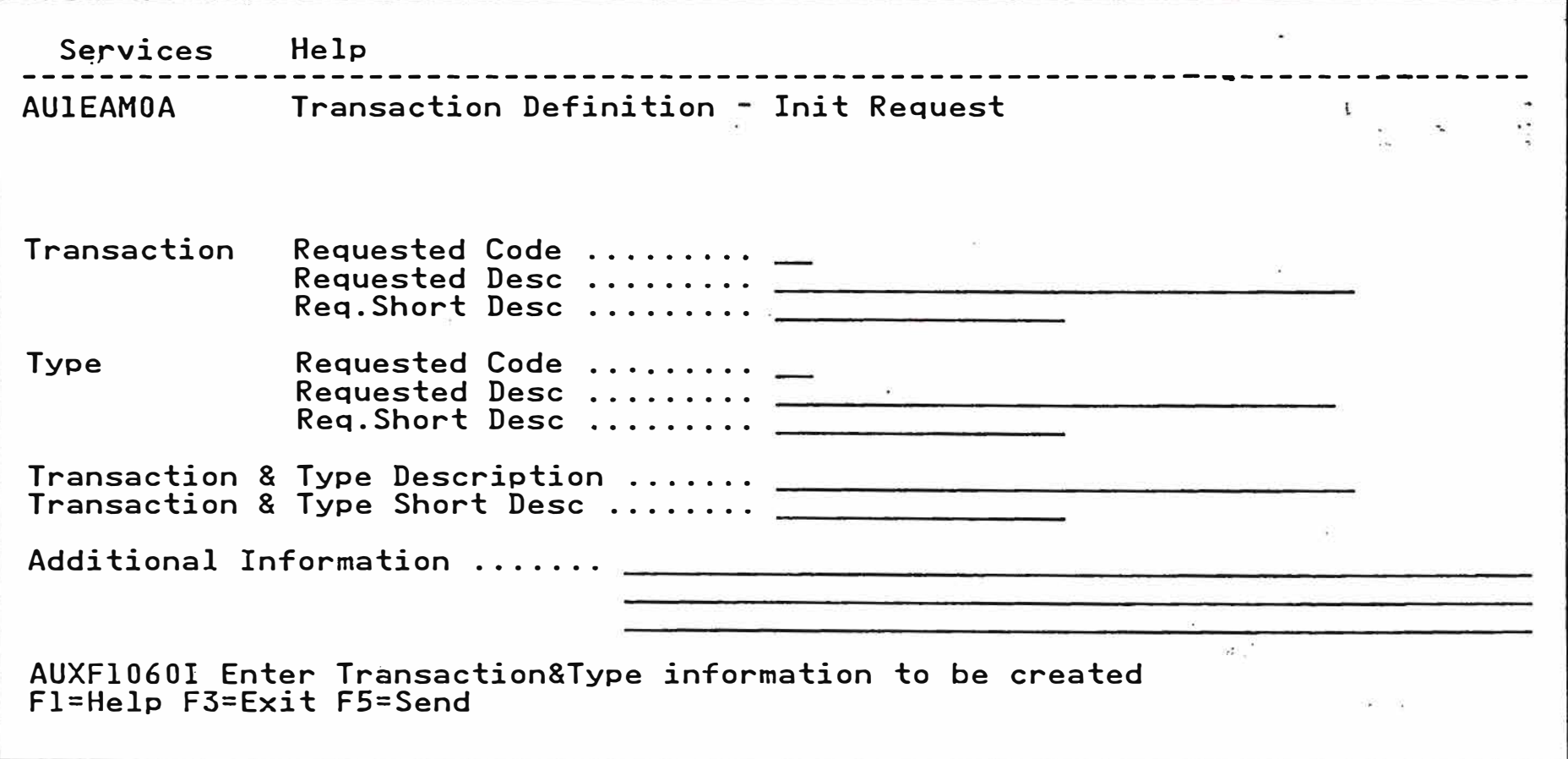

Services Help AUlDAMOA Business Transaction & Type Definition List \_,  $\mathbf{I}$ Type an action code next to each desired choice, then press enter U=Update D=Delete **V=View** C=Copy G=Generate Row:  $1$  of: 1 ----- Transaction --<br>Cod Description ------ Type -------- Created Update Cod Description Date Act Cod Cod Description **by**  Status Ver u ME MONEDA EXTRANJ. USERID LV L. GASTOS VIAJE DDMMMAA Initiate T AUXF1O61I Enter required·information, or press Fl to get field help Fl=Help F3=Exit FS=Req-Act F7=Bkwd F8=Fwd F9=Save Fl2=Cancel
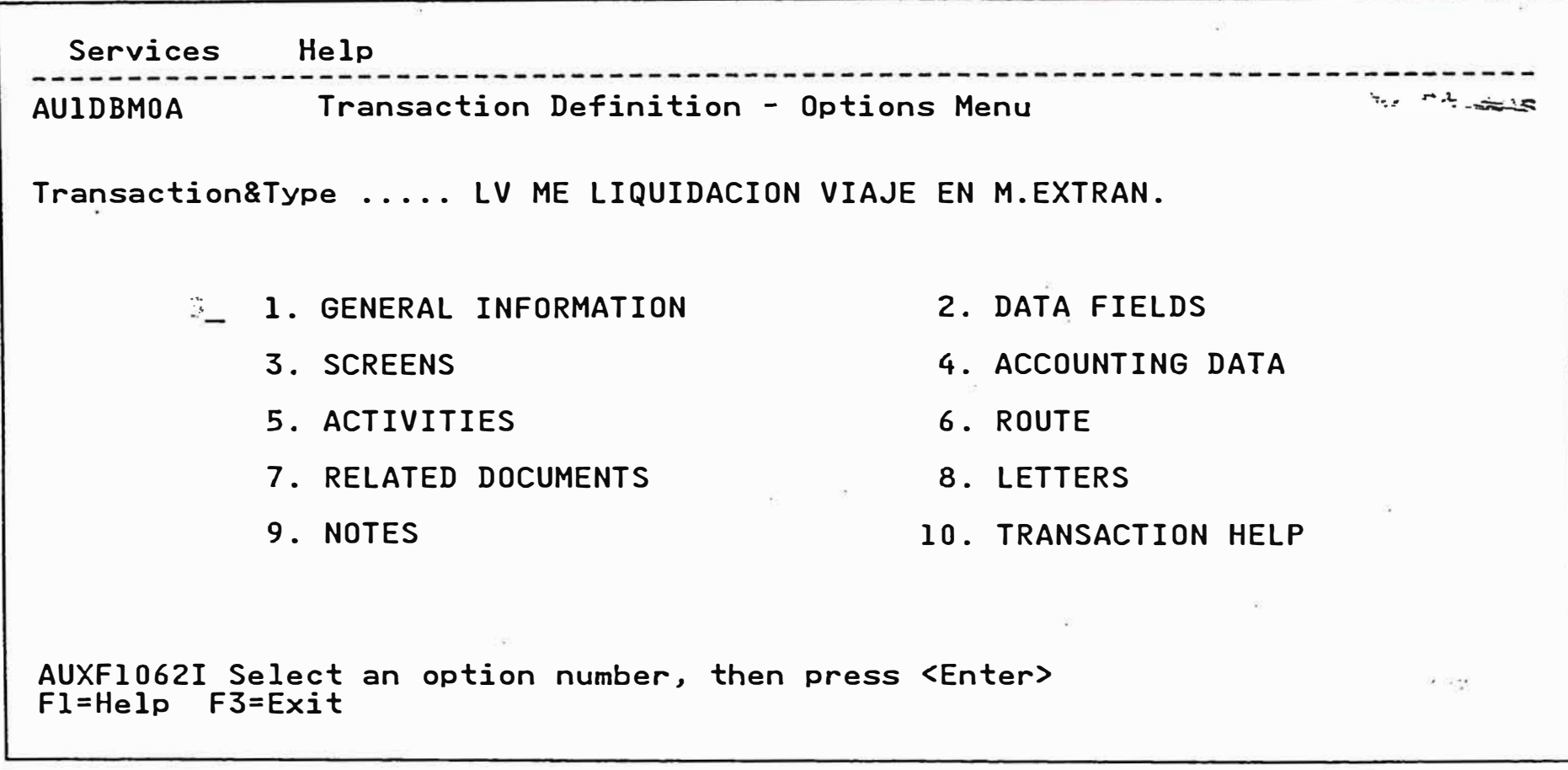

Services Help Transaction Definition - General Information **AU1FAM0A**  $2.5$  $\mathbf{U}$ Transaction Code .......... Desc ......... LIQUIDACION DE GASTOS DE VIAJE Short Desc .... L. GASTOS VIAJE Type Code ......... ME Desc .......... GASTOS EN MONEDA EXTRANJERA Short Desc .... MONEDA EXTRANJ. Trans & Type Short Desc.... L.VIAJE M.EXTR. Trans & Type Desc ........ LIQUIDACION VIAJE EN M.EXTRAN. Approver Id .............. APPROVER Generate Number .......... Y (Y/N) Date Format Indicator ..... 2 (1=DDMMMYY  $2 = DDMMYY$ 3=YYMMDD  $4 = MMDDYY)$ Additional Information .... Liquidacion de gastos de viaje en moneda extranjera USERID Time in System Databases:  $Create by ... ...$ - In Master Database ...... 12 M Month Update by ......... USERID - In Historic Database .... 12 M Month Last Update date ... DDMMMAA AUXF1061I Enter required information, or press F1 to get field help Fl=Help F3=Exit F9=Save F12=Cancel

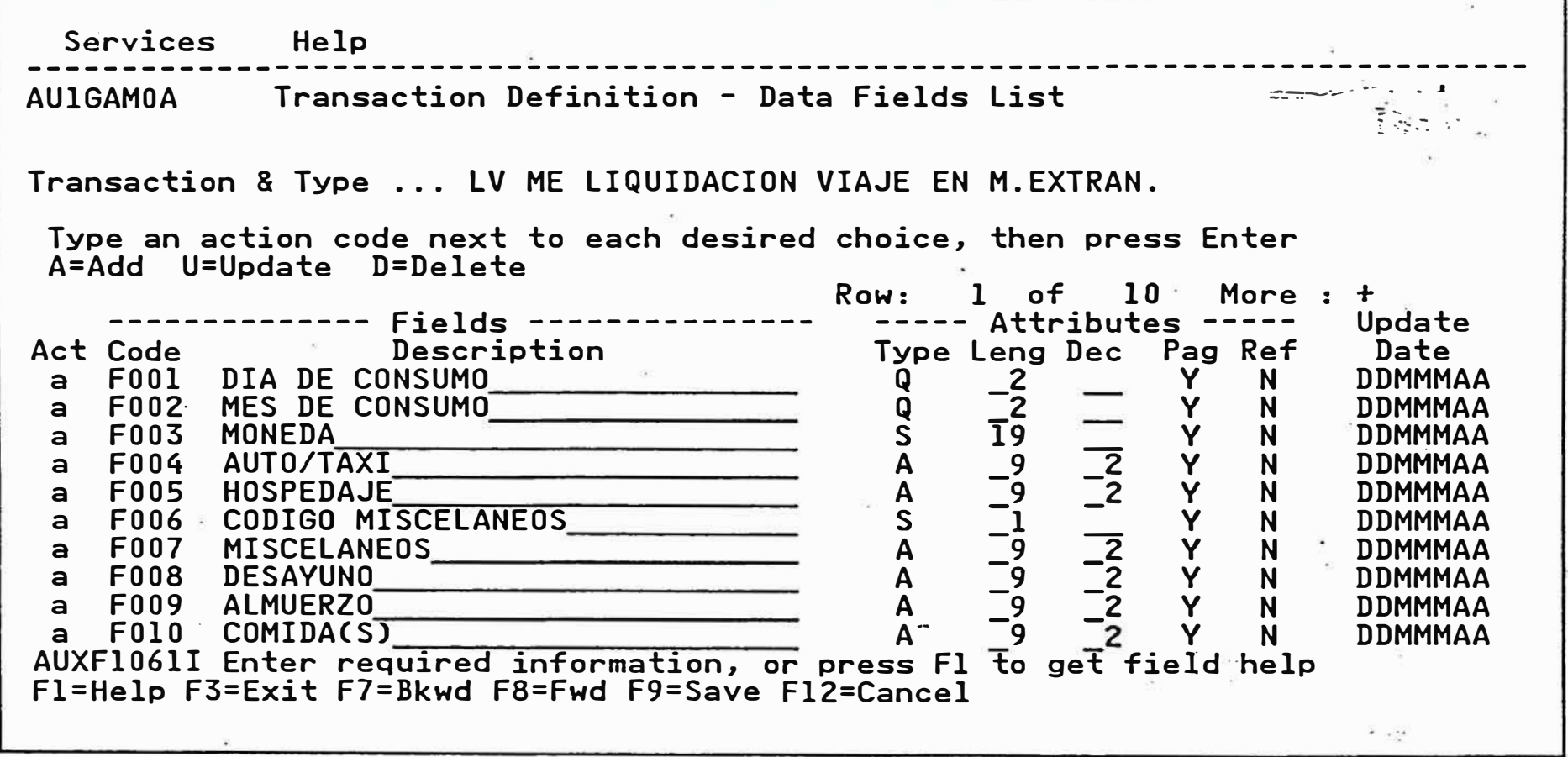

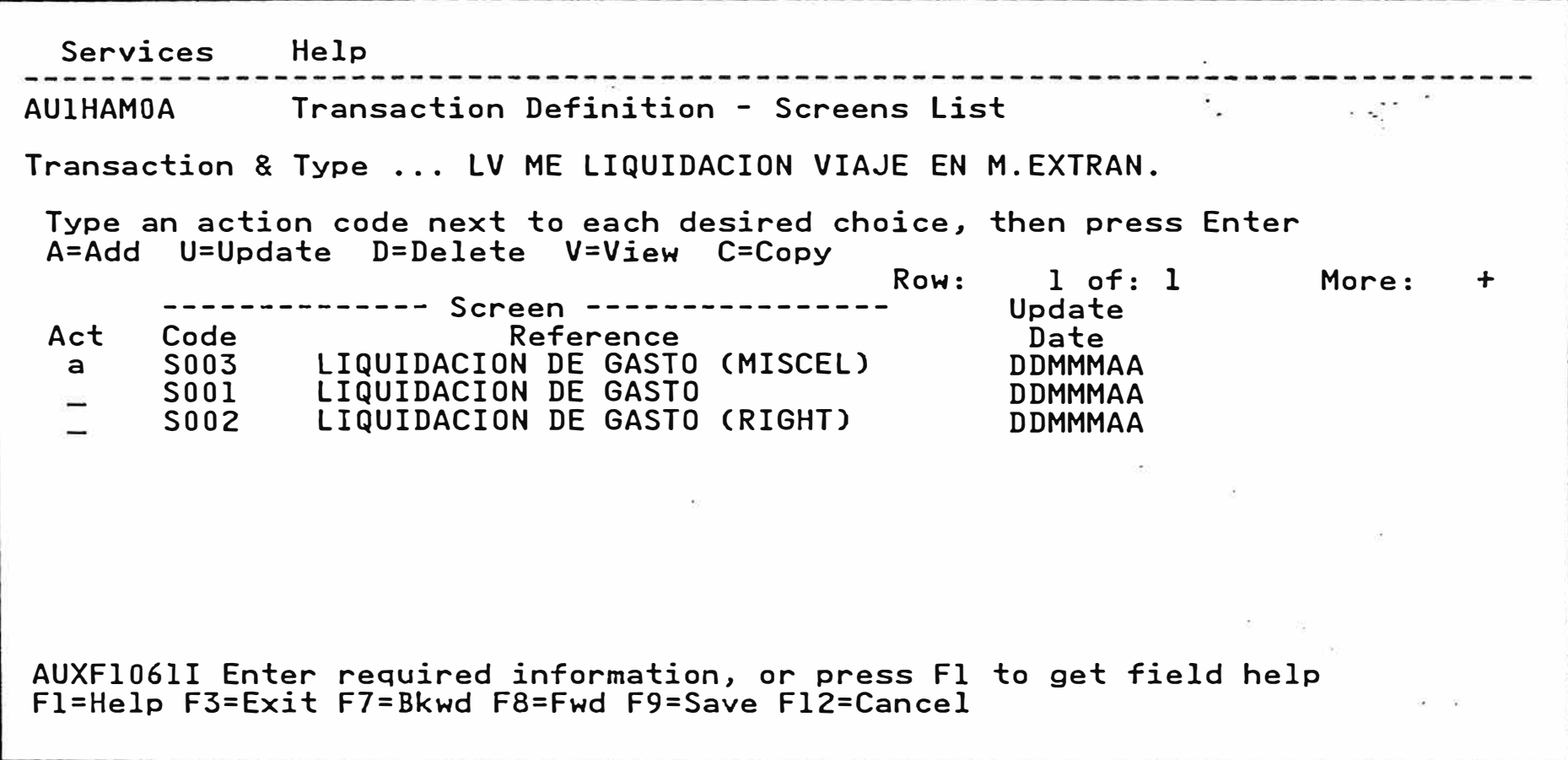

```
Services Help 
AUlHIMOA Transaction Definition - Screen Options Menu
                                                                                         \label{eq:2.1} \mathcal{L}_{\mathcal{A}} = \mathcal{L}_{\mathcal{A}} \mathcal{L}_{\mathcal{A}} \mathcal{L}_{\mathcal{A}} = \mathcal{L}_{\mathcal{A}} \mathcal{L}_{\mathcal{A}}\sim \sim \simTransaction & Type ... LV ME LIQUIDACION VIAJE EN M.EXTRAN.
Screen Code .......... S001 LIQUIDACION DE GASTO
Screen Title .........
           1 1. DATA FIELDS SELECTION
                     From all the data fields already defined, choose the
                     ones to be used on this screen.
                 2. SCREEN DRAWING
                     Definition of-the screen contents using data fields
                     selected and your own needs.
                 3. SCREEN DATA LIST
                     Definition of your screen data highlights.
AUXF1061I Enter required information, or press Fl to get field help
Fl=Help F3=Exit \mathbf{r}^{\prime}=\mathbf{r}^{\prime}\mathbf{r}^{\prime}
```
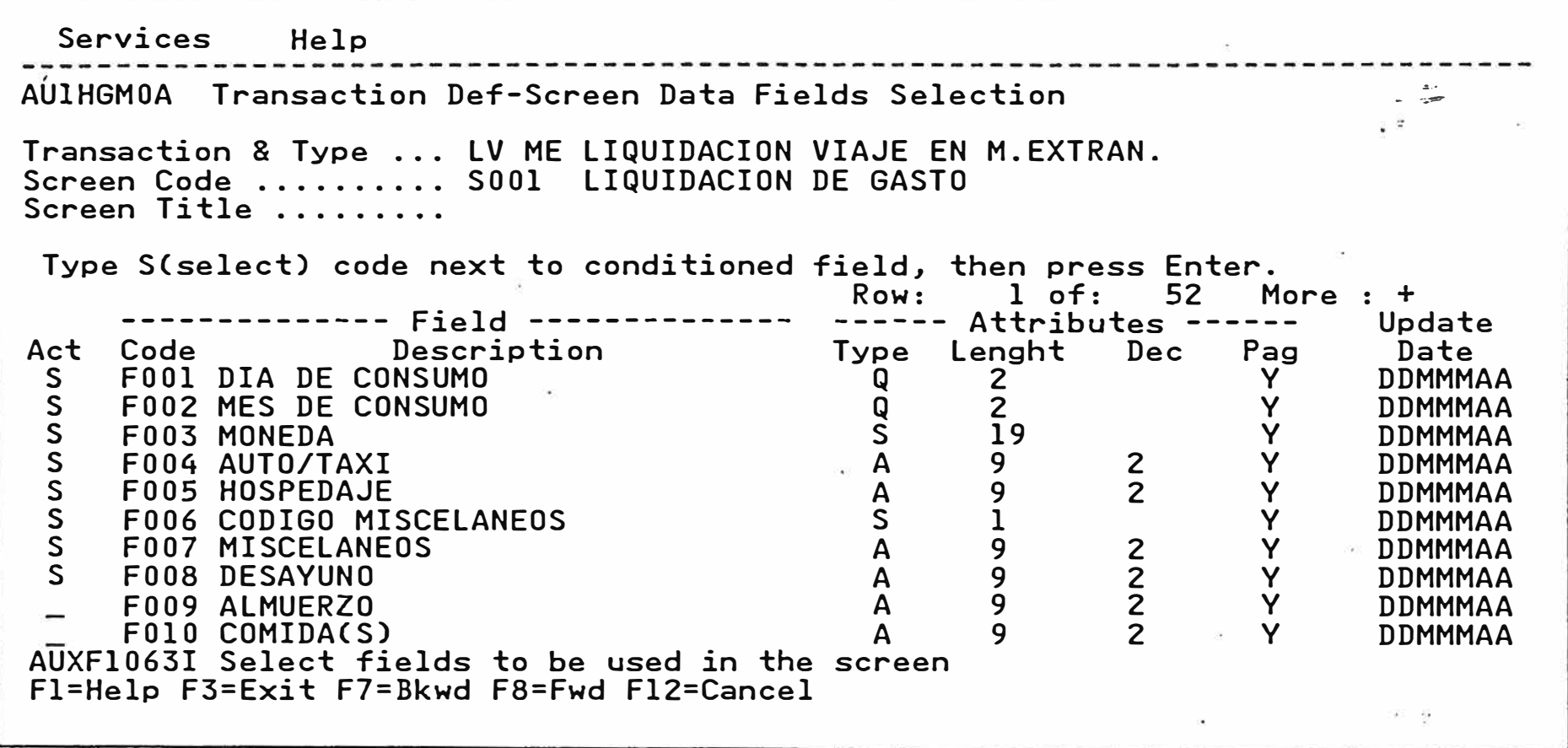

ú⊋C ----------------------------------------------------------------------------- Options Help LVMEM001 ------------- SCREEN TITTLE Transaction & Type ... LV ME LIQUIDACION VIAJE EN M.EXTRAN. Number ............... \*\*\*\*\*\* Status .... \*\*\*\*\*\*\*\*\*\*\*  $\ddot{\phantom{0}}$ 이 사람들은 아이들이 아이들이 아이들이 없었다.  $\infty$  $\langle \phi \rangle$  $\mathcal{A}$  and  $\mathcal{B}$  are  $\mathcal{B}$  . In the  $\mathcal{B}$ AUXF1065I Press F4 to show selected fields Fl=Help F3=Exit F4=Fields FS=Option F9=Save Fl0=Clear Fll=Init pag Fl2=Cancel

Options Help -- ·--------------------------------------------------------------------------- LVMEMOOl LIQUIDACION DE GASTOS DE VIAJE Transaction & Type ... LV ME LIQUIDACION VIAJE EN M.EXTRAN. Number ............... \*\*\*\*\*\* Status \*\*\*\*\*\*\*\*\*\* ------------------------------------------------------------------------------ & AUXF1065I.Press F4 to show selected fields Fl=Help F3=Exit F4=Fields F5=Option F9=Save FlO=Clear Fll=Init pag Fl2=Cancel

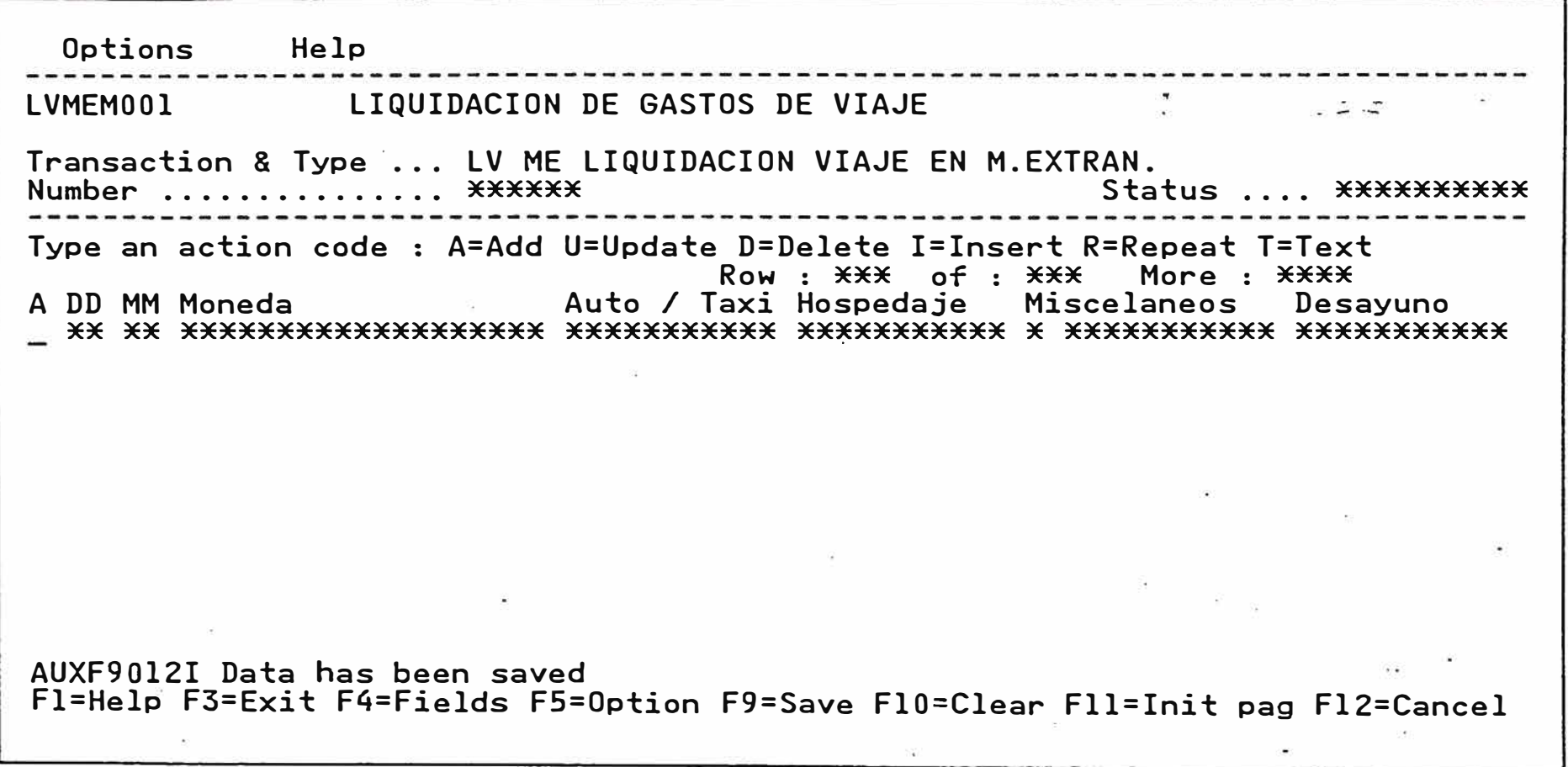

��---�----------------------------------------------------------------------- Services Help AUlJGMOA Transaction Definition-Accounting Data Menu  $\cdot$ Transaction 8 Type .... LV ME LIQUIDACION VIAJE EN M.EXTRAN. **2 l. SOURCE AND INDEX** 2. ACCOUNT AND TASK AUXF1062I Select an option number, then press <Enter> Fl=Help F3=Exit

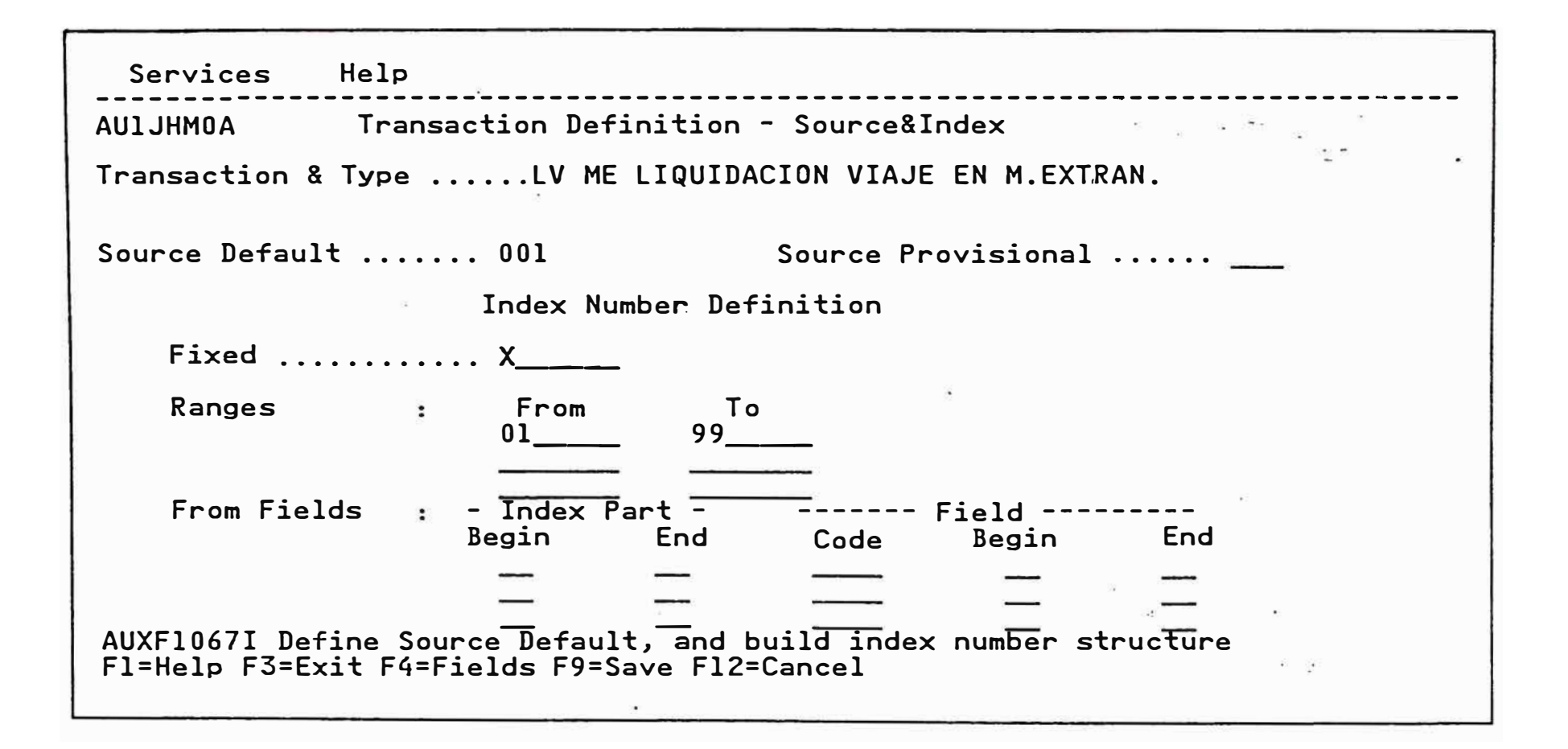

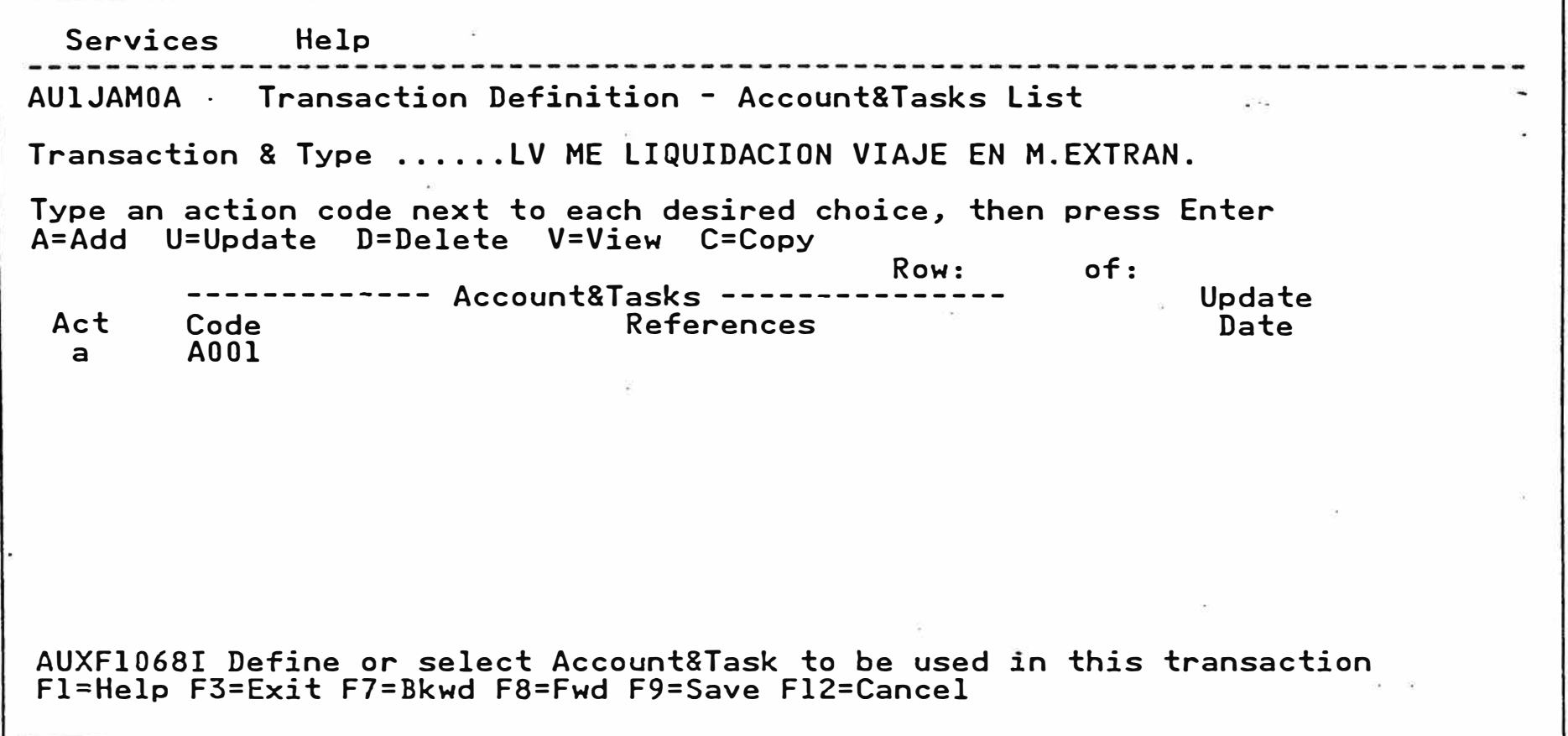

Services Help 不要な (1)  $\sim$   $\sim$ AUlJEM0A Transaction Definition-Account&Task Menu Transaction & Type ...... LV ME LIQUIDACI0N VIAJE EN M.EXTRAN. Account&Task ........... A00l 1 1. ACCOUNT AND TASK STRUCTURE 2. AUXILIARIES REFERENCE 22 Million  $-0.0$  $\mathbb{R}^n$  . The  $\mathbb{R}^n$ AUXF1062I Select an option number, then press <Enter> Fl=Help F3=Exit  $\mathcal{C} = 0.03$ 

 $\mathcal{L}^{\mathcal{L}}$ 

Services Help ---��------------------------------------------------------------------------- AUlJBMOA Account & Task Structure Transaction & Type ......LV ME LIQUIDACION VIAJE EN M.EXTRAN. Account & Task ......... AOOl CUENTA DE BANCOSLocal Currency Field ... **Local Currency Field ...**  U.S. Dollars Field. F038 Input Amount Code ...... Type ---- Fixed ---- Trans. Field  $-----$  Table  $---$ Account Structure·: Move Fld. S.C. Code Pos  $-1$  to  $-2$  .(Dv).. F<br>Pos  $-3$  to  $-5$  .(Mj).. F Pos -3 to \_5 .(Mj) .. F  $Pos$   $6$  to  $9$  .(Mn).. V Task Structure : Pos to  $Pos$  to  $Pos$  to  $Pos \_\_$  to  $Pos$  to Pos to 09 \_\_\_ \_  $100$ AUXF1069I Build Account&Task structure Fl=Help F3=Exit F4=Flds F5=Tbls F9=Save FlO=Tbl.Flds Fll=Srch.Crt. Fl2=Cancel F040

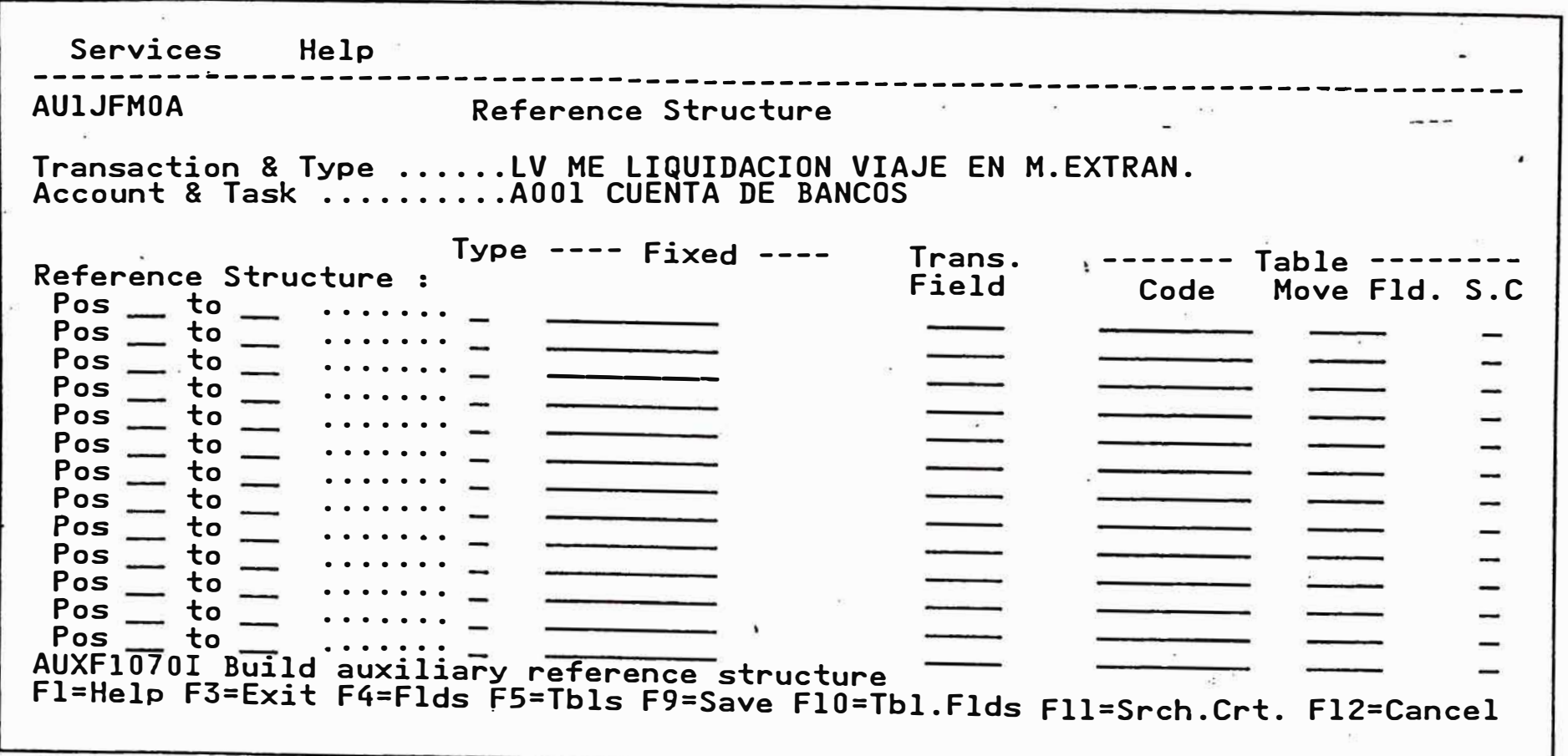

Services Help AUIKAMOA Transaction Definition - Letter List ................................... Transaction8Type ..... LV ME LIQUIDACION VIAJE EN M.EXTRAN. Type an action code next to each desired choice, then press Enter A=Add U=Update D=Delete V=View C=Copy Act Code a LOOl ------------- Letters -------------- Description ·Row: O of : O More: Include Data AUXF1163I Enter action code <A>, then press <Enter> Fl=Help F3=Exit F7=Bkwd F8=Fwd F9=Save Fl2=Cancel Update Date

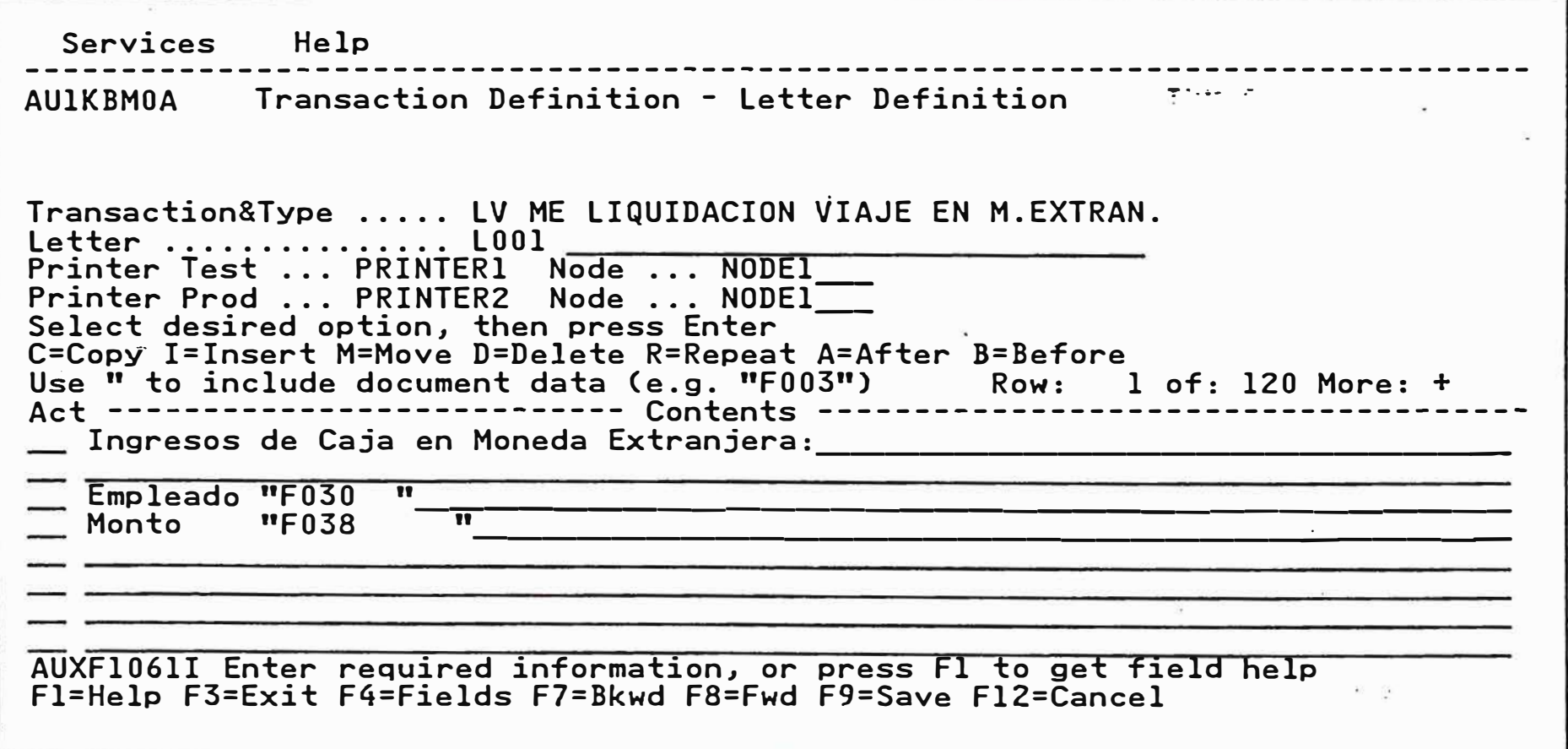

Services Help --------· · ·---------------------------------------------------------- .--------- AUlLAMOA Transaction Definition - Note List Transaction&Type ...... LV ME LIQUIDACION VIAJE EN M.EXTRAN. Type an action code next to each desired choice, then press Enter A=Add U=Update D=Delete **V=View** C=Copy -------------- Notes ---------<br>Act Code Description Description NOOl Row: O of : Include Data AUXF1163I Enter action code <A>, then press <Enter> Fl=Help F3=Exit F7=Bkwd ·FS=Fwd F9=Save F12=Cancel O More: Update Date

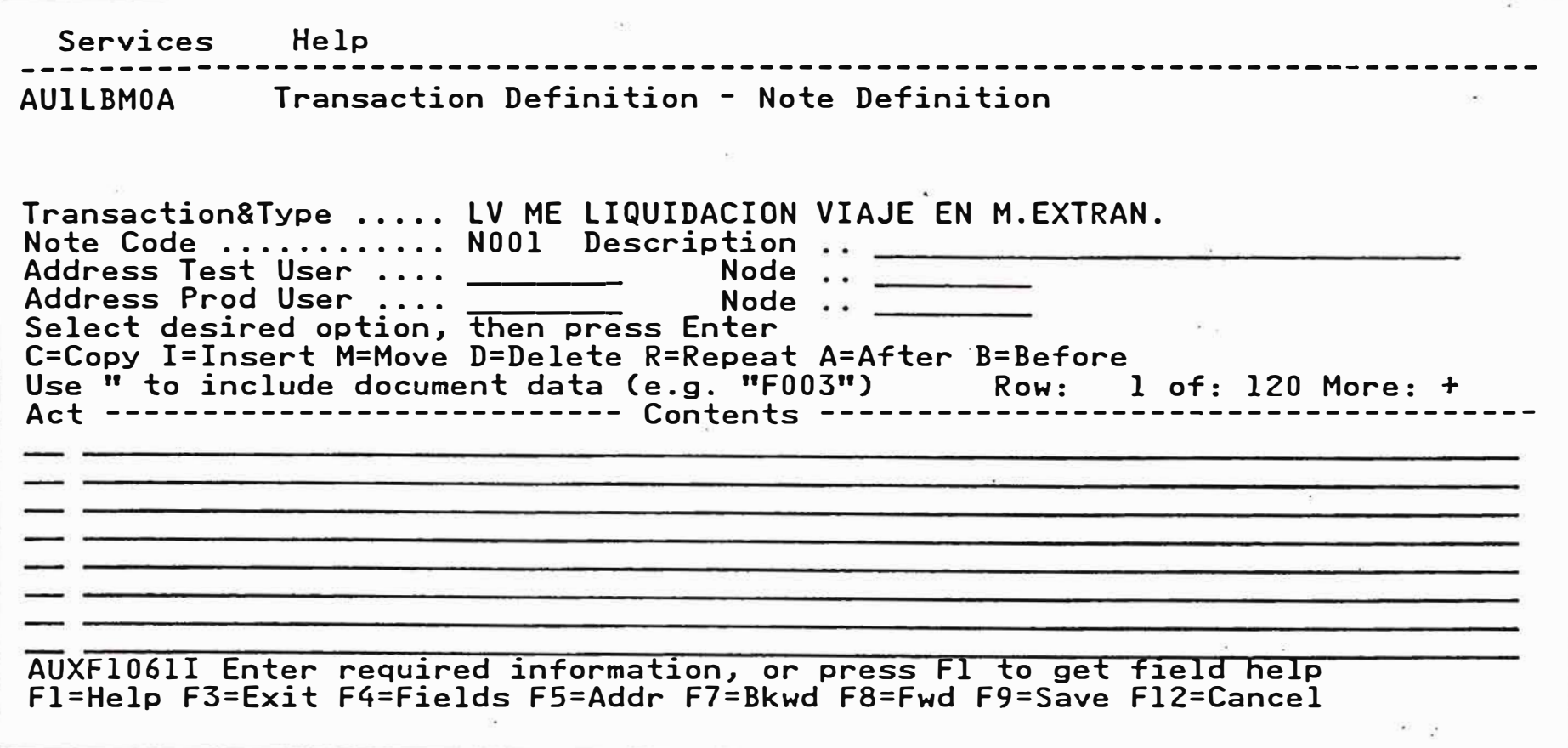

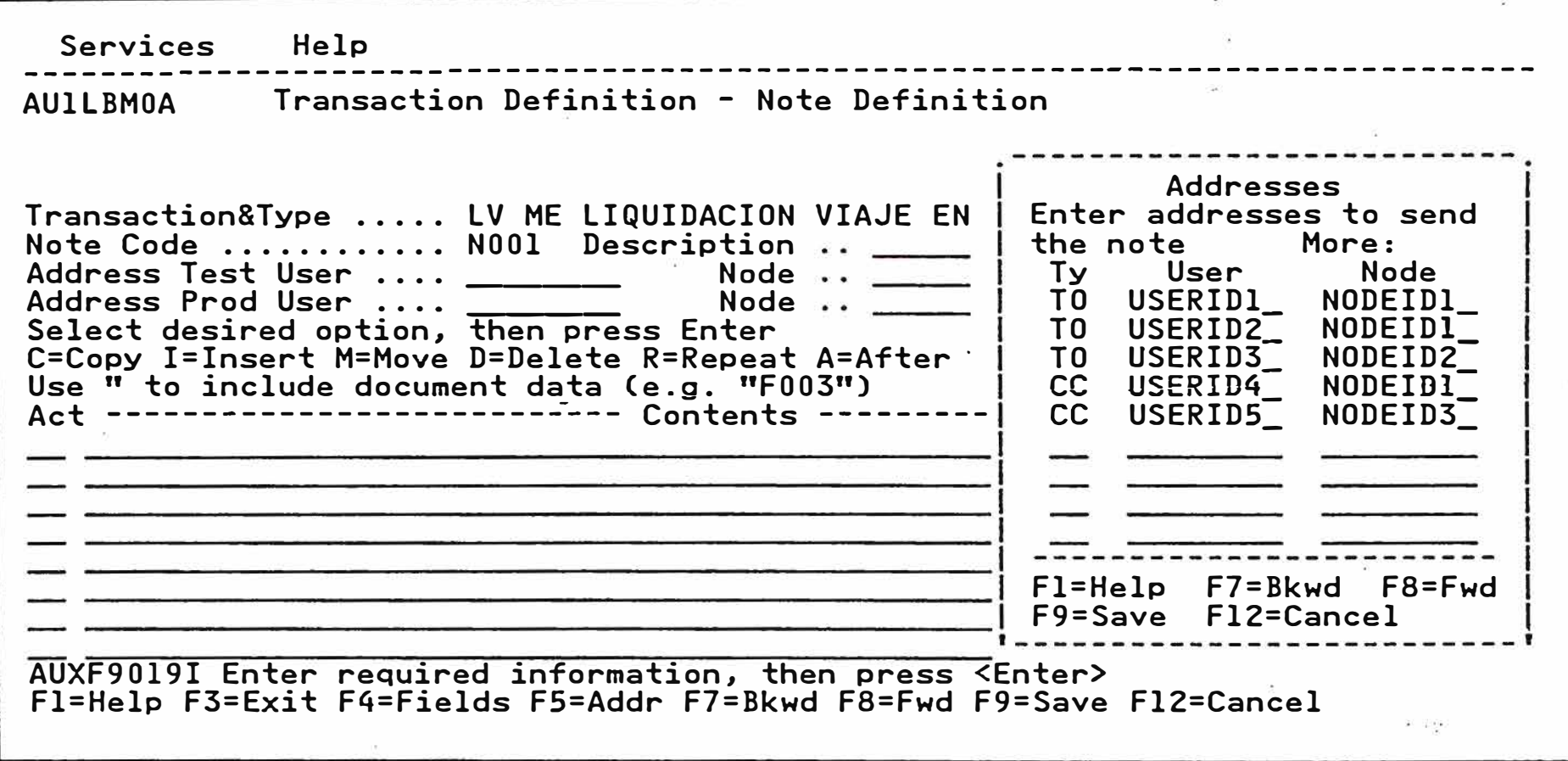

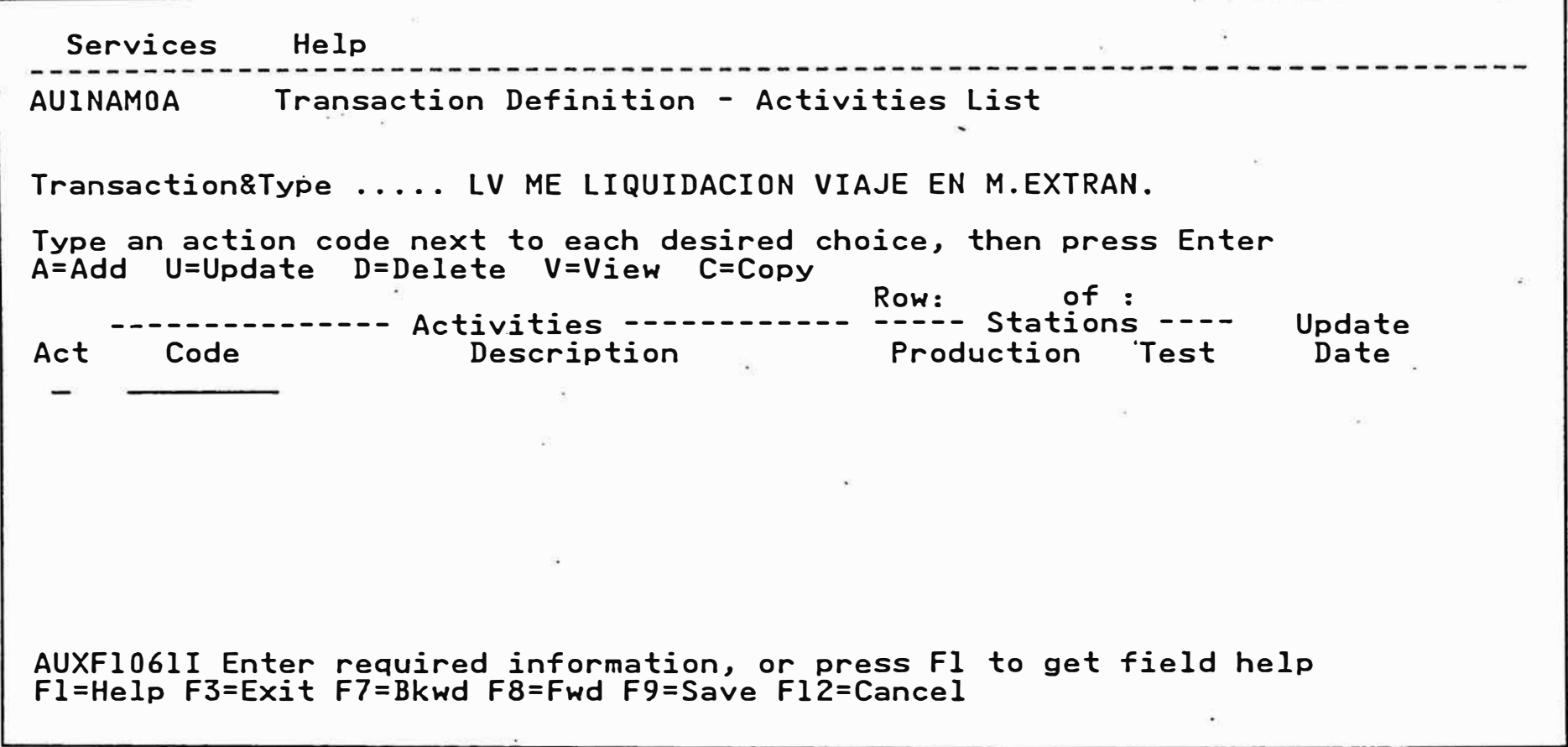

 $\sim$ 

Services Help AUlNJMOA Transaction Definition - Activities Menu  $\overline{\Delta}$ Transaction&Type ..... LV ME LIQUIDACION VIAJE EN M.EXTRAN. Activity code ........ LIQUIDAR 1 1. GENERAL INFORMATION 2. SCREEN SELECTION LIST 4. JOURNAL VOUCHER DATA 3. DATA FIELDS CONDITIONS 5. RELATED DOCUMENTS LIST 6: DATA STORED 7. LETTERS 8. NOTES  $\tilde{\mathbb{R}} = \tilde{\mathbb{R}}$ AUXF1062I Select an option number, then press <Enter> Fl=Help F3=Exit

 $\overline{a}$ 

Tel.s

Services Help سن عبر جدا ما AUINBM0A Activity Definition - General Information Transaction & Type .....LV ME LIQUIDACION VIAJE EN M.EXTRAN. Activity Code .......... LIQUIDAR Test Station Code ... Production Station Code. Activity Attributes : Document Status ..... Generate Voucher .... N (P=Prv, D=Def, N=No) Initiate Rel/Tran .. N (Y=Yes, No) Data Entry ......... N (Y=Yes, N=No) Store Data in Table. N (Y=Yes, No) Send Notes ........ N (Y=Yes, No) Print Letter ........  $N$  (Y=Yes,  $N=N_0$ ) Comments ........... N (Y=Yes, N=No) Tracking .......... N (Y=Yes, No) View J/V .......... N (Y=Yes, No) Query Proc Rel/Doc .. N (Y=Yes, N=No) Created by ........... Updated by ............ Last Update date....... AUXF1061I Enter required information, or press F1 to get field help Fl=Help F3=Exit F4=Station F9=Save F12=Cancel

![](_page_131_Picture_65.jpeg)

![](_page_132_Picture_80.jpeg)

![](_page_133_Picture_152.jpeg)

![](_page_134_Picture_77.jpeg)

36

![](_page_135_Picture_170.jpeg)

à.

Services Help AUIGCM0A Activity Def - Field Validation Range  $\frac{1}{2}$   $\frac{1}{2}$  Transaction&Type ..... LV ME LIQUIDACION VIAJE EN M.EXTRAN. Activity ............. LIQUIDAR Liquidacion del gasto m.extr. Field ............... F005 HOSPEDAJE  $0<sub>D</sub>$ **Range** Minimum Value ........  $> = 0$ Maximum Value ........  $\leq 200$ Validation Condition . F003 = 'dolares'  $(W)$ Warning Msg or  $(E)$ Error Msg ....... E  $(W/E)$ MSG: el valor del hospedaje ingresado no es valido Revalidate on Reformat .............. Y (Y=Yes N=No) Created by ........... Updated by. ........... Update Date ......... AUXF1061I Enter required information, or press F1 to get field help Fl=Help F3=Exit F4=Fields F9=Save F10=Del.Rul F11=Oper F12=Cancel

```
Services Help
AUIGBM0A Activity Def - Validation With Table
                                                                        x_i = 1Transaction&Type ..... LV ME LIQUIDACION VIAJE EN M.EXTRAN.
Activity ............ LIQUIDAR Liquidacion del gasto m.extr.
Field ............... F005 HOSPEDAJE
Validation Table (F5) .... LIMITES
                     From Transaction
                                        Op From Table
Compare Fields (F7) ...... F005
                                        \leq =T002
For more than one Ocurr...
Searching Criteria ....... \overline{TOO1} = 'HOSPEDAJE'
Validate Condition ....... F003 = 'DOLARES'Warning Msg or Error Msg . E (W/E)
MSG: EL VALOR DEL HOSPEDAJE ES SUPERIOR A LOS LIMITES ACEPTADOS
Revalidate on Reformat ... Y (Y/N)
Created by ...............
Updated by ...............
Last Update Date .........
AUXF9039I Enter information, then press <Enter>
Fl=Help F3=Exit F4=Fld F5=Tbl F7=T.Fld F9=Save F10=Del.Rul F11=Oper F12=
```
Services Help Activity Def - Field Validation Expression **AU1GGM0A** Transaction&Type ..... LV ME LIQUIDACION VIAJE EN M.EXTRAN. Activity ............. LIQUIDAR Liquidacion del gasto m.extr. Field ............... FOO5 HOSPEDAJE  $EXP1 = F005 \le 200$  $(Condition)$   $\overline{F003}$  =  $'D0LARES'$  $EXP2 = F005 > 0$ the control of the control of the control of  $(Condition)$  $(W)$ Warning Msg or  $(E)$ Error Msg ....... E  $(W/E)$ MSG: EL VALOR DEL HOSPEDAJE IGRESADO NO ES VALIDO Revalidate on Reformat .............. Y (Y=Yes N=No) Created by .......... Updated by ........... Update Date .......... AUXF1061I Enter required information, or press F1 to get field help Fl=Help F3=Exit F4=Fields F9=Save F10=Del.Rul F11=Oper F12=Cancel ei a

![](_page_139_Picture_4.jpeg)

 $\sim$ 

Services Help Activity Def - Field Generation Table **AU1GDM0A** Transaction&Type ..... LV ME LIQUIDACION VIAJE EN M.EXTRAN. Activity ............ LIQUIDAR Liquidacion del gasto m.extr. Field ............... F005 HOSPEDAJE Generation Table (F5) .. HOTELES From Transaction From Table Input Field (F7) ......... F005  $\equiv$  .  $\equiv$ **T002** For more than one Ocurr .. \_ Searching Criteria .......  $\overline{1001}$  =  $F003$ Generation Condition ..... Generation Occurrence .... A (B=Before Activity/D=During Activity/A=Always) Regenerated on Reformat .. Y (Y=Yes/N=No) Created by ............... Updated by ............... Last Update Date ......... AUXF1061I Enter required information, or press F1 to get field help Fl=Help F3=Exit F4=Fld F5=Tbl F7=T.Fld F9=Save F10=Del.Rul F11=Oper F12=Cancel

Services Help ------------------------------------------------------------------------------AUlNEMOA Activity Definition-Journal Voucher List Transaction&Type ..... LV ME LIQUIDACION VIAJE EN M.EXTRAN. Activity ............. LIQUIDAR liquidacion del gasto m.extr. Type an action code next to each desired choice, then press Enter A=Add U=Update D=Delete Row: of: Entry Update ----------- Account&Tasks ----------- Act Code Description Type Date·  $\mathbf{S}_{\text{max}}$ AUXF1061I Enter required information, or press Fl to get field help Fl=Help F3=Exit F4=Accounts F7=Bkwd FS=Fwd F9=Save Fl2=Cancel

![](_page_142_Picture_84.jpeg)

Services Help ------------------------------------------------------------------------------ AUlXAMOA Activity Definition-Related Document List  $\mathcal{L}^{(1)}$ Transaction&Type ..... LV ME LIQUIDACION VIAJE EN M.EXTRAN. Activity .............. LIQUIDAR Liquidacion del gasto m.extr. Type an action code next to each desired choice, then press Enter A=Add U=Update D=Delete I=Init fields Row:  $0$  of: o -------- Related Documents --Update Act Tr Ty Description Type Date종후 AUXF1190I Enter action code <A>, transaction, and type Fl=Help F3=Exit F4=Rel.Doc F7=Bkwd F8=Fwd F9=Save Fl2=Cancel W. Ch.
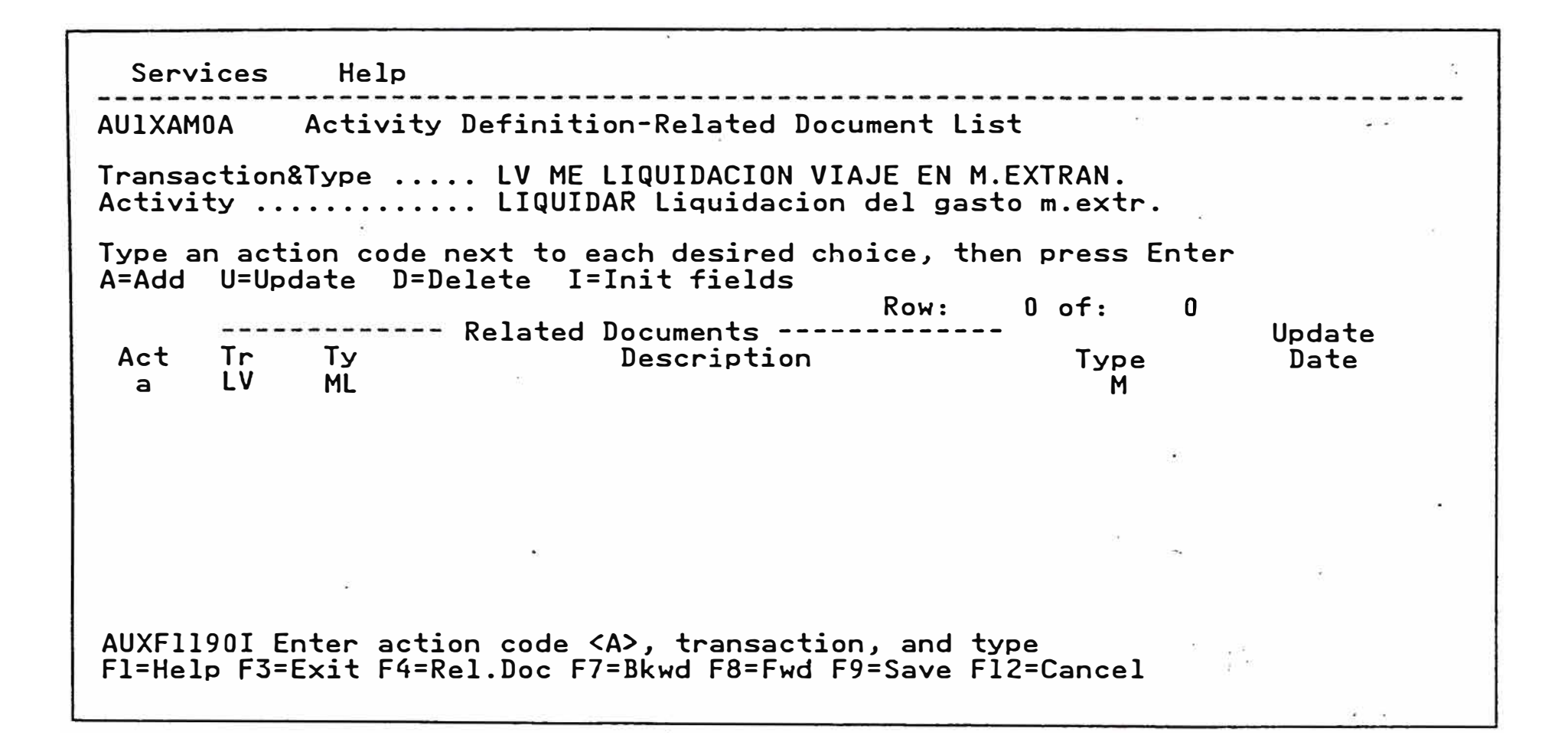

Services Help AUlXBMOA Activity Def. - Related Document Init. Fields Transaction&Type ..... LV ME LIQUIDACION VIAJE EN M.EXTRAN. Activity ............. LIQUIDAR Liquidacion del gasto m.extr. Related Document ...... LV ML LIQUIDACION VIAJE EN M. LOCAL Enter main document fields to be copied to related document Row: 25 of: 59 More: + ---- Related Document Fields ---- ----- Main Document Fields ----- Update Code Description CodeDescription Date F021 F025 NUMERO DE EMPLEADO F026 NOMBRE DE EMPLEADO F022 F027 NUMERO DE DEPARTAMENTO F023 F028 NOMBRE DE DEPARTAMENTO F022 F029 NUMERO DEPT. QUE ASUMIRA GA \_\_ F030 NOMBRE DEPT. QUE ASUMIRA GA \_\_\_<br>F031 NOMBRE DE PAIS NOMBRE DE PAIS F032 NUMERO DE PROYECTO F033 NOMBRE DE PROYECTO 친 상 AUXF1061I Enter required information, or press Fl to get field help Fl=Help F3=Exit F4=Fields F7=Bkwd FS=Fwd F9=Save Fl2=Cancel

Services Help ------------------------------------------------------ ----------------------- AUlNHM0A Activity Definition - Data Stored List Transaction&Type ..... LV ME LIQUIDACION VIAJE EN M.EXTRAN. Activity code ........ LIQUIDAR Liquidacion del gasto m.extr. Type an action code next to each desired choice, then press Enter A=Add U=Update D=Delete V=View C=Copy. Act ------- Data Stored ------ **Description** Row: of: ---------- User Tables ----------- Typ Update Code Description Op Date AUXF1061I Enter required information, or press Fl to get field help Fl=Help F3=Exit F7=Bkwd F8=Fwd F9=Save Fl2=Cancel

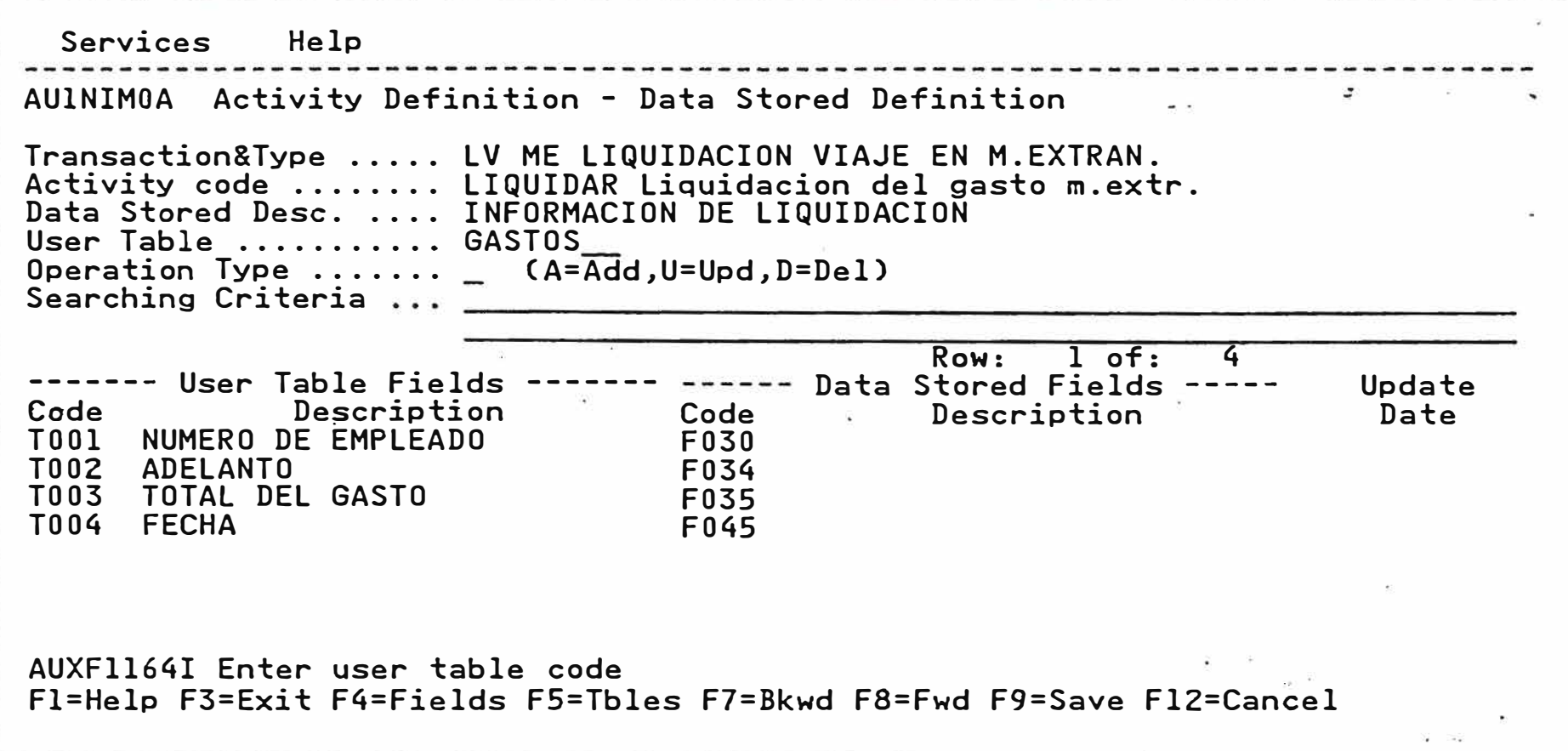

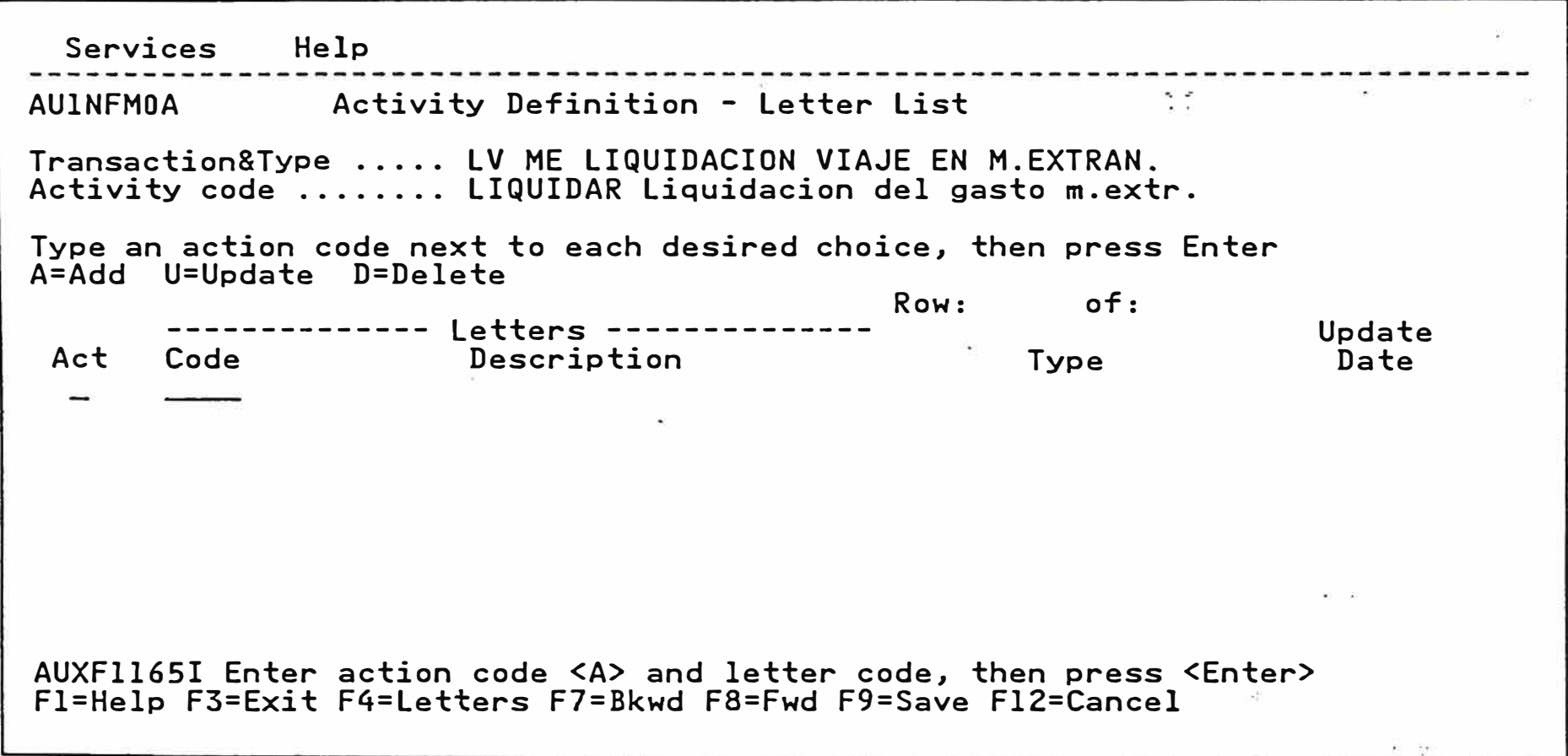

---�-------------------------------------------------------------------------- Services Help AUlNFMOA Activity Definition - Letter List Transaction&Type ..... LV ME LIQUIDACION VIAJE EN M.EXTRAN. Activity code ........ LIQUIDAR Liquidacion del gasto m.extr. Type an action code next to each desired choice, then press Enter A=Add U=Update D=Delete Row: of: -------------- Letters -------------- Update Description Act Type Date LOOl a  $\bullet$ AUXF1165I Enter action code <A> and letter code, then press <Enter> Fl=Help F3=Exit F4=Letters F7=Bkwd F8=Fwd F9=Save Fl2=Cancel

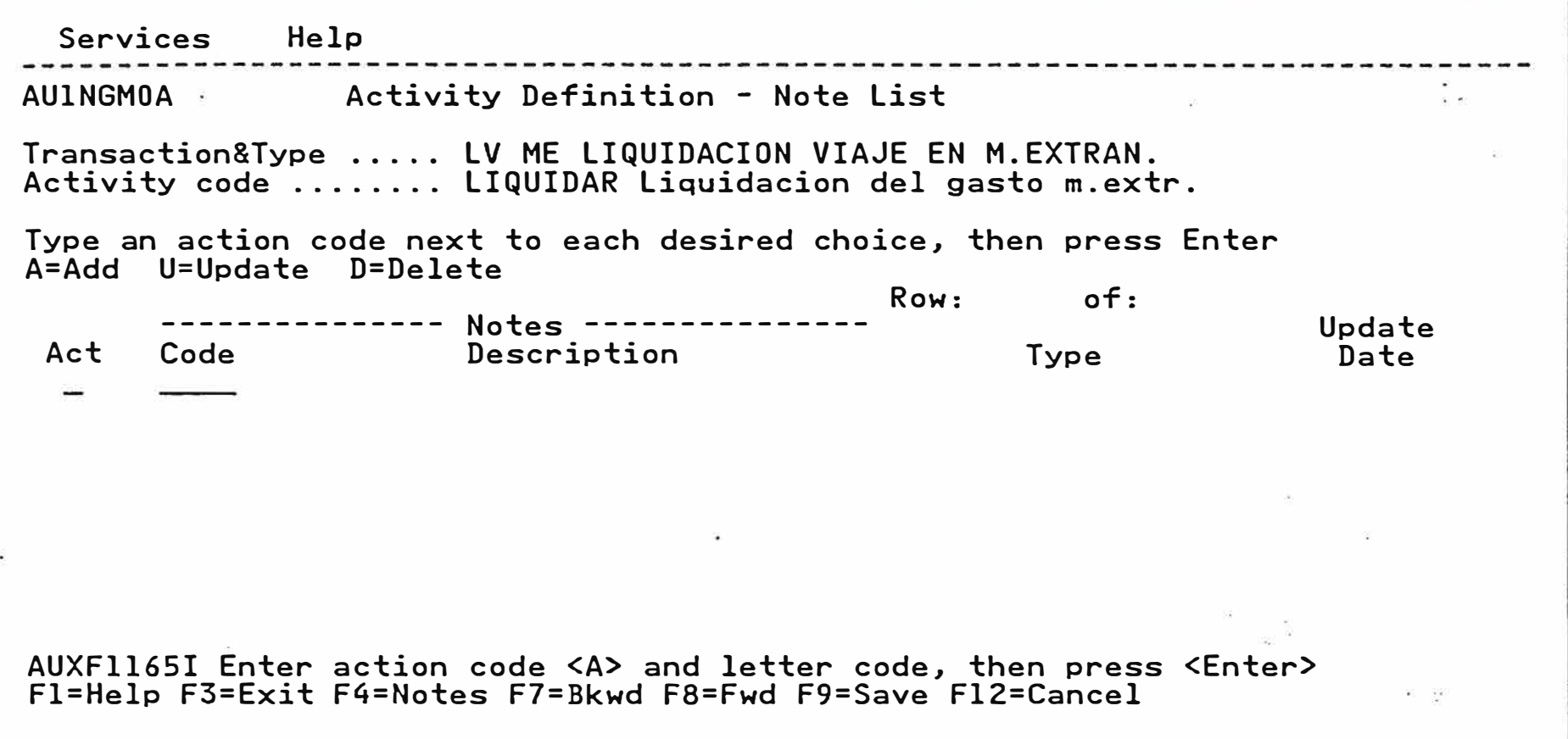

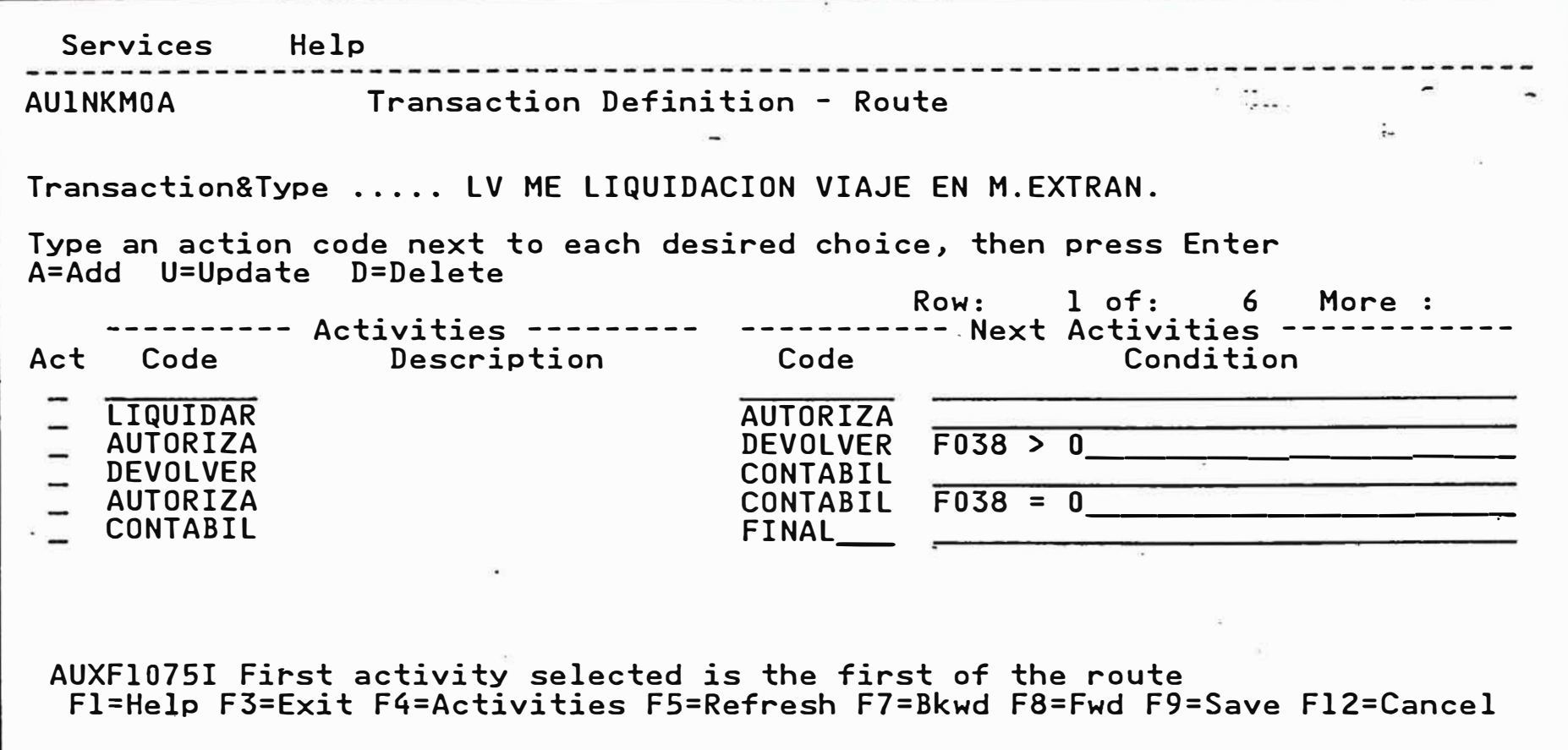

 $\sim$ 

 $\bullet$ Services Help  $\tau$  in the  $\mathbb{R}_{+}$ AUlMAMOA Transaction Definition - Help List  $\mathcal{L}^{\mathcal{L}}$  $\overline{\cdot}$ . . ... . $\sim 1$ Transaction&Type ..... LV ME LIQUIDACION VIAJE EN M.EXTRAN. Type an action code next to each desired choice, then press Enter A=Add U=Update D=Delete V=View C=Copy  $0$  of :  $0$  More: Row: O of : ---------------- **Help** --------------- Rules - Update Act Code Description Type Object Date HOOl a **Contract Contract Contract Contract**  $\frac{1}{2\pi}\sum_{i=1}^{n} \frac{1}{2\pi}\left(\frac{1}{2\pi}\right)^2\left(\frac{1}{2\pi}\right)^2.$ AUXF1163I Enter action code <A>, then press <Enter> Fl=Help F3=Exit F7=Bkwd F8=Fwd F9=Save F12=Cancel

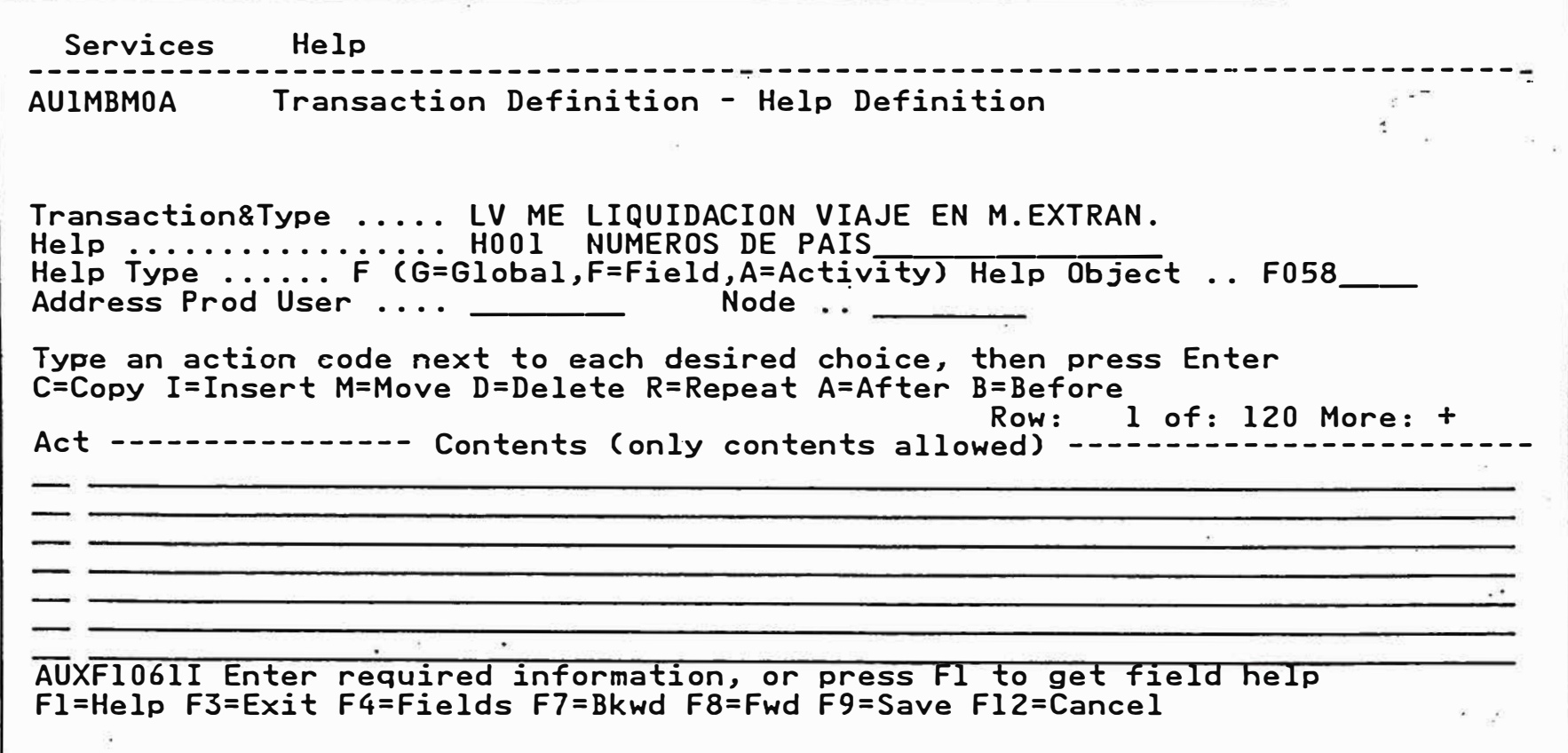

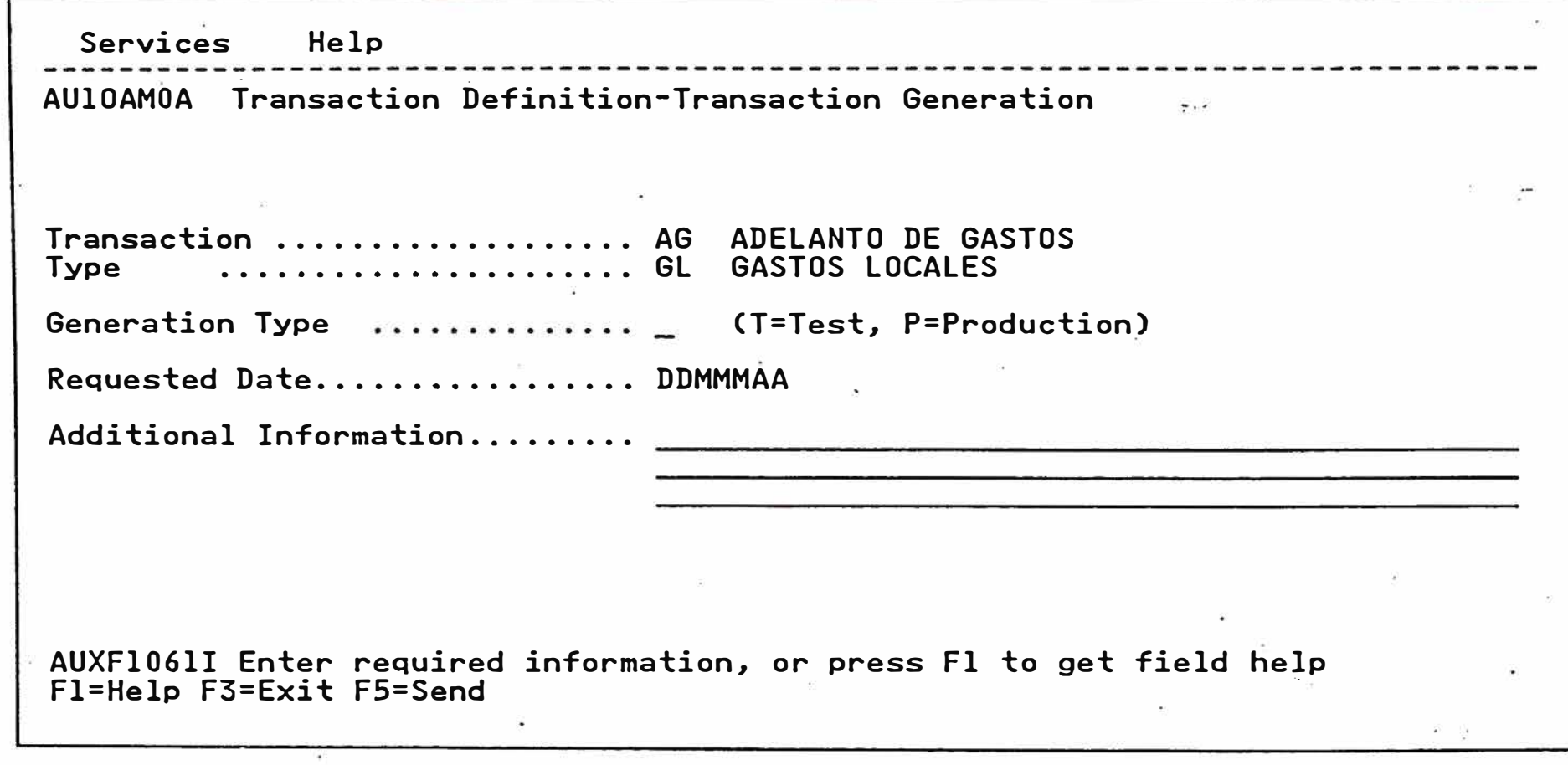

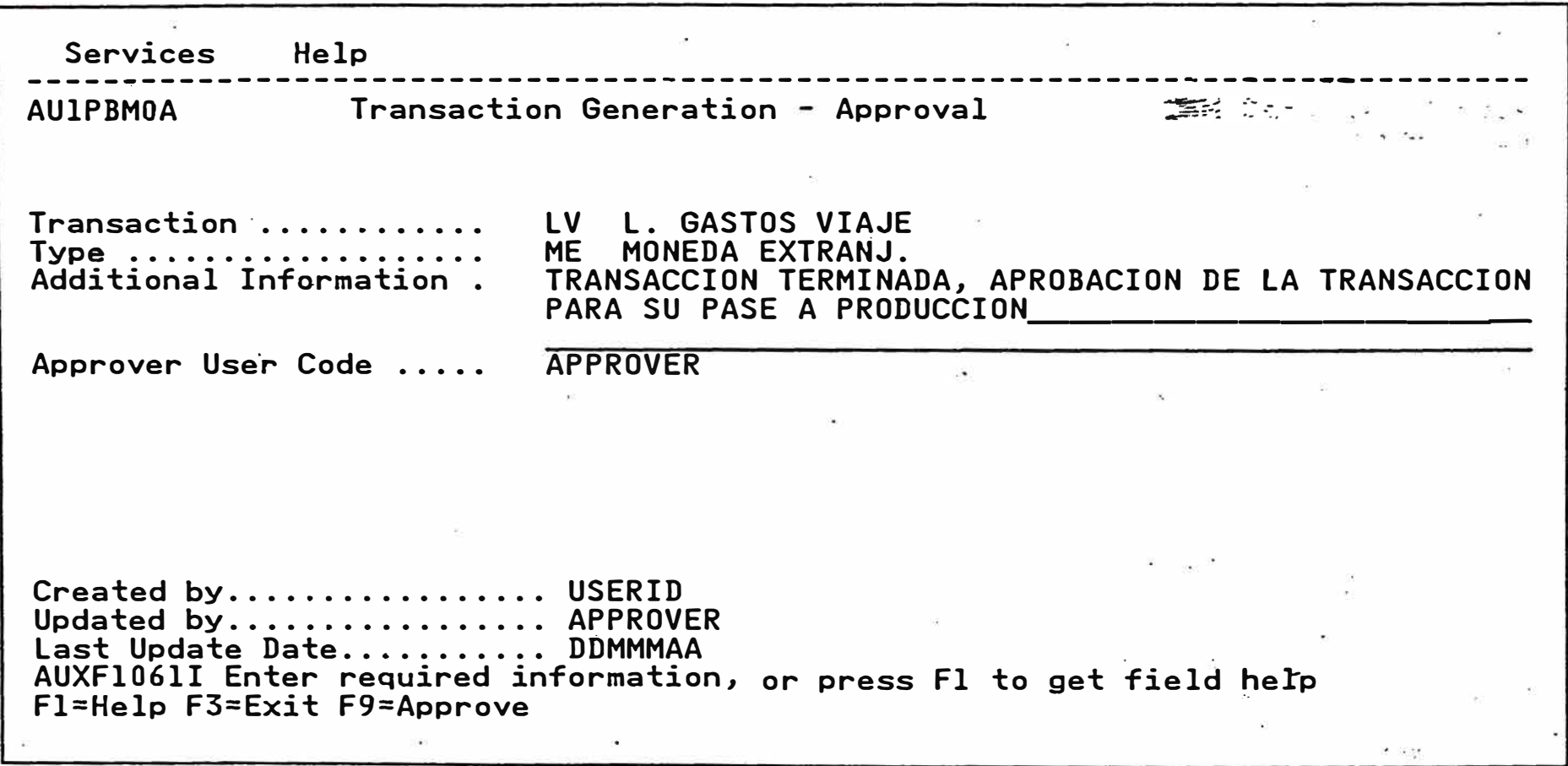

73.

 $\mathbf{r}$ ------------------------------------------------------------------------------ Services Help AUlPAMOA Transaction Generation - Approval List a e Type an action code next to each desired choice, then press enter<br>-A=Approve C=Cancel .-A=Approve · C=Cancel  $1 - \epsilon$ Row 1 of Creator Update ------------ Document Generation Tasks ---------- Date Act Tr Ty Code , Description<br>And the ME of the Me Description USERID DDMMMAA a LV ME 136 LV ME Document Gen. Production  $\langle \phi \rangle$  .  $\langle \phi \rangle$  $\mathbb{R}^n$  and  $\mathbb{R}^n$ AUXF1061I Enter required information, or press Fl to get field help Fl=Help F3=Exit F7=Bkwd FB=Fwd Fl2=Cancel